# ASTRO® **XTS<sup>™</sup>2250** Modelo 3 Manual do usuário

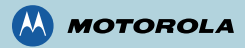

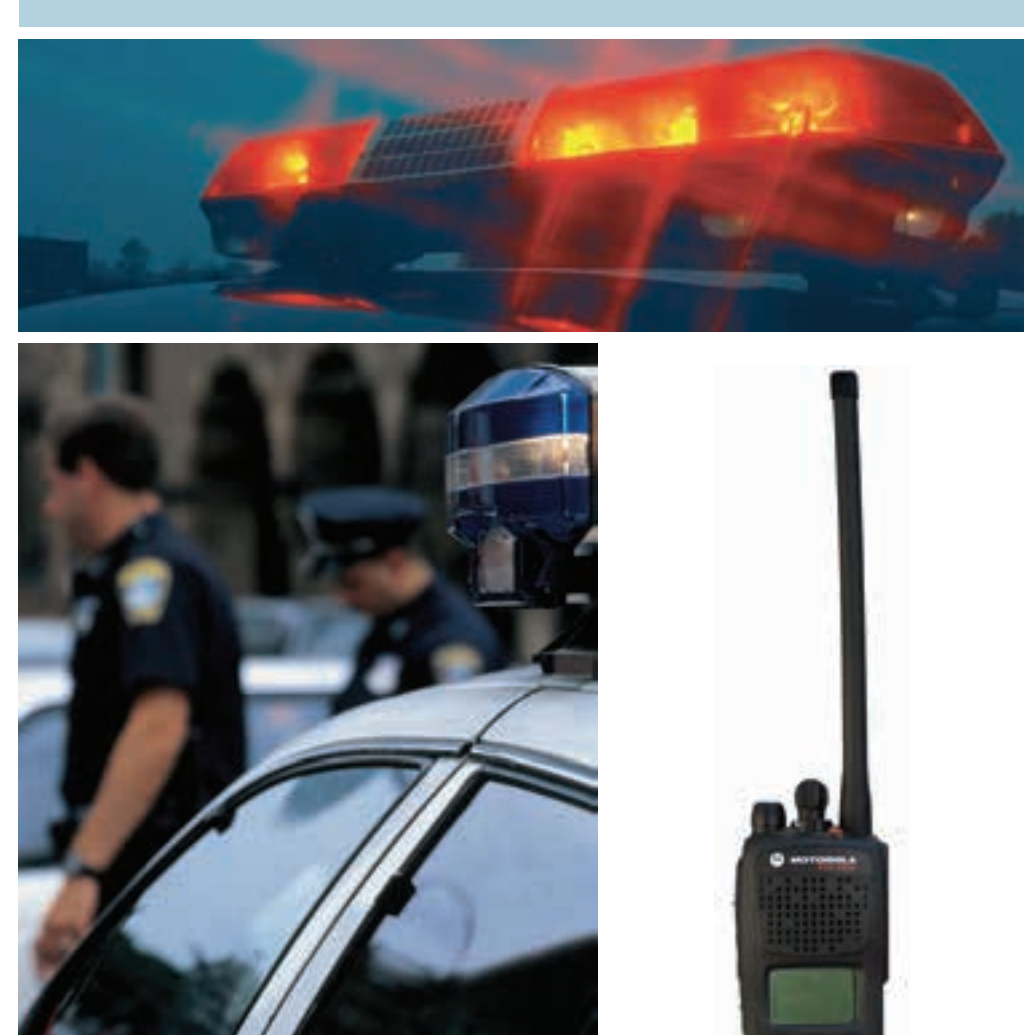

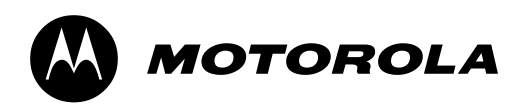

# **ASTRO® XTS™ 2250**

# **Rádio digital portátil**

# **Modelo avançado**

Manual do usuário

### *68009336001-A*

MOTOROLA, o logotipo com a letra M estilizada, ASTRO e CommPort estão registrados no Escritório de marcas e patentes dos EUA. Todos os demais nomes de produtos e serviços são de propriedade de seus respectivos donos.

Os rádios P25 contêm tecnologia patenteada pela Digital Voice Systems, Inc. © Motorola, Inc. 2004. Todos os direitos reservados. Impresso nos EUA. 09/09.

> Motorola, Inc. 8000 W. Sunrise Blvd. Ft. Lauderdale, FL 33322

A declaração a seguir aplica-se ao seu rádio *somente* se ele tiver uma etiqueta com o logotipo da FCC, mostrado abaixo.

### <span id="page-3-0"></span>**DECLARAÇÃO DE CONFORMIDADE**

Segundo a Parte 2, Seção 2.1077(a), do Capítulo 47 do Código de Regulamentações Federais dos EUA (CFR 47)

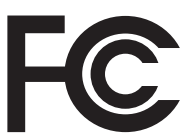

Parte responsável Nome: Motorola, Inc.

Endereço: 8000 West Sunrise Boulevard Plantation, FL 33322, EUA Telefone: 1-888-567-7347

Pela presente declara que o produto:

Nome do modelo: **XTS 2250**

está em conformidade com as seguintes regulamentações:

FCC, Parte 15, sub parte B, seção 15.107(a), 15.107(d) e seção 15.109(a)

#### **Dispositivo digital Classe B**

Como periférico para computadores pessoais, este dispositivo cumpre com a Parte 15 das normas da FCC. Sua operação está sujeita às duas condições descritas a seguir:

- 1. este dispositivo não pode causar interferência prejudicial, e
- 2. este dispositivo deve aceitar quaisquer interferências recebidas, incluindo interferências que possam causar um funcionamento indesejável.
- **Nota:** Este aparelho foi testado e está de acordo com os limites para os dispositivos digitais da Classe B, conforme a Parte 15 das normas da FCC. Esses limites foram estabelecidos para fornecer uma proteção razoável contra interferências prejudiciais à instalação residencial. Este aparelho gera, usa e pode emitir sinais de radiofreqüência e, se não for instalado e utilizado de acordo com as instruções, pode causar interferência prejudicial às comunicações de rádio. No entanto, não há garantias de que não ocorrerão interferências em uma instalação em particular.

**Se o aparelho causar interferências prejudiciais à recepção de rádio ou televisão, o que pode ser determinado desligando e ligando o aparelho, o usuário deve tentar corrigir essa interferência por meio de uma ou mais das seguintes medidas:**

- Reoriente ou reposicione a antena de recepção.
- Aumente a distância entre o equipamento e o receptor.
- Conecte o equipamento a uma tomada de força pertencente a um circuito diferente do circuito ao qual está conectado o receptor.
- Consulte a concessionária ou um técnico com experiência em rádio e televisão.

<span id="page-4-0"></span>**Normas de segurança e de exposição à energia de RF**

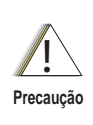

**Antes de utilizar este produto, leia as instruções de operação para o uso seguro do produto contidas no folheto denominado "Normas de segurança e de exposição à energia de RF" que acompanha este rádio.**

### **ATENÇÃO!**

**Este rádio deve ser usado somente como uma ferramenta ocupacional, conforme se encontra estabelecido nos regulamentos da FCC (Comissão Federal de Comunicações do EUA) relativos à exposição à energia de radiofreqüência. Antes de utilizar este produto, leia as informações relacionadas à energia de radiofreqüência e as instruções de operação que aparecem no folheto Normas de segurança e de exposição à energia de RF, que vem incluído com o rádio (número de publicação Motorola 6881095C98), de modo a garantir o cumprimento dos limites de exposição à energia de radiofreqüência.**

Para consultar a lista de antenas, baterias e demais acessórios aprovados pela Motorola, visite o seguinte website: [h](http://www.motorola.com/cgiss/index.shtml)ttp:// www.motorola.com/governmentandenterprise/

### <span id="page-4-1"></span>**Direitos autorais do software para computador**

Os produtos Motorola descritos neste manual podem incluir programas de computador, armazenados em memória semicondutora ou em outros meios, que estão protegidos por direitos autorais (Copyright). As leis dos Estados Unidos e de outros países outorgam à Motorola certos direitos exclusivos sobre os programas de computador protegidos por direitos autorais (Copyright), entre eles o direito exclusivo de copiar ou reproduzir de qualquer forma tais programas. Consequentemente, nenhum dos programas de computador da Motorola protegidos por direitos autorais e contidos nos produtos Motorola descritos neste manual poderá ser copiado, reproduzido, modificado, decodificado para fins de engenharia reversa, nem distribuído de maneira alguma, sem a autorização expressa e por escrito da Motorola. Além disto, a compra dos

produtos Motorola não pode ser interpretada como a concessão, direta ou implícita, por omissão ("Estoppel"), ou de qualquer outra forma, de uma licença sob os direitos autorais, direitos de patentes ou aplicações de patente da Motorola, com a exceção da licença de uso normal não exclusiva que se outorga por lei mediante a venda do produto.

#### <span id="page-5-0"></span>**Direitos autorais da documentação**

Nenhuma duplicação ou distribuição deste documento ou de qualquer parte dele deve ser feita sem a permissão expressa por escrito da Motorola. Nenhuma parte deste manual deve ser reproduzida, distribuída ou transmitida de qualquer forma ou por qualquer meio, quer seja eletrônico ou mecânico, para qualquer fim, sem a permissão expressa por escrito da Motorola.

### <span id="page-5-1"></span>**Isenção de responsabilidade**

As informações contidas neste documento foram examinadas com atenção e são consideradas totalmente confiáveis. Contudo, não assumimos nenhuma responsabilidade por qualquer imprecisão. Além disso, a Motorola reserva-se o direito de fazer modificações a qualquer produto aqui descrito, visando melhorar sua leitura, funcionalidade ou projeto. A Motorola não assume nenhuma responsabilidade por problemas surgidos das aplicações ou uso de qualquer produto ou circuito descrito no presente documento; nem cobre qualquer licença no âmbito de seus direitos de patente nem dos direitos de terceiros.

#### **ASTRO Digital XTS 2250 Rádio modelo avançado**

#### **Cartão de referência rápida**

#### **Normas de segurança e de exposição à energia de RF**

**!Precaução** Antes de utilizar este produto, leia as instruções de operação para o uso seguro do produto contidas no folheto denominado "Normas de segurança e de exposição à energia de RF" que acompanha este rádio.

#### **ATENÇÃO!**

Este rádio deve ser usado somente como uma ferramenta ocupacional, conforme se encontra estabelecido nos regulamentos da FCC relativos à exposição à energia de radiofreqüência. Antes de utilizar este produto, leia as informações relacionadas à energia de radiofreqüência e as instruções de operação que aparecem no folheto Normas de segurança e de exposição à energia de RF, que vem incluído com o rádio (número de publicação Motorola 6881095C98), de modo a garantir o cumprimento dos limites de exposição à energia de radiofreqüência.

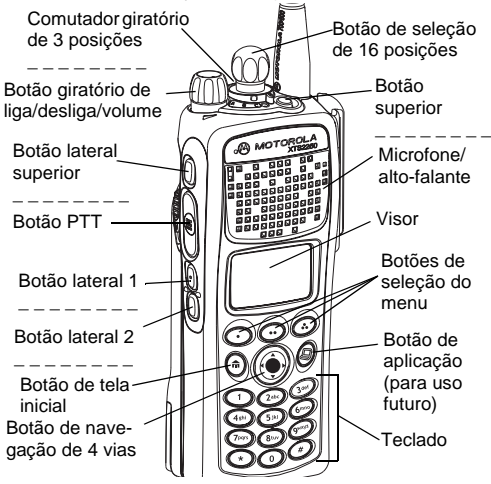

**Selecione uma zona por meio do menu**

**1**1 Pressione → até

ZONA

- **2**2 Pressione ⊙, … ou **a** logo abaixo de ZONA.
- **3**3 Pressione até que a zona desejada seja exibida na tela.
- **4** Pressione h para confirmar ou **PTT** para transmitir.

#### **Seleção de um canal**

*Método 1: Mediante o botão giratório de seleção*  Após selecionar a zona desejada, coloque o botão

seletor de 16 posições no canal desejado.

#### *Método 2: Uso do menu*

**1**1 Pressione → até

CAN

- **2**2 Pressione ⊙, … ou **a** logo abaixo de CAN.
- **3**3 Pressione · até que o canal desejado seja exibido na tela.
- **4** Pressione h para confirmar ou **PTT** para transmitir.

#### **Envio de um alarme de emergência**

- **1** Com o rádio ligado, pressione o botão de **emergência**. O LED fica vermelho; um tom breve de freqüência média é emitido.
- **2**Aparece no visor

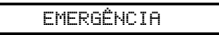

**3** Uma vez recebida a confirmação de recepção, quatro tons são emitidos; o alarme se encerra; o rádio sai da emergência.

#### **Envio de um alarme de emergência silencioso**

- Com o rádio ligado, pressione o botão de **emergência**. O LED não se acende; nenhum tom é emitido.
- **2**Pressione o botão **PTT**.

**1**

- **3** O alarme permanece ativado. Para sair:
	- Mantenha o botão de **emergência** pressionado durante um segundo. **OU**
	- Pressione novamente o botão **PTT**.

#### **Envio de uma chamada de emergência**

- **1** Com o rádio ligado, pressione o botão préprogramado de **emergência**.
- **2** Mantenha pressionado o botão **PTT**. Fale através do microfone para anunciar a emergência.
- **3**Solte o botão **PTT** para concluir a chamada.

Escreva nas linhas pontilhadas os recursos programados no rádio.

#### **Atendimento de uma chamada telefônica**

- **1** Caso ouça um tom de chamada como o de um telefone, o LED passa a piscar na cor VERDE e a mensagem CHAMADA TELE e o símbolo 4 são exibidos no visor.
- **2**Pressione o botão de **resposta de chamada**.
- **3** Pressione o botão **PTT** para falar; solte-o para ouvir.
- **4**4 Pressione @ para desligar.

#### **Envio de uma chamada telefônica**

**1**1 Pressione → até

TEL

- **2**2 Pressione ⊙, … ou **a** logo abaixo de TEL.
- **3**3 Pressione o ou o para deslocar-se até o número telefônico.
- **4** Pressione o botão **PTT** (ou o botão de **acesso rápido** se o mesmo estiver programado) para falar e solte-o para ouvir.

#### **Símbolos de estado no visor**

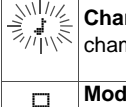

 $\Box$ 

**Chamada recebida**. Recebendo uma mada individual.

**Modo de visualização/programação**. O rádio está no modo de visualização ou no de programação. **Fixo**: modo de visualização

**Piscando**: modo de programação

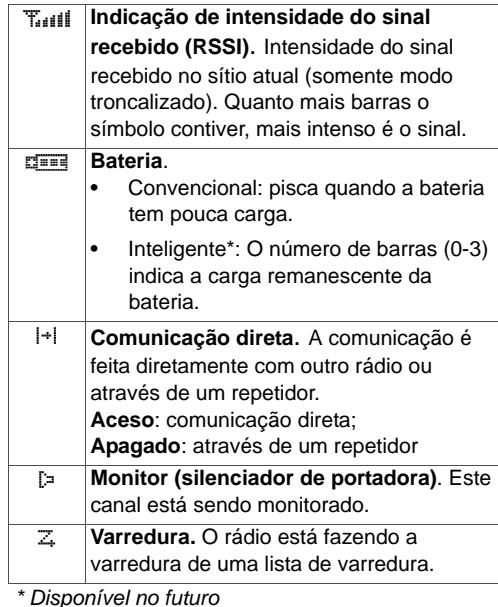

#### **Opções do menu (consulte "Navegação do menu")**

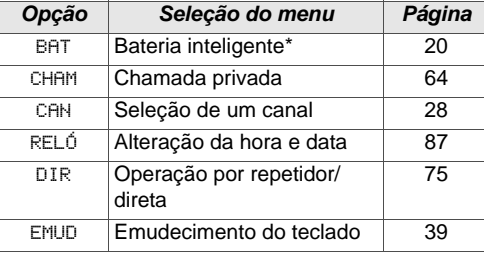

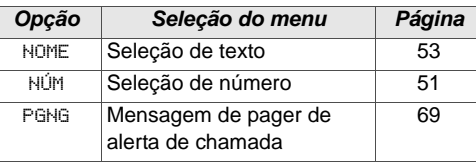

#### *\* Disponível no futuro*

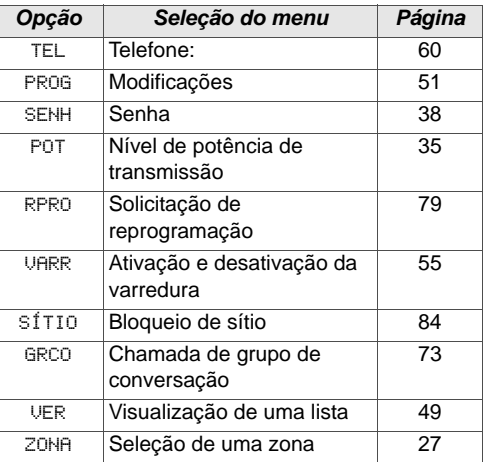

### **Navegação pelo menu**

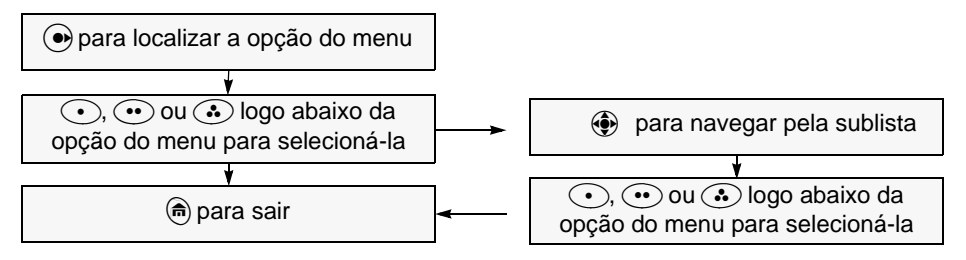

# **Sumário**

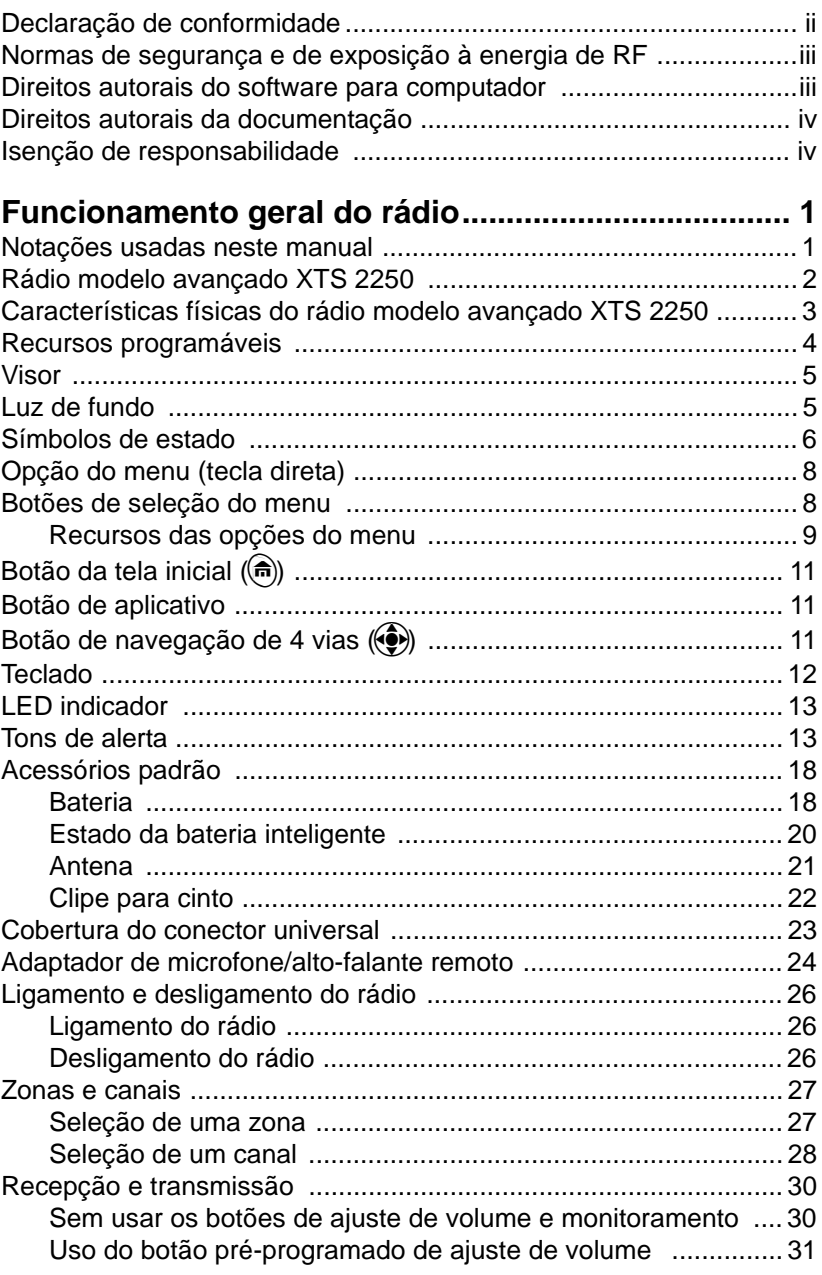

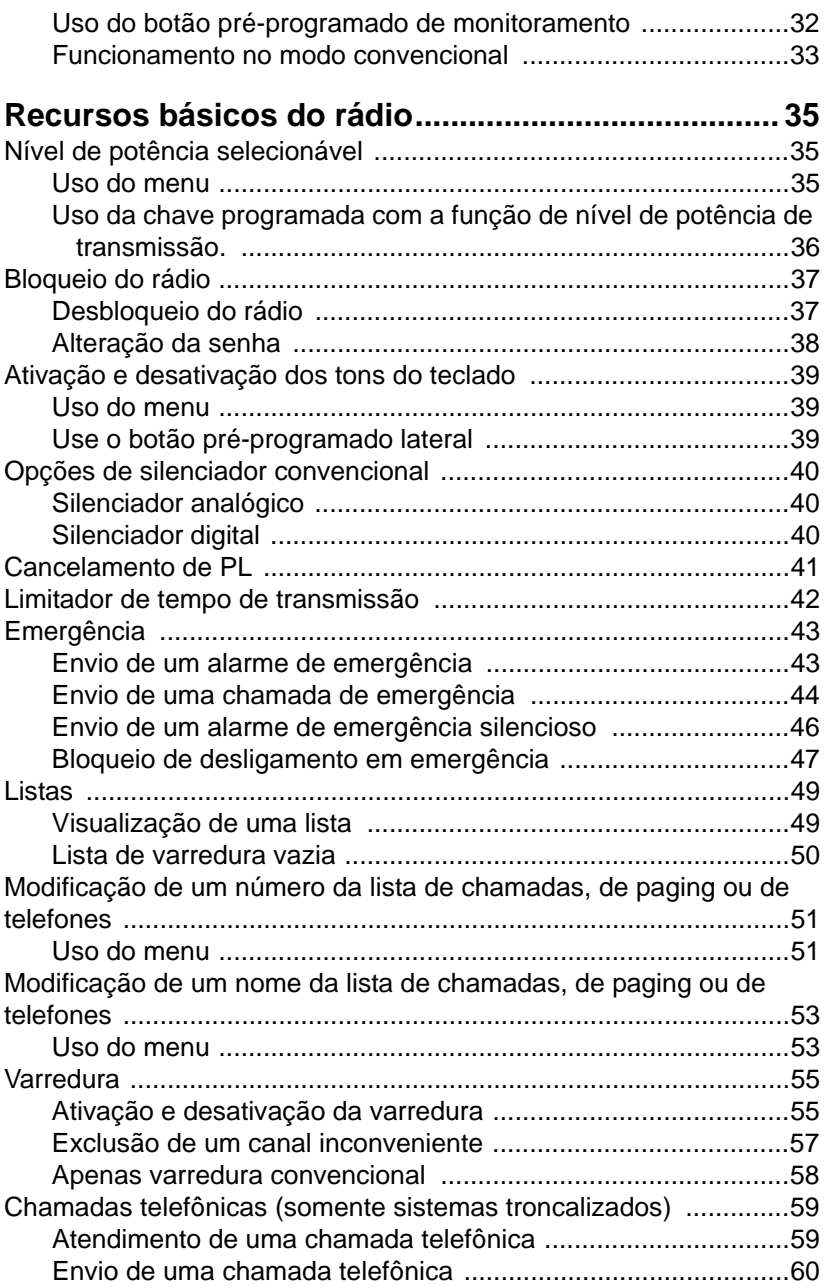

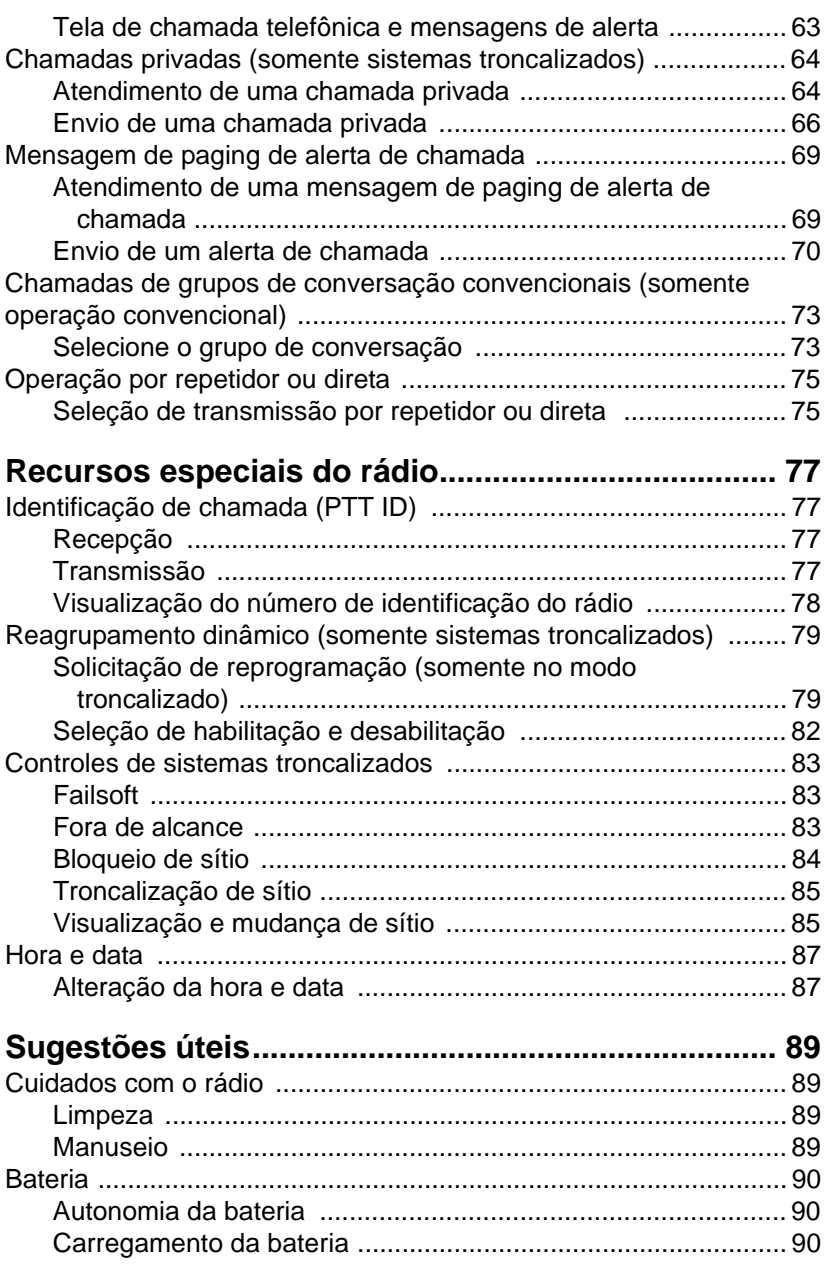

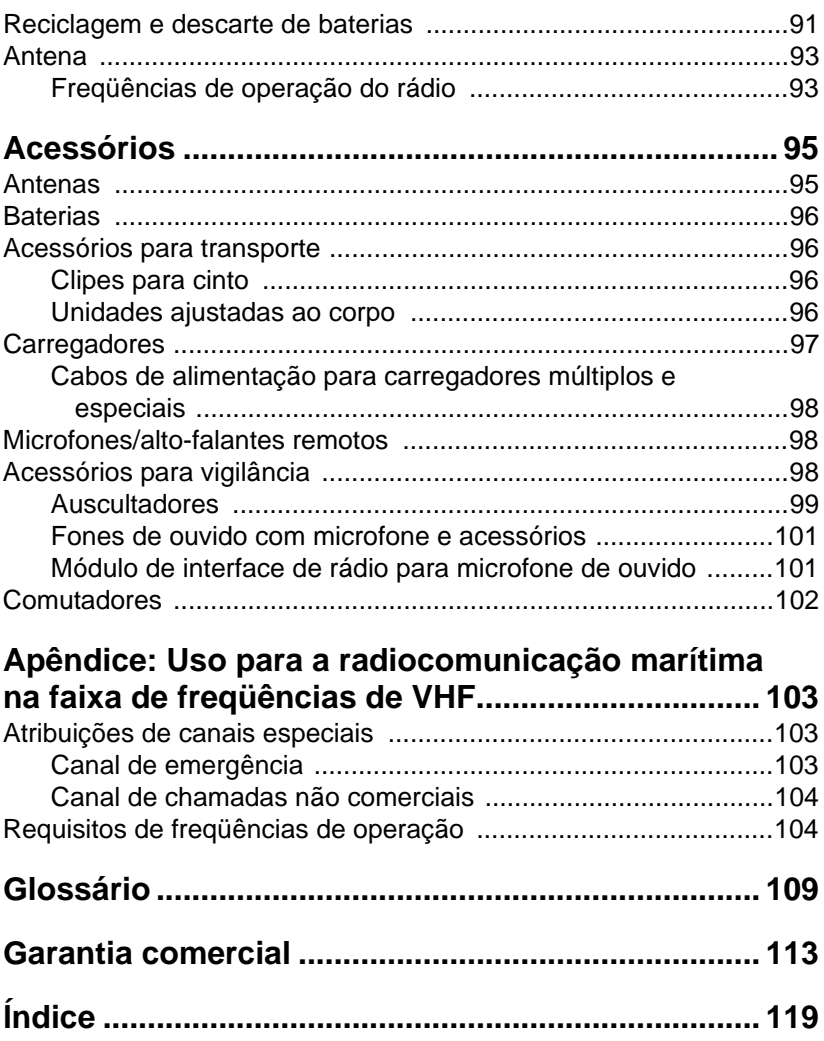

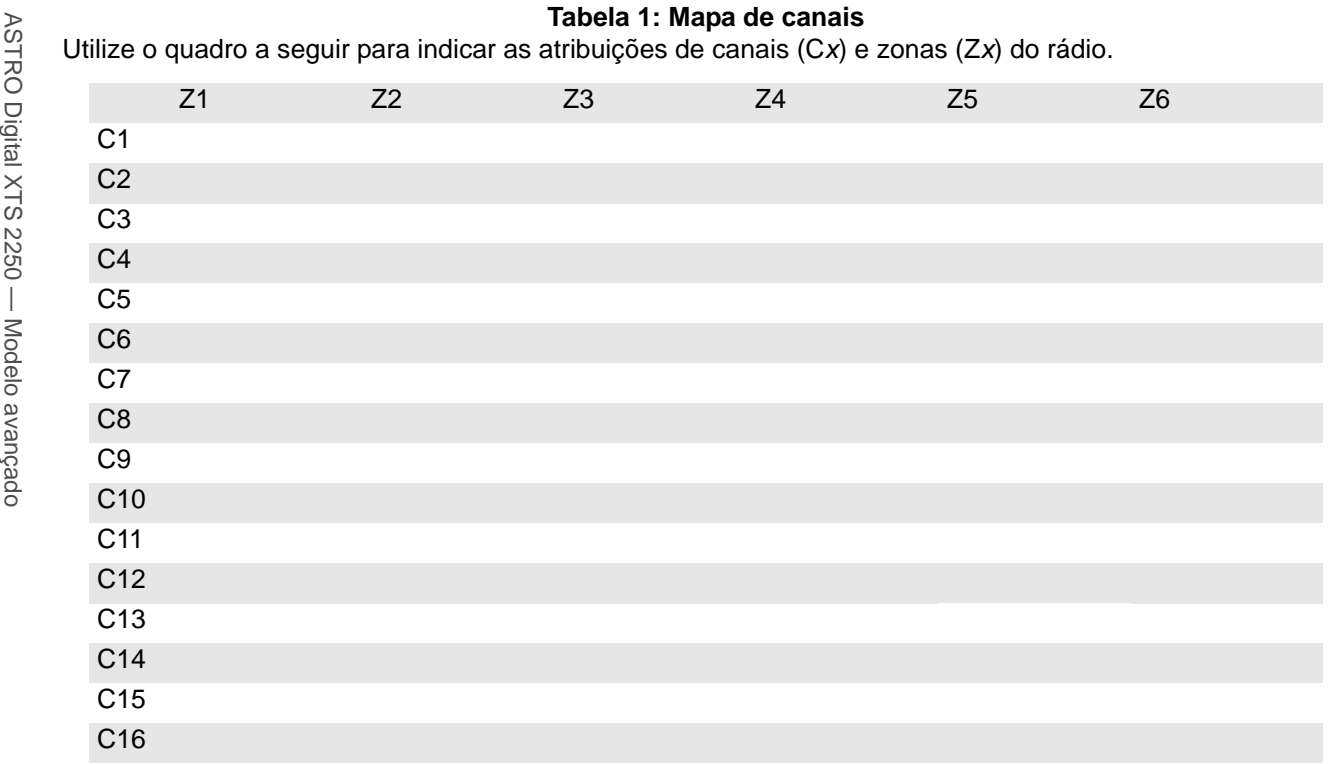

**Notas**

# <span id="page-16-0"></span>**Funcionamento geral do rádio**

# <span id="page-16-1"></span>**Notações usadas neste manual**

Este manual contém várias **notas** e indicações de **ADVERTÊNCIA** e de **PRECAUÇÃO**. Estas notações são utilizadas para ressaltar a existência de perigos e a necessidade de proceder com cuidado.

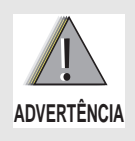

**ADVERTÊNCIA: Procedimento, prática, condição, etc. que pode causar lesões ou morte se não for seguido com atenção.**

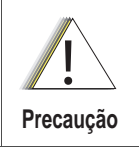

**PRECAUÇÃO: Procedimento, prática, condição, etc. que pode causar danos ao equipamento se não for seguido com atenção.**

**Nota:** Uma **nota** é um procedimento, prática ou condição, etc. que, devido à sua importância, convém destacar.

As seguintes notações especiais identificam certos elementos:

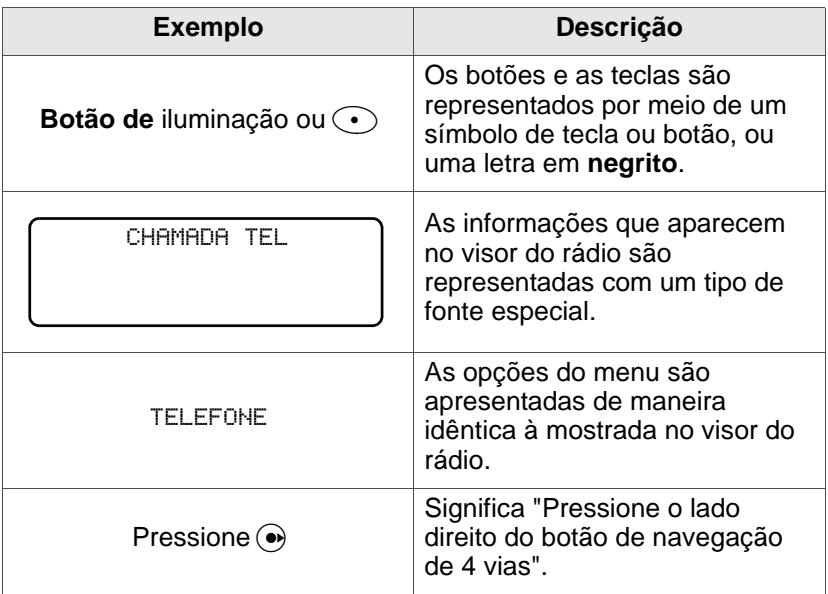

<span id="page-17-0"></span>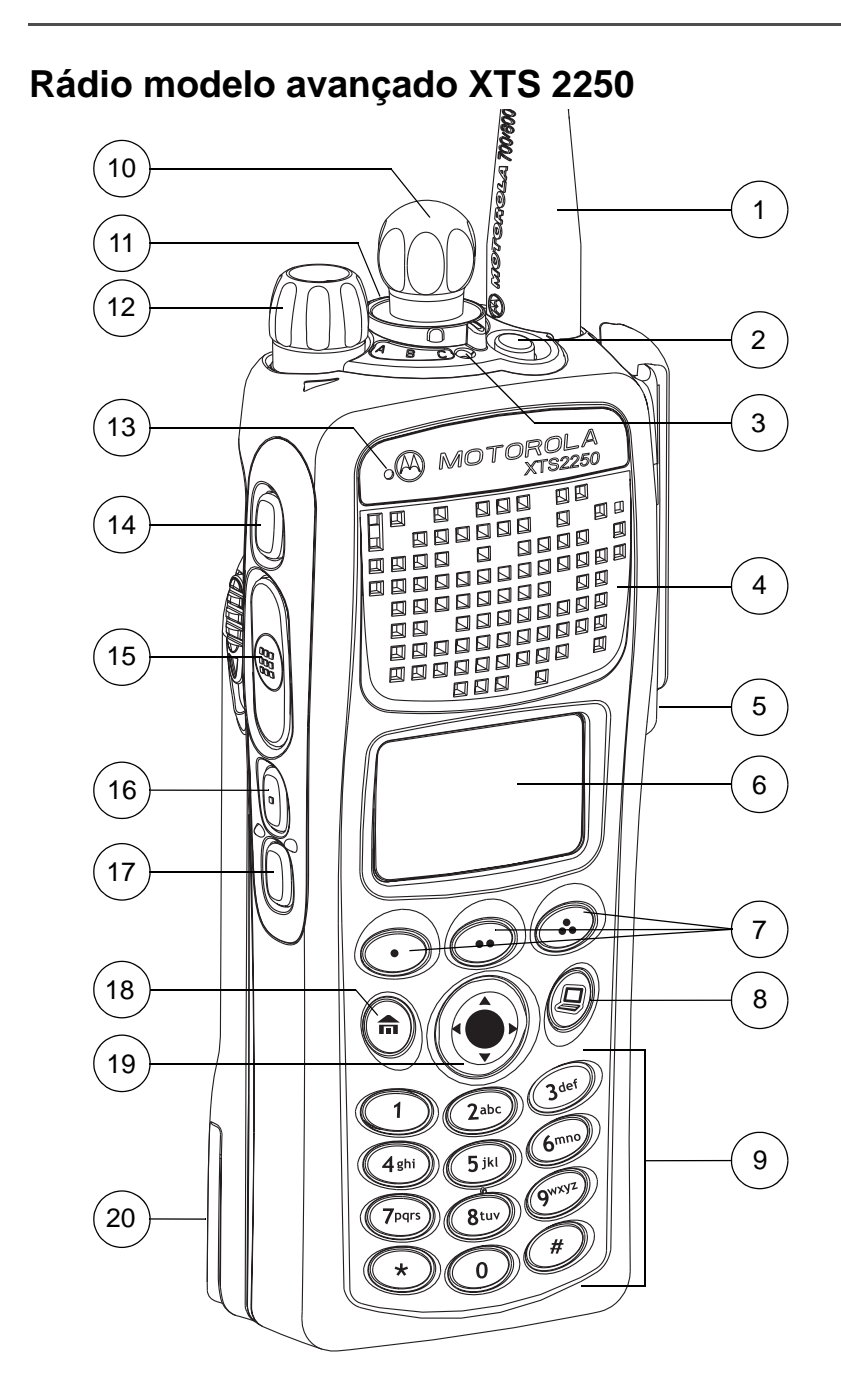

## <span id="page-18-0"></span>**Características físicas do rádio modelo avançado XTS 2250**

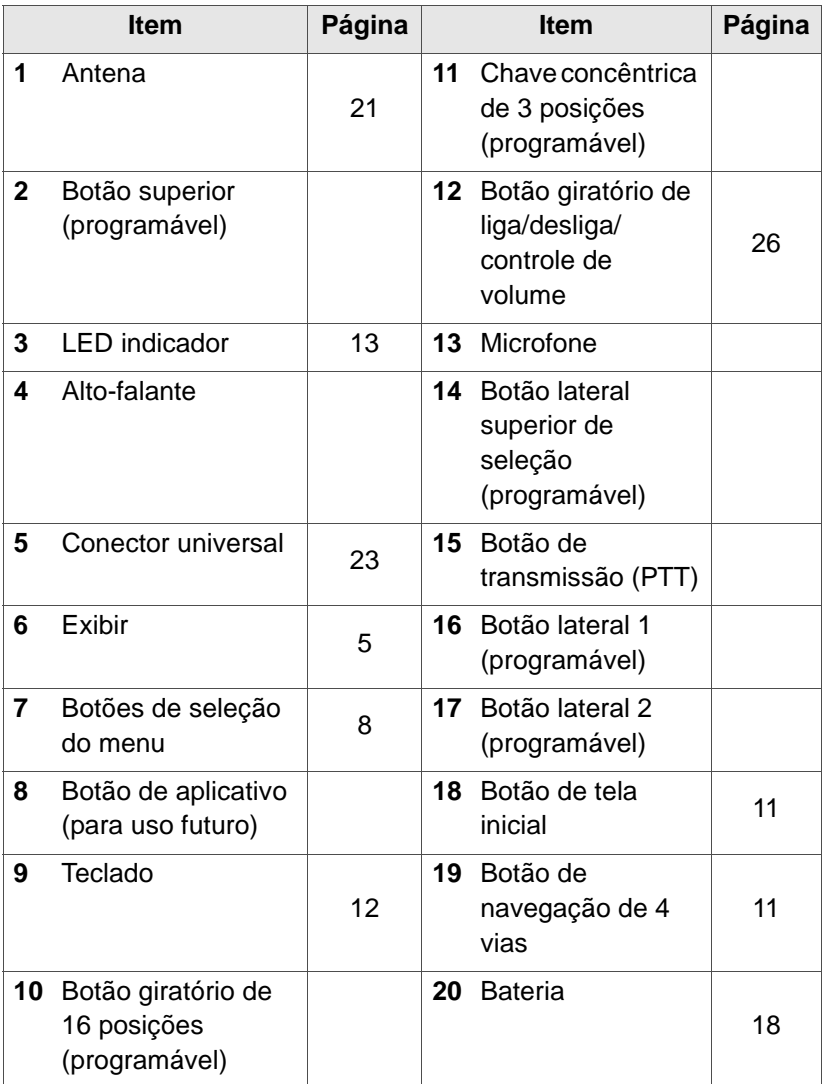

### <span id="page-19-0"></span>**Recursos programáveis**

Os controles programáveis do rádio podem ser programados por um técnico qualificado para controlar vários recursos ativados por software. A lista a seguir apresenta os recursos que podem ser atribuídos a estes controles e os números das páginas onde estão descritos para consulta.

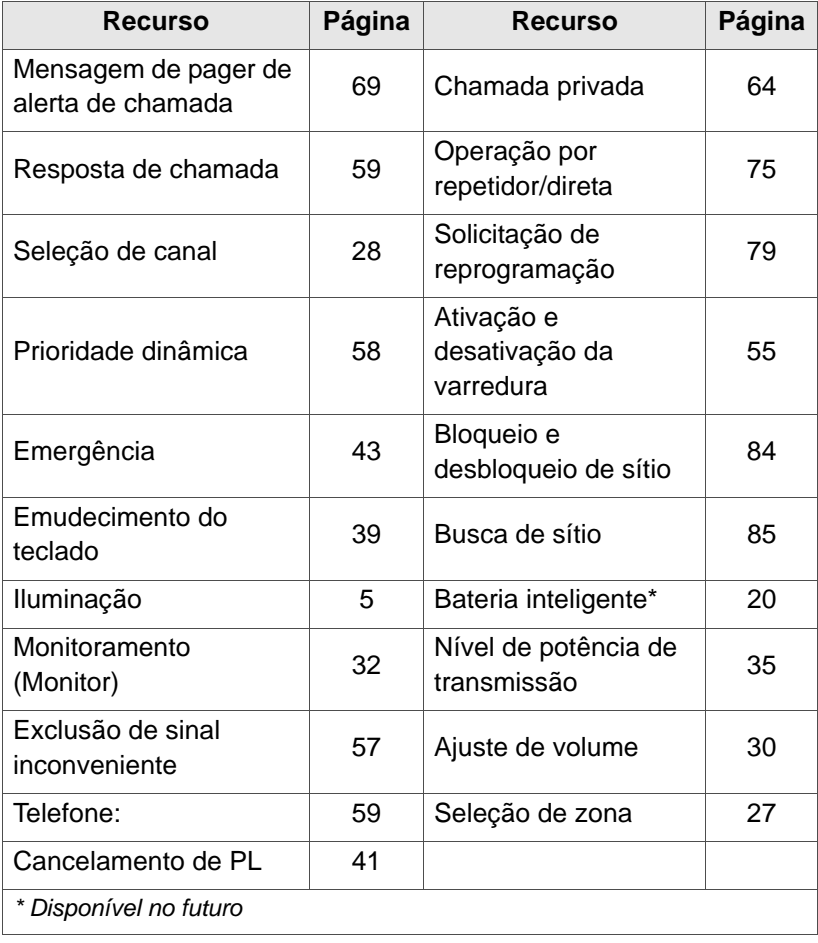

### **Tabela 1: Recursos programáveis**

**No presente manual, toda referência a controles "préprogramados" supõe que um técnico qualificado deverá atribuir previamente um recurso a um controle determinado, usando o software de programação do rádio.**

### <span id="page-20-0"></span>**Visor**

12:30PH <u>z, ām</u> Eart ⊡ Di TAC 4 CAPITÃO PAULO PROG SIS VER

Esta figura ilustra uma das telas típicas do rádio. O visor de cristal líquido (LCD) de 64 x 96 pixels mostra o estado, texto e opções do menu do rádio.

# <span id="page-20-1"></span>**Luz de fundo**

Se uma iluminação precária dificultar a visualização do visor e do teclado, pressione o botão pré-programado de **iluminação** para ativar a luz de fundo do rádio.

A luz de fundo ficará acesa pelo tempo pré-programado e se apagará automaticamente; caso deseje apagar a luz imediatamente, pressione novamente o botão de **iluminação**.

## <span id="page-21-0"></span>**Símbolos de estado**

As duas linhas superiores do visor contêm símbolos que indicam o estado do rádio.

| <b>Símbolo</b> | Indicação                                                                                                    | Página |
|----------------|----------------------------------------------------------------------------------------------------|--------|
|                | Chamada recebida. Pisca quando se<br>recebe uma chamada.                                                                                                    | 59     |
|                | Modo de visualização/programação.<br>Visualizar uma lista (símbolo fixo).<br>Programar uma lista (símbolo<br>intermitente)                                                                                                    | 49     |
| Taut           | Indicação de intensidade do sinal<br>recebido (RSSI). Representa a<br>intensidade do sinal recebido no sítio<br>atual. Somente operação troncalizada.<br>Quanto mais barras o símbolo contiver,<br>mais intenso é o sinal recebido.                                                    | 85     |
| तन्त           | <b>Bateria</b><br>Convencional: pisca quando a bateria<br>tem pouca carga.<br>Inteligente: O número de barras (0-3)<br>indica a carga remanescente da bateria.<br>Pisca quando o nível de carga é 10% ou<br>menos.<br>Baterias inteligentes estarão<br>Nota:<br>disponíveis no futuro. | 18     |
| Н              | Comunicação direta.<br>Aceso: comunicação direta com outro<br>rádio (sem passar por um repetidor).<br>Somente operação convencional.<br>Apagado: comunicação através de<br>um repetidor.                                                                                               | 75     |

**Tabela 2: Símbolos de estado** 

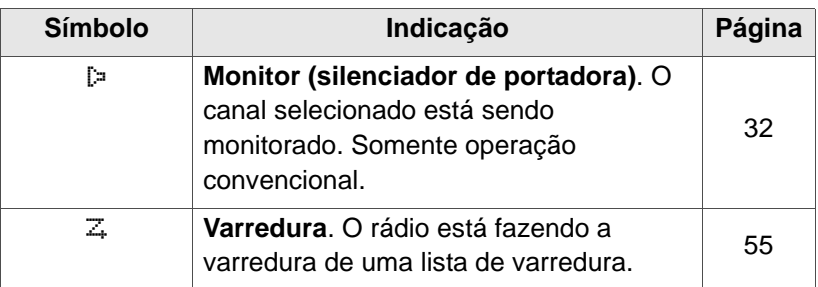

### **Tabela 2: Símbolos de estado (cont.)**

# <span id="page-23-0"></span>**Opção do menu (tecla direta)**

A linha inferior do visor contém de uma a três opções do menu (também chamadas de teclas programáveis) As opções do menu permitem selecionar um dos vários menus para se ter acesso aos recursos do rádio. O acesso às opções do menu é feito por meio do botões de **seleção do menu**.

# <span id="page-23-1"></span>**Botões de seleção do menu**

Os botões de **seleção do menu** permitem o acesso às opções do menu de recursos que tenham sido ativadas por um técnico de radiocomunicações habilitado. É possível que seu rádio tenha sido programado de maneira diferente do exemplo mostrado a seguir. No entanto, a tela de ativação e desativação de varredura será similar ao exemplo mostrado:

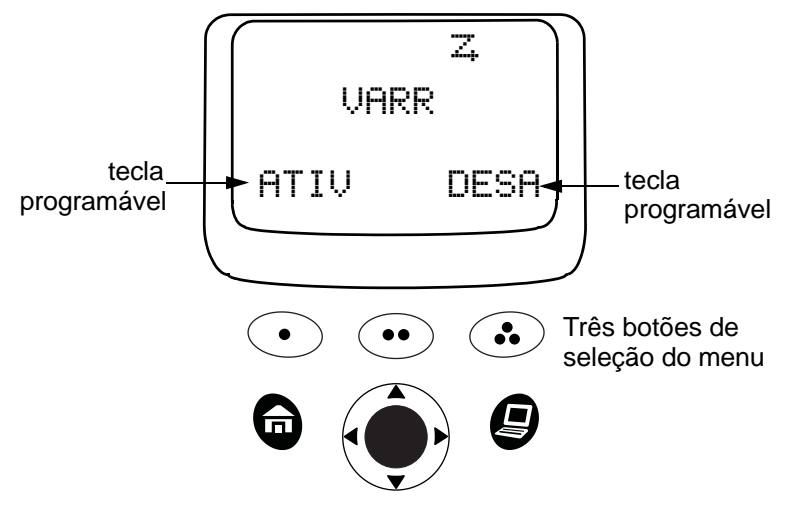

Por exemplo: Para ativar a varredura:

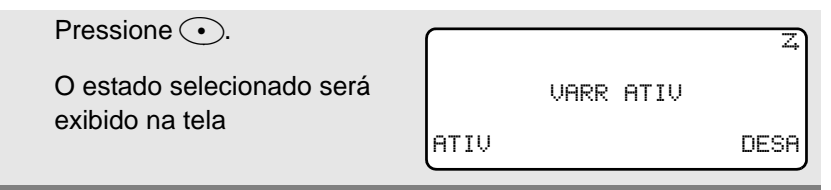

### <span id="page-24-0"></span>**Recursos das opções do menu**

Na maioria do casos, basta pressionar · para visualizar as opções das seguintes funções:

| <b>Recurso</b>                                         | Opção<br>do menu | Página | <b>Recurso</b>                                    | Opção<br>do menu | Página |
|--------------------------------------------------------|------------------|--------|---------------------------------------------------|------------------|--------|
| <b>Mensagem</b><br>de pager de<br>alerta de<br>chamada | PGNG             | 69     | Ativação e<br>desativa-<br>ção da<br>varredura    | UARR             | 55     |
| Seleção de<br>canal                                    | CAN              | 28     | <b>Bloqueio</b><br>e desblo-<br>queio de<br>sítio | SÍTIO            | 84     |
| Modifica-<br>ção de uma<br>lista                       | <b>PROG</b>      | 51, 53 | <b>Bateria</b><br>inteligente*                    | BAT              | 20     |
| <b>Emudecim</b><br>ento do<br>teclado                  | EMUD             | 39     | Chamada<br>de grupo<br>de conver-<br>sação        | <b>GRCO</b>      | 73     |
| Seleção de<br>número                                   | NÚM              | 51     | Seleção de<br>texto                               | <b>NOME</b>      | 53     |
| Senha                                                  | <b>SENH</b>      | 38     | Hora e data                                       | RELÓ             | 87     |
| Telefone:                                              | <b>TEL</b>       | 59     | Nível de<br>potência<br>de trans-<br>missão       | POT              | 35     |
| Chamada<br>privada                                     | CHAM             | 64     | <b>Visuali-</b><br>zação de<br>uma lista          | <b>UER</b>       | 49     |

**Tabela 3: Recursos das opções do menu**

| <b>Recurso</b>                            | Opção<br>do menu | Página | <b>Recurso</b>     | Opção<br>do menu | Página |
|-------------------------------------------|------------------|--------|--------------------|------------------|--------|
| Operação<br>por<br>repetidor/<br>direta   | DIR              | 75     | Seleção de<br>zona | ZONA             | 27     |
| Solicita-<br>ção de<br>reprogra-<br>mação | RPRO             | 79     |                    |                  |        |

**Tabela 3: Recursos das opções do menu**

*\* Disponível no futuro*

# <span id="page-26-0"></span>**Botão da tela inicial (**h**)**

O botão de **tela inicial** permite retornar à tela inicial (padrão). Na maioria dos casos, esse é o modo atual.

Algumas das funções do rádio que podem ser modificadas pelo usuário exigem que as informações sejam salvas na memória. Ao se pressionar o botão de **tela inicial** após usar esses recursos, as informações serão armazenadas na memória antes de se retornar à tela inicial.

Em algumas funções não é necessário pressionar o botão de **tela inicial** para se ir até a tela inicial. Desse modo se reduz a quantidade de botões necessários para se pressionar.

# <span id="page-26-1"></span>**Botão de aplicativo**

Reservado para uso futuro.

# <span id="page-26-2"></span>**Botão de navegação de 4 vias (** $\circ$ **)**

Este botão é utilizado para se deslocar pelas listas do rádio ou pelos itens na tela.

### <span id="page-27-0"></span>**Teclado**

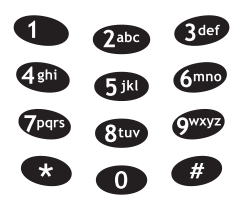

O teclado alfanumérico de 3 colunas e 4 filas de teclas proporciona a interface com os recursos do rádio.

O teclado funciona de modo idêntico a um teclado de telefone comum quando da digitação dos números.

Quando o teclado é utilizado para modificar uma lista, cada tecla pode representar diferentes letras do alfabeto. Consulte a lista

MAEPF-27163-O

completa de caracteres na tabela a seguir.

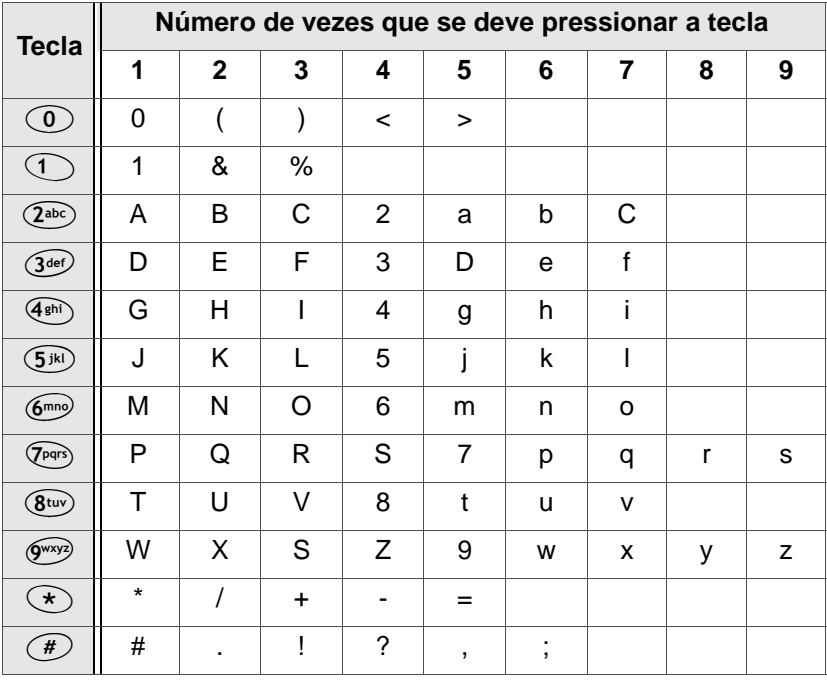

#### **Tabela 4: Tabela de inserção de caracteres pelo teclado**

# <span id="page-28-0"></span>**LED indicador**

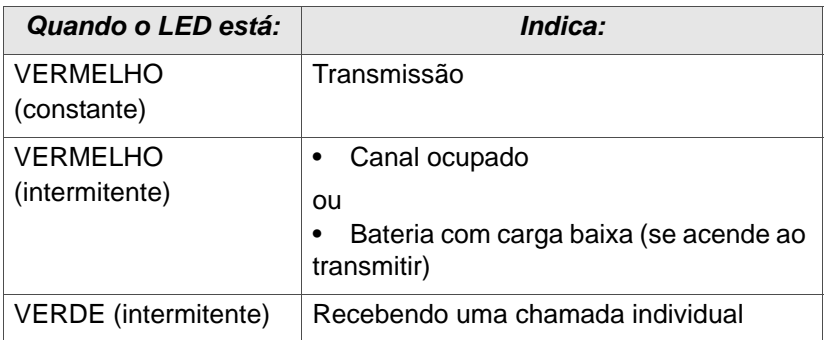

### **Tabela 5: LED indicador**

### <span id="page-28-1"></span>**Tons de alerta**

O rádio usa tons de alerta para informar ao usuário o estado em que o rádio se encontra.

**Tabela 6: Tons de alerta** 

| <i><b>Ouve-se:</b></i> | Nome do tom                                               | Quando:                                                            |
|------------------------|-----------------------------------------------------------|--------------------------------------------------------------------|
| Tom grave<br>breve     | Pressionamento<br>de tecla não<br>válida                  | quando se pressiona a tecla<br>errada.                             |
|                        | Falha no<br>autoteste do<br>rádio                         | quando há falha no autoteste da<br>seqüência de ativação do rádio. |
|                        | Rejeição                                                  | quando se tenta uma chamada<br>não autorizada.                     |
|                        | Advertência do<br>limitador de<br>tempo de<br>transmissão | quando faltam quatro segundos<br>para chegar ao limite de tempo.   |

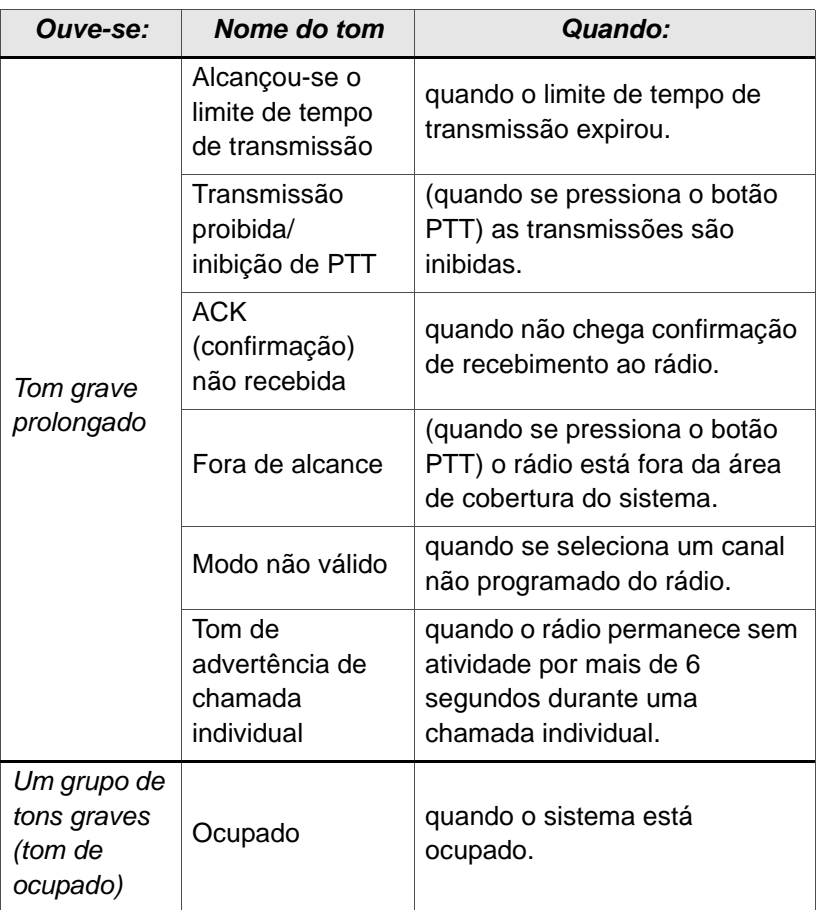

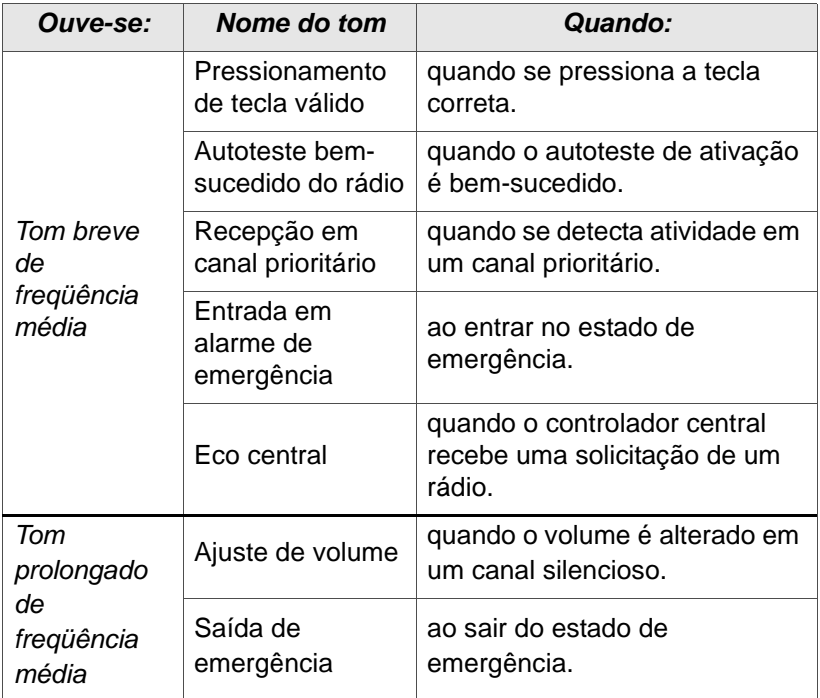

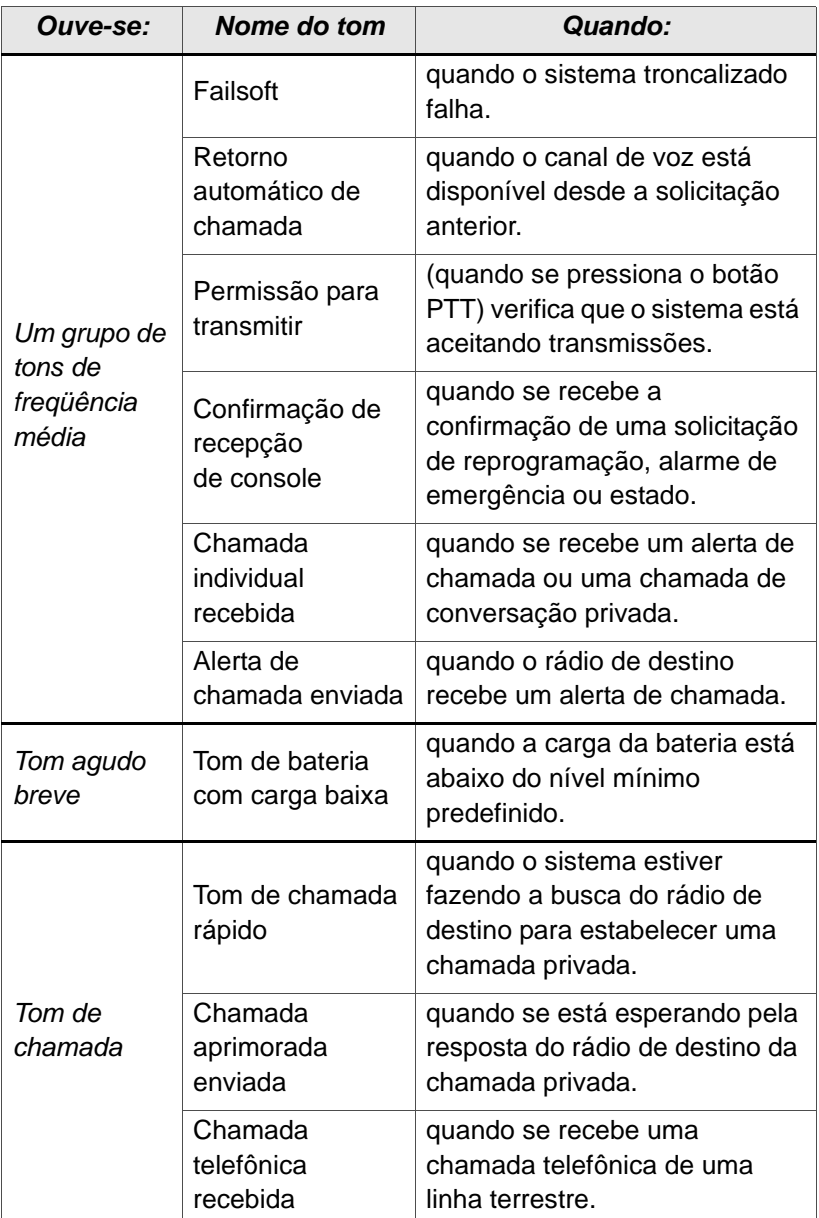

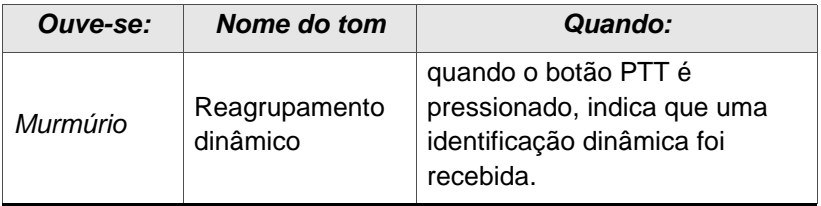

# <span id="page-33-0"></span>**Acessórios padrão**

### <span id="page-33-1"></span>**Bateria**

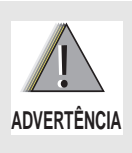

**Para evitar perigo de explosão:**

- **NÃO insira a bateria na unidade em áreas identificadas como "atmosferas perigosas".**
- **NÃO incinere as baterias descartadas.**

### **Carregamento da bateria**

A bateria aprovada pela Motorola fornecida com o rádio se encontra descarregada. Antes de usar uma bateria nova, carregue-a por 16 horas no mínimo para assegurar uma capacidade e rendimento ótimos.

A seção "Baterias", na [página 96,](#page-111-4) contém uma lista de baterias aprovadas pela Motorola para uso com o rádio XTS 2250.

**Nota:** Ao se carregar uma bateria instalada em um rádio, desligue o rádio para se assegurar que a bateria fique completamente carregada.

#### *Carregador de baterias*

Para carregar a bateria, coloque-a, com ou sem o rádio, em um carregador aprovado pela Motorola. O LED do carregador indica o avanço do processo de carga; consulte o manual do usuário do carregador. A seção "Carregadores", na [página 97,](#page-112-1) contém uma lista dos carregadores.

### **Colocação da bateria**

**1** Com o rádio desligado, insira as três extensões da parte inferior da bateria dentro das ranhuras situadas na parte inferior do rádio.

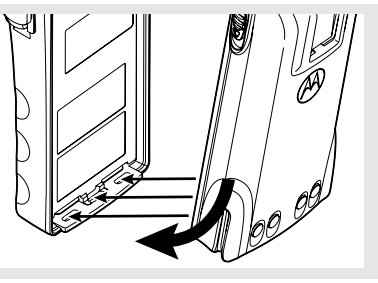

**2** Pressione a parte superior da bateria contra o rádio até ouvir um clique característico de que se encaixou no lugar.

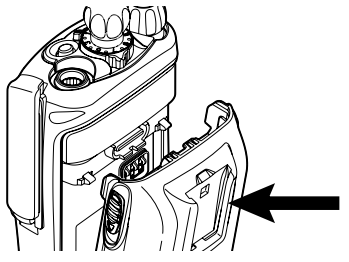

#### **Remoção da bateria**

**1** Com o rádio desligado, deslize para baixo as travas laterais da bateria.

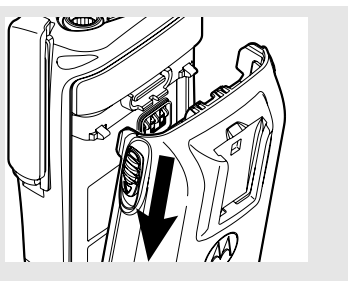

**2** Separe a parte superior da bateria do rádio.

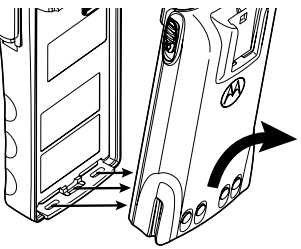

### <span id="page-35-1"></span>**Estado da bateria inteligente**

Assim que este recurso estiver disponível, permitirá que se saiba qual é o estado da bateria inteligente.

### **Uso do menu**

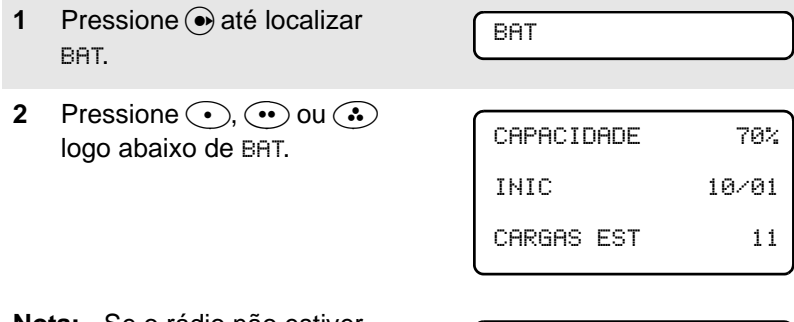

**Nota:** Se o rádio não estiver sendo alimentado por uma bateria inteligente

<span id="page-35-0"></span>DADOS DE BAT INTELIG NÃO

DISPONÍVEIS

**3** Pressione n para sair.

### **Uso do botão pré-programado de bateria inteligente**

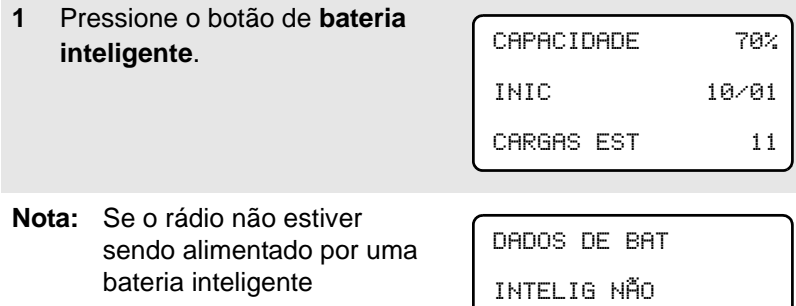

DISPONÍVEIS

**2** Pressione n para sair.
### **Antena**

Consulte a [página 95](#page-110-0) para obter informações sobre outras antenas disponíveis.

#### **Colocação da antena**

Com o rádio desligado, gire a antena no sentido horário para instalá-la.

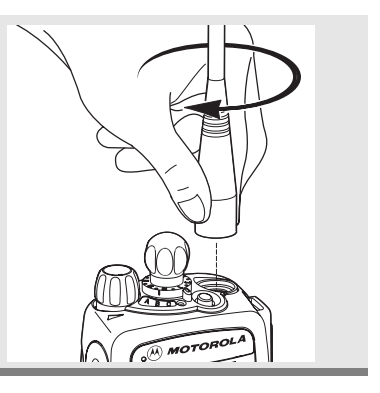

#### **Remoção da antena**

Com o rádio desligado, gire a antena no sentido antihorário para retirá-la.

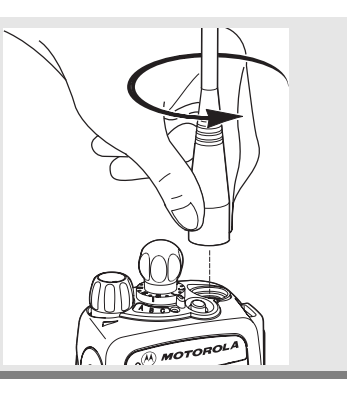

### **Clipe para cinto**

#### **Colocação do clipe para cinto**

**1** Alinhe as ranhuras do clipe de cinto com as da bateria.

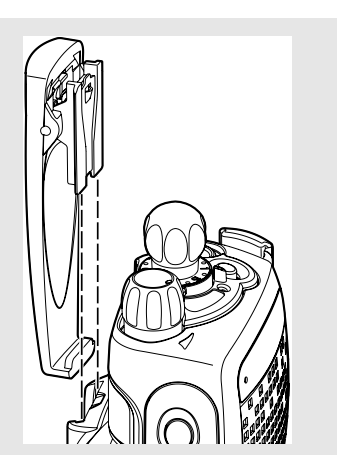

**2** Pressione o clipe de cinto para baixo até ouvir um clique.

#### **Remoção do clipe para cinto**

**1** Usando uma chave de fenda plana, pressione o clipe para cinto no sentido contrário da bateria.

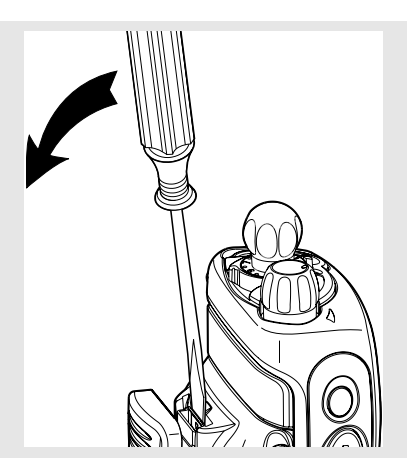

**2** Deslize o clipe para cinto para cima para retirá-lo.

## **Cobertura do conector universal**

A cobertura do conector universal está situada do lado da antena do rádio. Ele é utilizado para conectar certos acessórios ao rádio.

Para evitar que o conector se danifique, proteja-o com a cobertura quando não estiver em uso.

#### **Remoção da cobertura do conector**

- **1** Insira uma chave de fenda plana dentro da área entre a parte inferior da cobertura e a ranhura situada abaixo do conector.
- **2** Segure a parte superior da cobertura com o polegar enquanto faz uma alavanca com a chave de fenda na parte inferior da cobertura para separá-la do rádio.

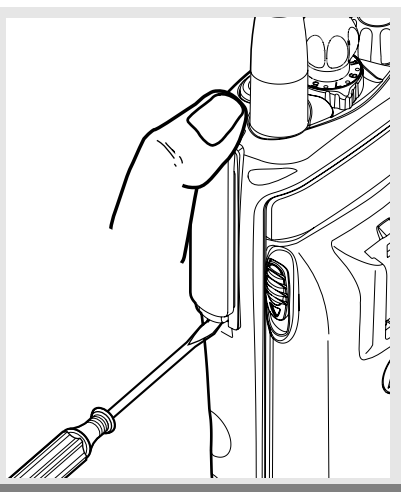

#### **Colocação da cobertura do conector**

- **1** Insira a extremidade em forma de gancho da cobertura dentro da parte superior do conector. Pressione a cobertura para baixo até que se encaixe na ranhura.
- **2** Pressione a lingüeta inferior da cobertura debaixo do conector até ouvir o clique indicador de que se encaixou no lugar.

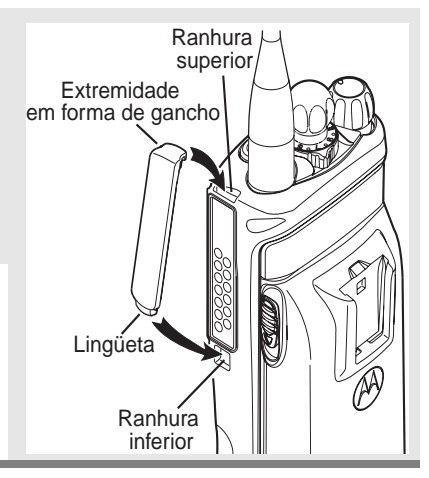

## **Adaptador de microfone/alto-falante remoto**

O adaptador de microfone/alto-falante remoto (RSM) está situado na parte posterior do rádio, um pouco acima da bateria. **Ele é utilizado para conectar os acessórios do RSM ao rádio (ver página [98](#page-113-0)**). O adaptador deve ser retirado caso o RSM não seja utilizado.

#### **Remoção do adaptador**

Levante o lado maior (debaixo do conector de antena) do adaptador e separe-o do rádio com os dedos.

Se não conseguir retirar o adaptador facilmente com os dedos, use uma chave de fenda plana pequena para fazer uma alavanca na extremidade maior do adaptador até separá-lo do rádio.

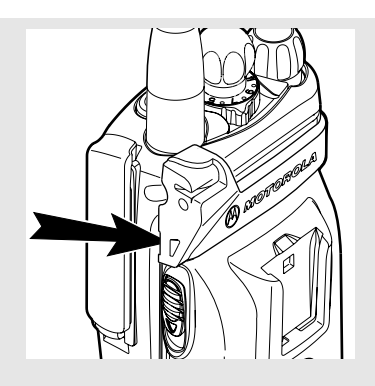

#### **Colocação do adaptador**

**1** Introduza com pressão o lado menor do adaptador na cavidade de encaixe situada abaixo do botão liga/desliga e controle de volume de modo que o lado do adaptador com o nome da Motorola fique voltado para fora.

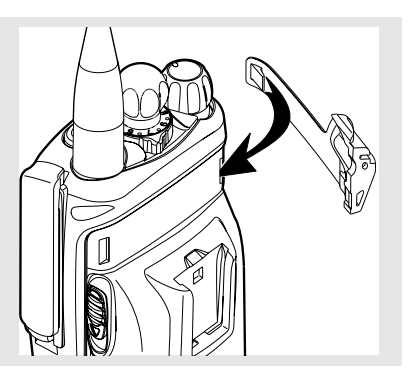

**2** Introduza com pressão a extremidade maior do adaptador na cavidade de encaixe situada abaixo do conector de antena.

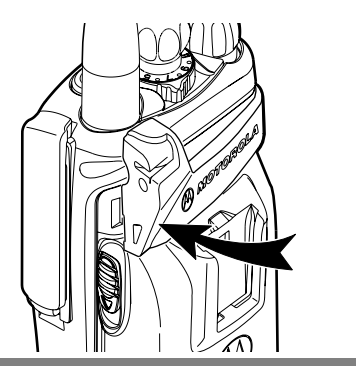

## **Ligamento e desligamento do rádio**

### <span id="page-41-0"></span>**Ligamento do rádio**

Gire o botão de **liga/desliga/ controle de volume** no sentido horário.

- Se o autoteste de ativação não detectar problemas, aparecerá brevemente Autoteste e depois a tela inicial.
- Se o autoteste de ativação detectar problemas, aparecerá no visor ERRO XX/ YY. (XX/YY é um código alfanumérico). Desligue o rádio, verifique a bateria e ligue novamente o rádio. Se o autoteste continuar a detectar problemas, anote o código ERRO XX/YY e entre em contato com um técnico de manutenção qualificado.

### **Desligamento do rádio**

Gire o botão giratório de **liga/desliga/controle de volume** no sentido antihorário até ouvir um clique.

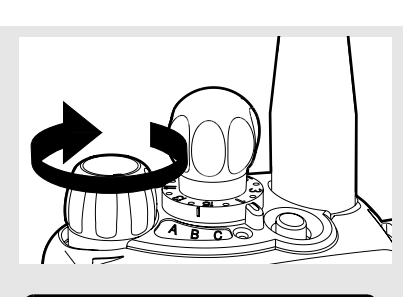

Autoteste

ERRO XX/YY

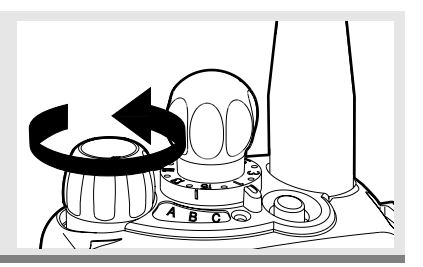

## <span id="page-42-0"></span>**Zonas e canais**

Uma zona é um agrupamento de canais. Um canal é um grupo de parâmetros de rádio como, por exemplo, pares de freqüências de transmissão/recepção.

Antes de usar o rádio para receber ou enviar mensagens, é necessário selecionar a zona e o canal.

### **Seleção de uma zona**

#### **Uso do menu**

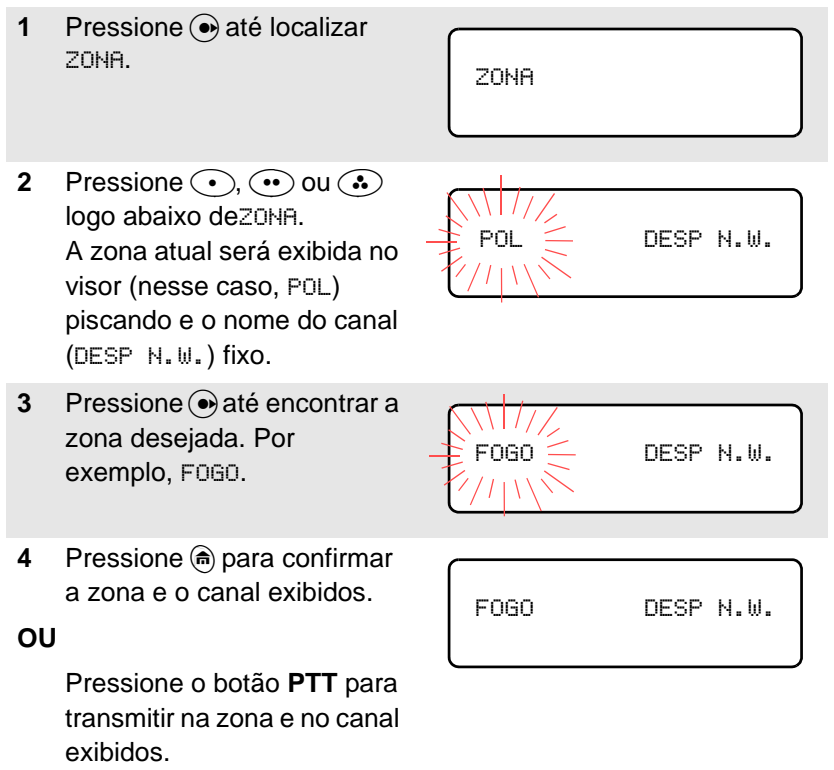

#### **Uso do comutador pré-programado de zona**

- **1** Se um dos botões do rádio tiver sido pré-programado com o recurso de **comutador de zona**, coloque o **comutador de zona** na posição correspondente à zona desejada.
- **Nota:** Se a zona selecionada não estiver programada, repita a etapa 1.
- **2** Pressione n para confirmar a zona e o canal exibidos.

### **Seleção de um canal**

Consulte um técnico de serviço autorizado para determinar qual dos métodos a seguir é o mais apropriado.

#### **Método 1: Utilize o seletor de canais pré-programado**

Depois de selecionar a zona desejada, gire o **seletor de canais** pré-programado até a posição correspondente ao canal desejado.

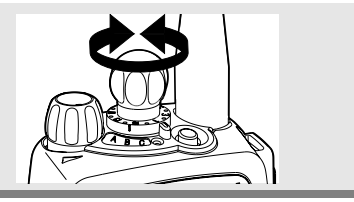

FOGO DESP N.W.

NÃO PROGRMDO

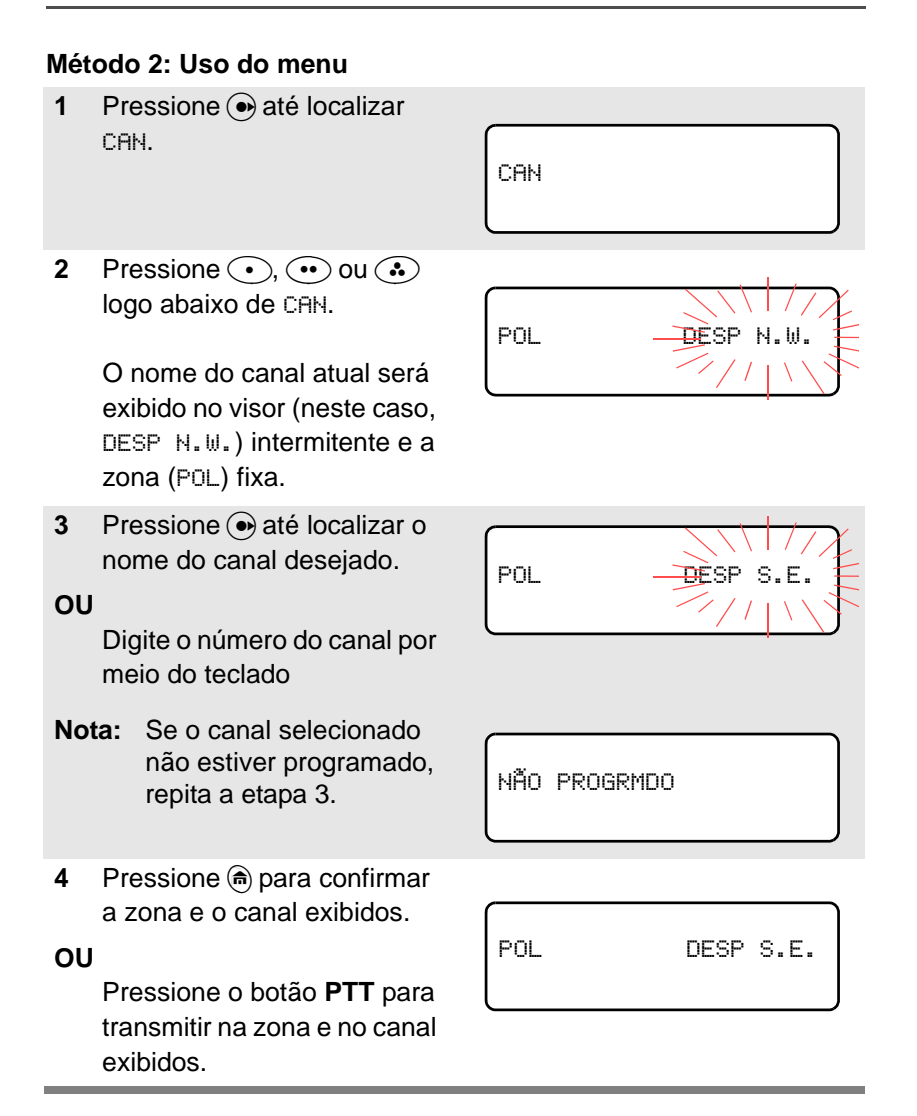

## **Recepção e transmissão**

Os usuários que mudam de um rádio analógico para um digital em geral presumem que a ausência de estática em um canal digital indica que o rádio não está funcionando corretamente. Este não é o caso. Graças à tecnologia digital, a qualidade do áudio é superior, já que permite eliminar o ruído do sinal e obter uma recepção mais nítida de voz e dados.

Nesta seção é enfatizada a importância de saber como monitorar a atividade em um canal antes de pressionar o botão PTT para enviar uma transmissão.

### **Sem usar os botões de ajuste de volume e monitoramento**

- **1** Ligue o rádio e selecione a zona e o canal desejados.
- **2** Ouça para determinar se está transmitindo.
- **3** Se necessário, ajuste o botão de **controle de volume**.

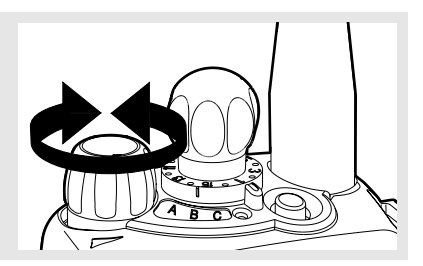

- **4** Mantenha pressionado o botão **PTT** para transmitir. O LED fica VERMELHO durante a transmissão.
- **5** Solte o botão **PTT** para receber (ouvir).

### **Uso do botão pré-programado de ajuste de volume**

- **1** Ligue o rádio e selecione a zona e o canal desejados. Consulte **Ligamento do rádio** na [página 26](#page-41-0) e **Zonas e canais** na página [27](#page-42-0).
- **2** Mantenha pressionado o botão de **ajuste de volume** para ouvir o tom de ajuste de volume.
- **3** Solte o botão de **controle de volume**.
- **4** Se necessário, ajuste o botão de **controle de volume**.

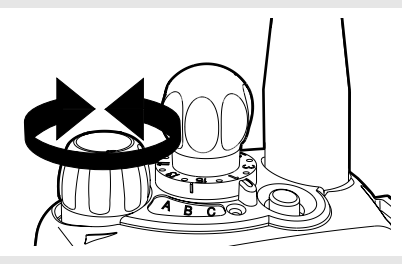

- **5** Mantenha pressionado o botão **PTT** para transmitir. O LED fica VERMELHO durante a transmissão.
- **6** Solte o botão **PTT** para receber (ouvir).

### **Uso do botão pré-programado de monitoramento**

- **1** Ligue o rádio e selecione a zona e o canal desejados.
- **2** Pressione o botão de **monitoramento** para ouvir a atividade no canal. (Consulte a próxima seção, **Funcionamento no modo convencional**).
- **3** Se necessário, ajuste o botão de **controle de volume**.

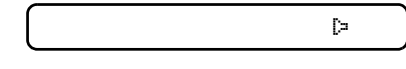

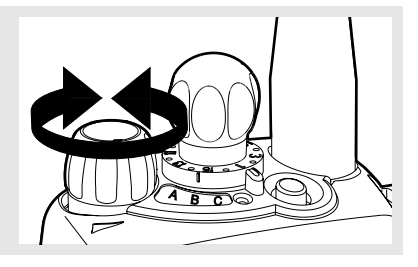

**4** Mantenha pressionado o botão **PTT** para transmitir.

> O LED fica VERMELHO durante a transmissão.

**5** Solte o botão **PTT** para receber (ouvir).

### **Funcionamento no modo convencional**

O rádio pode ser programado para receber chamadas de linha privada (PL, Private-Line®).

- **1** Pressione momentaneamente o botão de **monitoramento** para ouvir a atividade no canal. Será exibido no visor o indicador do silenciador da portadora
- **2** Mantenha pressionado o botão de **monitoramento** para monitorar continuamente. (O tempo que o botão deve ser mantido pressionado é programável).
- **3** Volte a pressionar o botão de **monitoramento** ou o botão **PTT** para voltar ao ajuste original do silenciador.
- **Nota:** Se tentar transmitir em um canal de somente recepção, o rádio emitirá um tom que indica uma operação não válida até que o botão **PTT** seja solto.

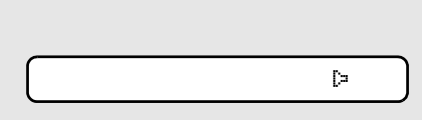

## **Notas**

# **Recursos básicos do rádio**

## **Nível de potência selecionável**

Este recurso permite ajustar a potência de transmissão do rádio. Quando o rádio é ligado, a configuração padrão pré-programada é sempre adotada. Este recurso deve ser programado por um técnico de rádio devidamente qualificado.

- Selecione BAIXA potência quando a distância de transmissão for curta e para economizar a carga da bateria.
- Selecione ALTA potência quando a distância de transmissão for maior.

### **Uso do menu**

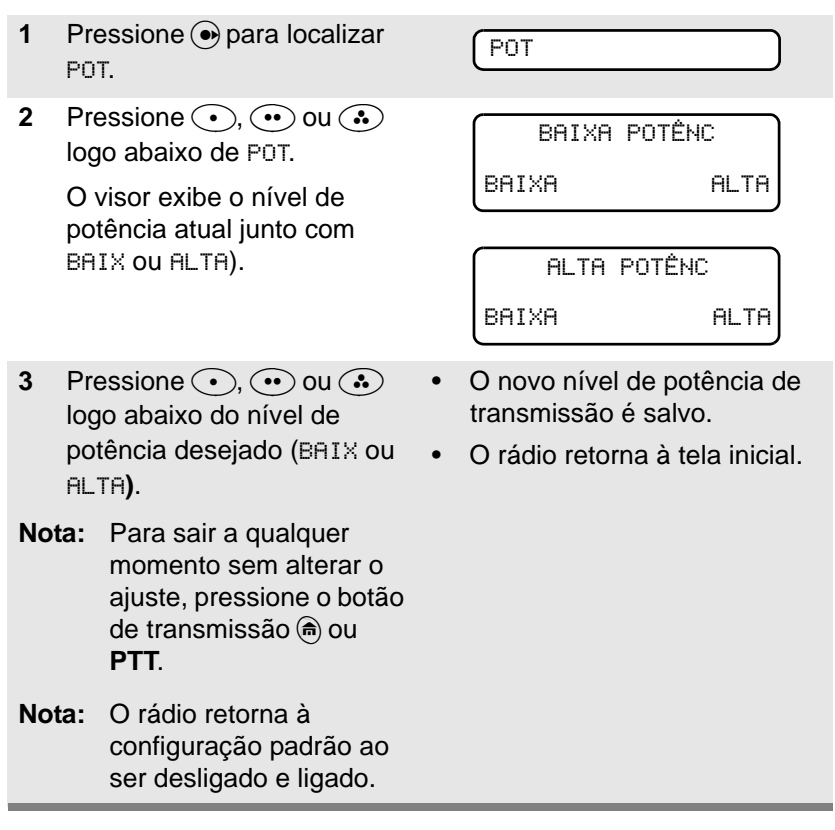

### **Uso da chave programada com a função de nível de potência de transmissão.**

**1** Gire o comutador de **nível de potência de transmissão**. O nível de potência se fixa em baixa potência. **2** Gire novamente o comutador de **nível de potência de transmissão**. O nível de potência se fixa em alta potência. BAIXA **ALTA** 

## **Bloqueio do rádio**

Esta função proporciona uma maior segurança ao usuário do rádio.

Quando um técnico qualificado ativa esta função, será exibido na tela a indicação RÁDIO BLOQUEADO quando o rádio for ligado.

### **Desbloqueio do rádio**

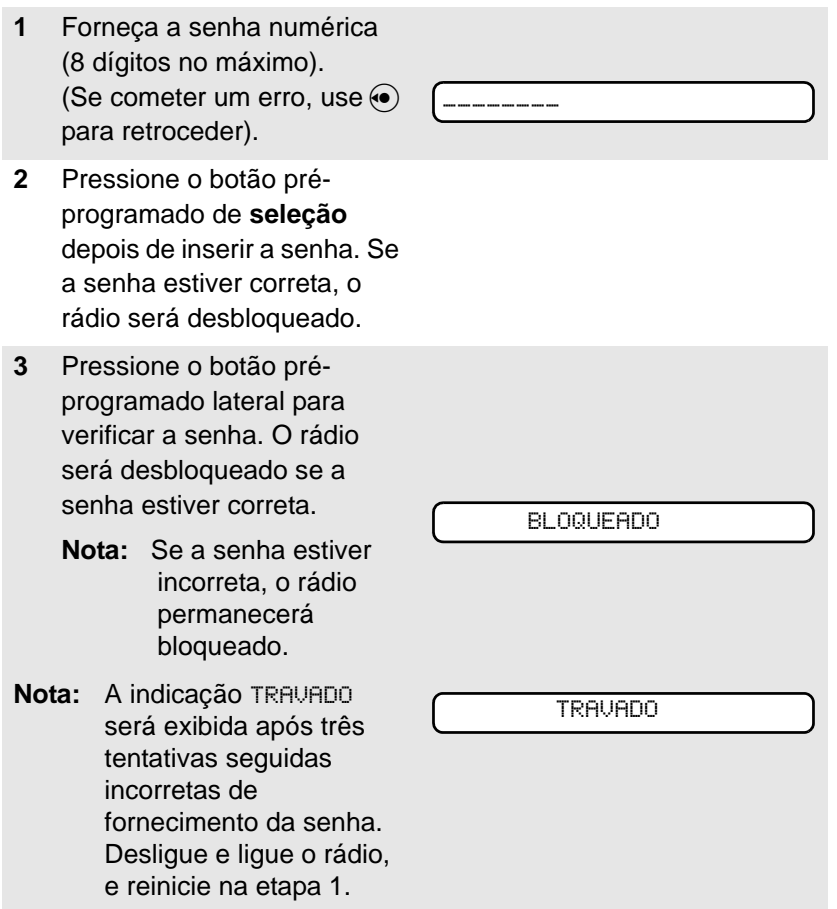

## **Alteração da senha**

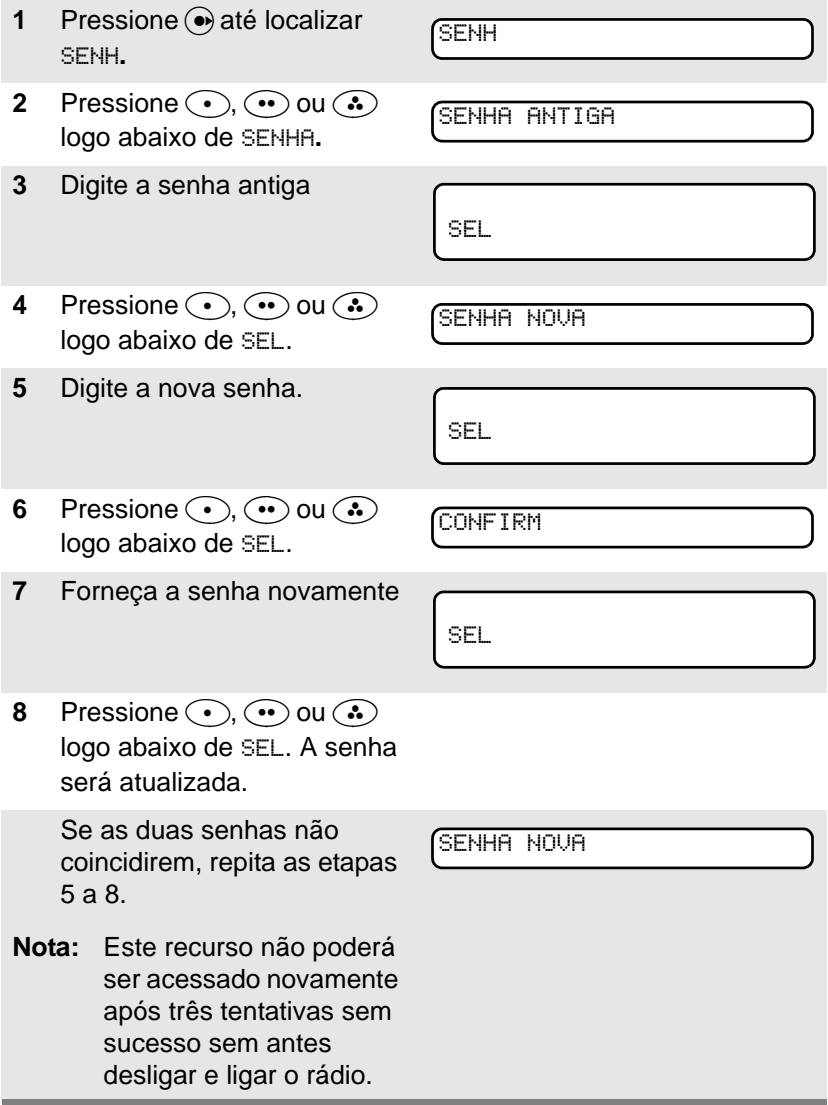

## **Ativação e desativação dos tons do teclado**

O usuário pode ativar ou desativar os tons que são produzidos ao se pressionar o teclado.

### **Uso do menu**

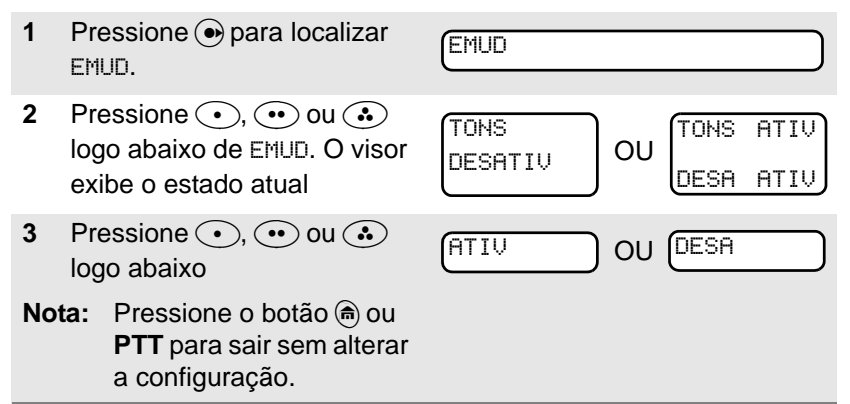

### **Use o botão pré-programado lateral**

Pressione o botão lateral préprogramado para ativar ou desativar os tons.

## **Opções de silenciador convencional**

### **Silenciador analógico**

Os recursos de linha privada de tons (PL), linha privada digital (DPL) e silenciador de portadora podem ser atribuídos (pré-programados) canal por canal.

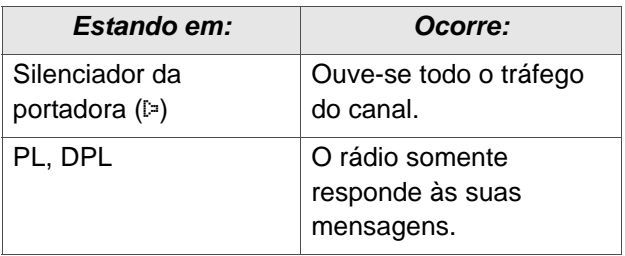

### **Silenciador digital**

Uma ou mais das opções a seguir podem ser programadas no rádio. Peça mais informações ao técnico de serviços.

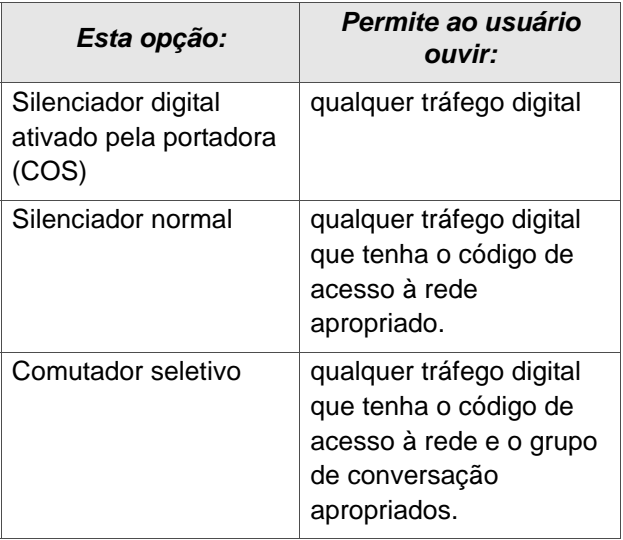

## **Cancelamento de PL**

Com esse recurso, o usuário pode anular qualquer silenciador codificado (DPL, PL ou identificação de rede) que possa estar préprogramado para um determinado canal.

Coloque o comutador pré-programado de **cancelamento de PL** na posição de **cancelamento de PL**. Assim se pode ouvir qualquer atividade no canal. O rádio emudece se não houver atividade.

Quando este recurso está ativo, aparece no visor o indicador de estado do silenciador de portadora (C).

## **Limitador de tempo de transmissão**

O limitador de tempo de transmissão desliga o transmissor do rádio. O timer vem ajustado de fábrica para 60 segundos, porém um técnico qualificado pode programá-lo de 0 a 7,75 minutos (465 segundos).

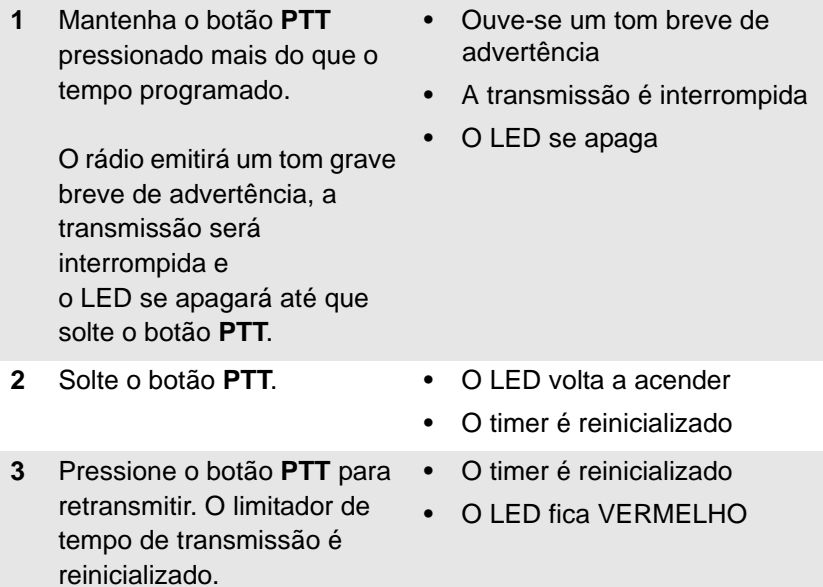

## **Emergência**

Se o botão superior (alaranjado) tiver sido programado para enviar um sinal de emergência, tal sinal anula qualquer outro sinal presente no canal selecionado.

O rádio pode ser programado para:

- Alarme de emergência
- Alarme de emergência com chamada de emergência, ou
- Alarme de emergência silencioso
- Chamada de emergência.

Consulte um técnico de rádio qualificado sobre a programação dos recursos de emergência do rádio.

### **Envio de um alarme de emergência**

O alarme de emergência envia uma transmissão de dados ao despachador que identifica o rádio de onde se enviou a emergência.

**1** Com o rádio ligado, pressione o botão de **emergência**. O rádio exibirá no visor a zona/canal atual alternadamente com a indicação EMERGÊNCIA, emitirá um tom breve de freqüência média e o LED ficará vermelho.

> Se o canal selecionado não aceitar transmissões de emergência, aparecerá na tela SEM EMERGÊNC. Selecione um canal que mostre EMERGÊNCIA.

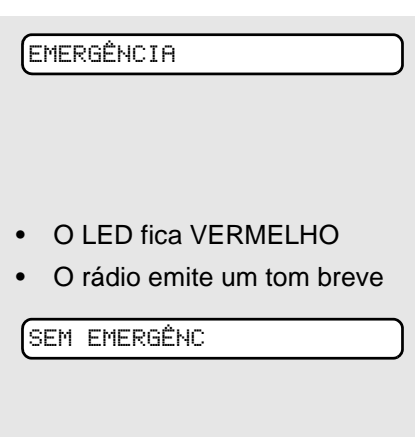

- **Nota:** Para sair da emergência a qualquer momento, mantenha o botão de emergência pressionado durante aproximadamente um segundo.
- **2** Quando receber a confirmação de recepção do despachador, aparecerá no visor CONF RECEB, quatro tons serão emitidos, o alarme se encerrará e o rádio sairá do modo de emergência.

#### CONF RECEB

- Quatro tons
- O alarme se encerra
- O rádio sai da emergência

CONF NÃO REC

Se a confirmação de recepção não for recebida, aparecerá no visor CONF NÃO REC, o alarme se encerrará e o rádio sairá do modo de emergência.

**Nota:** Quando o modo de alarme de emergência com chamada de emergência tiver sido programado: O rádio entra no estado de chamada de emergência depois de receber a confirmação de recepção do despachador, ou caso o botão **PTT** seja pressionado enquanto estiver no modo de alarme de emergência. Vá até a etapa 2 "Envio de uma chamada de emergência", exibida logo abaixo.

#### **Envio de uma chamada de emergência**

A chamada de emergência envia um tipo de despacho que atribui ao rádio prioridade de acesso aos canais.

O rádio funciona no modo de despacho normal enquanto está em chamada de emergência, exceto quando está ativado, em cujo caso volta a um dos seguintes modos:

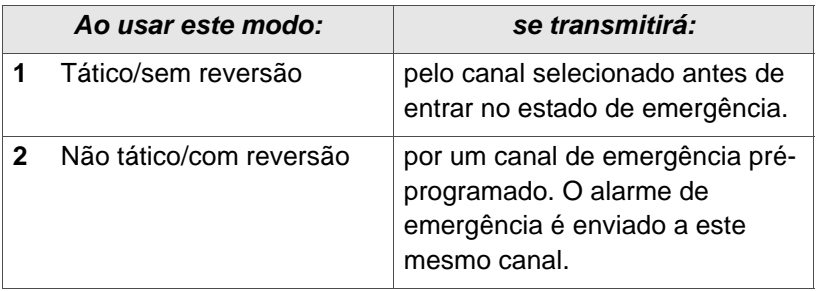

- **1** Com o rádio ligado, pressione o botão de **emergência**. O rádio exibirá no visor a zona/canal atual alternadamente com EMERGÊNCIA e emitirá um tom breve de média freqüência. • O rádio emite um tom breve EMERGÊNCIA
- **Nota:** Para sair da emergência a qualquer momento, mantenha o botão de **emergência** pressionado durante aproximadamente um segundo.
- **2** Mantenha pressionado o botão **PTT** e comunique a emergência através do microfone para enviar a chamada de emergência.
- **3** Solte o botão **PTT** para concluir a chamada.
- 

ASTRO Digital XTS 2250 — Modelo avançado 45

**4** Para sair do estado de emergência, pressione novamente o botão de **emergência** durante aproximadamente um segundo (um técnico qualificado pode alterar esse tempo). O rádio retorna ao modo de funcionamento normal.

### **Envio de um alarme de emergência silencioso**

- **1** Com o rádio ligado, pressione o botão de **emergência** se o rádio estiver programado com esta função
- O visor não muda
- O LED não se acende
- Nenhum tom é emitido

O visor não muda, o LED não se acende e nenhum tom é emitido.

**Nota:** Para sair da emergência a qualquer momento, mantenha o botão de **emergência** pressionado durante aproximadamente um segundo.

**2** O estado de emergência silenciosa continua até que se pressione e mantenha pressionado o botão de **emergência** durante aproximadamente um segundo, após o que o rádio sai do estado de emergência.

#### **OU**

Pressione e solte o botão **PTT** para sair da emergência silenciosa. O alarme silencioso será cancelado sem que seja emitido um tom de saída. O usuário poderá em seguida iniciar as transmissões de chamadas de voz.

- **Nota:** Para TODAS as chamadas de emergência: É possível mudar de canal no modo de emergência se o novo canal selecionado também estiver programado para emergência. A chamada ou o alarme de emergência continua no novo canal.
	- Se o novo canal NÃO estiver programado para emergência, aparecerá no visor SEM EMERGÊNC e será emitido um tom indicador de recurso não válido até que o usuário saia do estado de emergência ou mude para um canal programado para emergência.

### **Bloqueio de desligamento em emergência**

Se o rádio estiver no estado de emergência e o recurso de bloqueio de desligamento de emergência estiver ativado, não será possível desligar o rádio usando o botão giratório de **liga/desliga**.

Com o bloqueio de desligamento, o rádio só sai do estado de emergência mediante uma das formas mencionadas nas seções anteriores (alarme de emergência, alarme de emergência silencioso ou chamada de emergência)**.**

## **Listas**

O usuário poderá usar listas para armazenar números freqüentemente utilizados e associá-los aos nomes correspondentes.

Existem quatro tipos de lista:

- Chamada
- Página
- Telefone:
- Varredura

### **Visualização de uma lista**

<span id="page-64-0"></span>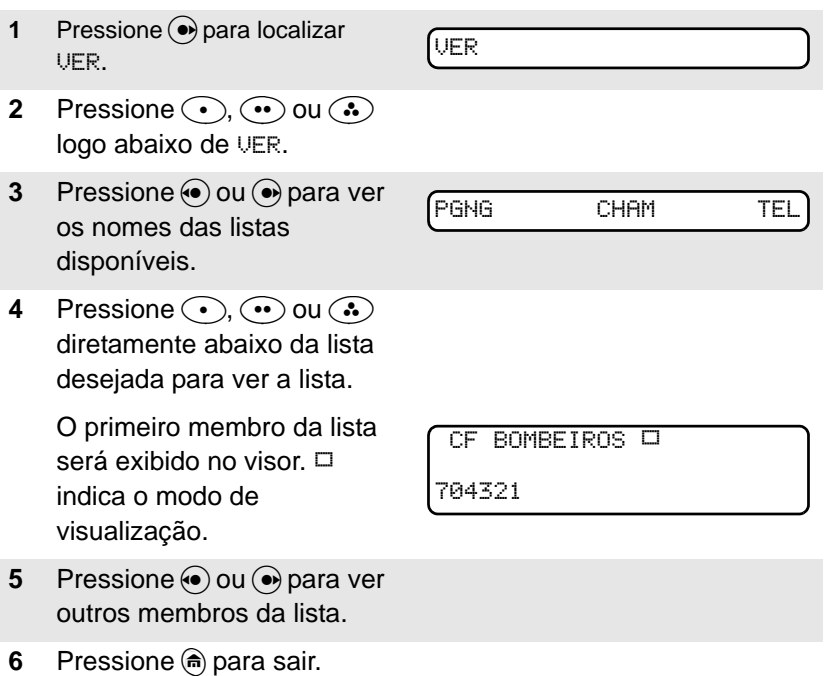

### **Lista de varredura vazia**

Se a lista de varredura não contiver membros, o visor exibirá LISTA VAZIA.

Para modificar a LISTA VAZIA , basta desativar a varredura ou providenciar para que um técnico qualificado acrescente membros na lista de varredura.

LISTA VAZIA

## **Modificação de um número da lista de chamadas, de paging ou de telefones**

### **Uso do menu**

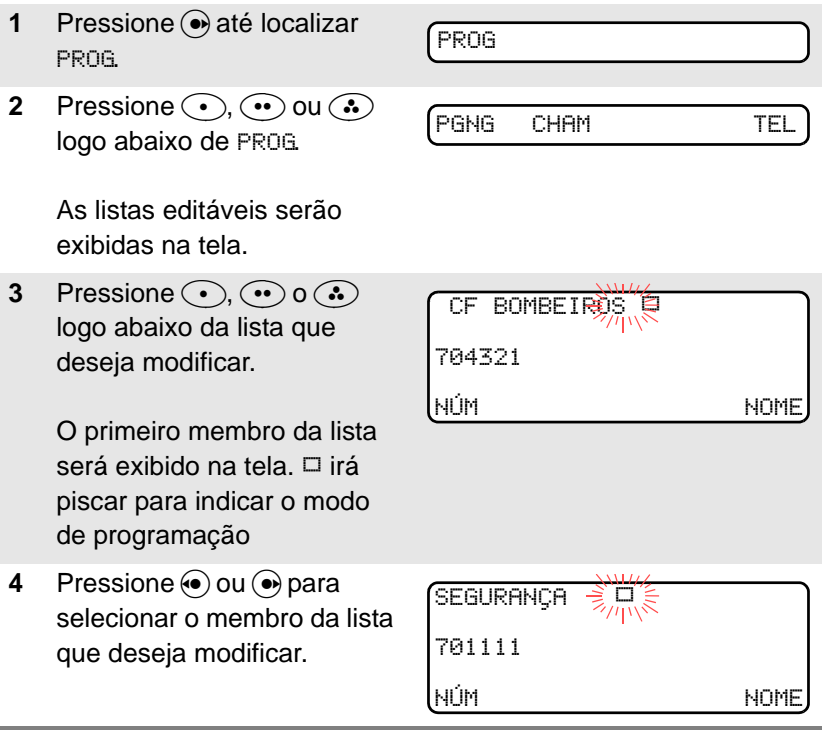

**5** Pressione  $\odot$ ,  $\odot$  ou  $\odot$ logo abaixo de NÚM. O cursor piscando mostra a localização do número a ser incluído.

**OU**

O usuário pode usar o teclado para inserir o número na posição correspondente ao nome da lista.

- **6** Para adicionar um dígito pressione o botão correspondente. Pressione V para apagar dígitos. Se o usuário apagar o número completo e pressionar  $\textcircled{\textcircled{\small{-}}}$  ou  $\circ$  sairá do modo de modificação sem salvar as mudanças.
- **7** Pressione  $\odot$ ,  $\odot$  ou  $\odot$ logo abaixo de SALV para salvar as modificações.

Retorne à etapa 4 se quiser efetuar mais modificações.

#### **OU**

Pressione @ para retornar à tela inicial.

| SEGURANGA              | 3.000% |
|------------------------|--------|
| 70111 $\frac{1}{3}$ Wb |        |
| SHLU                   |        |

## **Modificação de um nome da lista de chamadas, de paging ou de telefones**

### **Uso do menu**

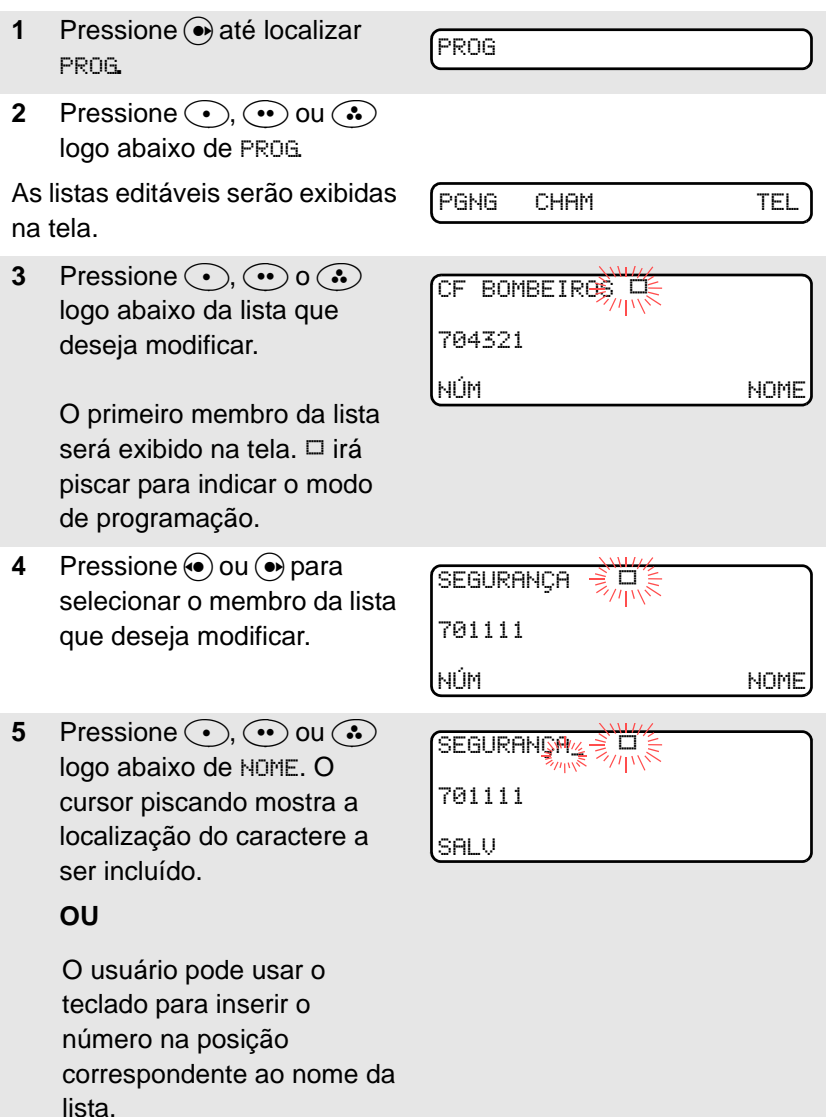

**6** Para adicionar um caractere pressione o botão correspondente. Consulte e seção "Teclado" na [página](#page-27-0)  [12.](#page-27-0)

 $\underbrace{\text{UIGI}_{\text{WINM}}^{\text{S}_{\text{WINM}}}}$ 701112 SALV

Pressione  $\odot$  para apagar os últimos dígitos. (Se o usuário apagar o nome completo e pressionar o sairá do modo de edição sem salvar as alterações).

**7** Pressione  $\odot$ ,  $\odot$  ou  $\odot$ logo abaixo de SALV para salvar as modificações.

> Retorne à etapa 4 se quiser efetuar mais modificações.

#### **OU**

Pressione n para retornar à tela inicial.

## **Varredura**

O recurso de varredura permite monitorar o tráfego em diferentes canais por meio da varredura de uma lista pré-programada de canais. O rádio pode suportar até 20 listas de varredura distintas. Essas listas deverão ser programadas por um técnico devidamente qualificado.

A lista de varredura atribuída ao canal atualmente selecionado poderá ser vista da mesma forma que as demais listas. Vá até a seção "Visualização de uma lista" na [página 49.](#page-64-0)

### **Ativação e desativação da varredura**

#### **Uso do menu**

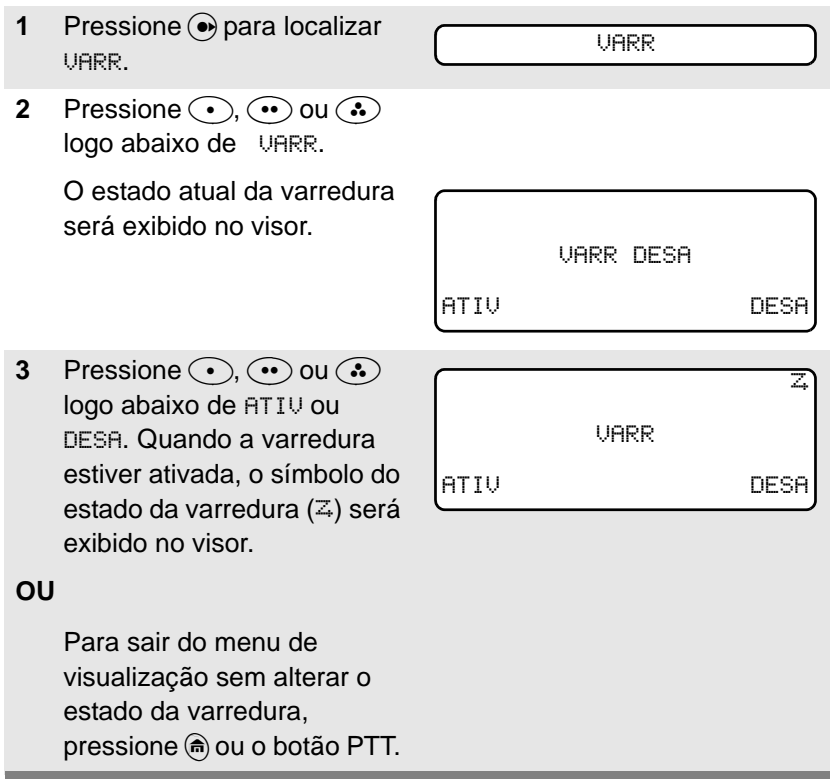

#### **Uso do comutador pré-programado para ativar/desativar a varredura**

Coloque o comutador de **ativação/desativação da varredura** na posição de ativação ou de desativação da varredura.

O estado atual da varredura será exibido no visor. Quando a varredura estiver ativada, o símbolo do estado da varredura  $($  $\overline{z}$  $)$  será exibido no visor.

**Nota:** Para sair do menu de visualização sem alterar o estado da varredura, pressione @ ou o botão **PTT**.

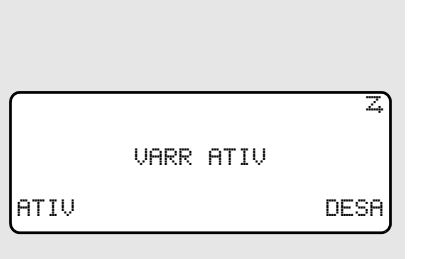
## **Exclusão de um canal inconveniente**

Quando o rádio está fazendo a varredura de um canal indesejável (canal inconveniente) durante a varredura, é possível exclui-lo temporariamente da lista de varredura.

**1** Se o rádio estiver sintonizado no canal que deseja excluir, pressione o botão pré-programado de **exclusão de sinal inconveniente**.

> Repita este procedimento para excluir mais canais.

- **Nota:** Não é possível excluir os canais prioritários e o canal designado para transmissão.
- **2** O rádio continua a fazer a varredura dos demais canais na lista. Para restabelecer a varredura do canal excluído, mude de canal ou desative e ative novamente a varredura.

## **Apenas varredura convencional**

### **Realização de mudanças de prioridade dinâmica**

Enquanto o rádio está realizando a varredura, o recurso de mudança de prioridade dinâmica permite mudar *temporariamente* qualquer canal de uma lista de varredura (exceto o canal com prioridade um) para o canal com prioridade dois. O canal de prioridade dois substituído passa a ser um canal não prioritário. Esta mudança permanece em vigor até a varredura ser desativada, sendo que depois a varredura volta ao estado pré-programado.

- **1** Se o rádio estiver sintonizado no canal que deseja designar como de prioridade dois, pressione o botão de **prioridade dinâmica**.
	- **Nota:** Não é possível mudar um canal de prioridade um para prioridade dois.
- **2** O rádio continua a fazer a varredura dos demais canais na lista. Para retomar a varredura do canal préprogramado de prioridade dois, é preciso sair e entrar novamente na operação de varredura.

# **Chamadas telefônicas (somente sistemas troncalizados)**

Use o rádio para enviar e receber chamadas telefônicas normais. Pode-se usar um telefone de linha fixa para chamar o rádio, ou o rádio para chamar um telefone de linha fixa.

## **Atendimento de uma chamada telefônica**

### **Use o botão pré-programado de resposta de chamada**

- **1** Ao receber uma chamada telefônica, o rádio emite um sinal de chamada tipo telefônica, o LED pisca na cor VERDE, o símbolo de chamada recebida (#) pisca e a mensagem CHAMADA TELE é exibida no visor.
- **2** Pressione o botão de **resposta de chamada** dentro de 20 segundos depois do início das indicações de chamada.
- **3** Mantenha pressionado o botão **PTT** para falar; solteo para ouvir.
- **4** Pressione n para desligar e retornar ao visor inicial.

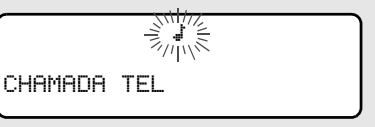

- Sinal de chamada telefônica
- O LED pisca na cor VERDE

## **Envio de uma chamada telefônica**

### **Uso do menu**

**1** Pressione → até localizar TEL.

TEL

**2** Pressione  $\odot$ ,  $\odot$  ou  $\odot$ logo abaixo de TEL**.**

> O último número de telefone transmitido será exibido na tela. Se o usuário desejar chamar este número, vá até a etapa 4.

- **3** Pressione  $\odot$  ou  $\odot$  para se deslocar na lista até o número de telefone desejado na lista. Pressione  $\odot$ ,  $\odot$ ou  $\odot$  logo abaixo de ÚLTI para ir até o último número que foi chamado.
- **4** Pressione o botão **PTT** para iniciar a chamada telefônica ao número que aparece no visor.

### **OU**

Pressione o botão préprogramado de **acesso rápido** para iniciar a chamada telefônica para o número que aparece na tela. 5551234

LIST

POLÍCIA

5558523

ÚLTI

**5** Mantenha pressionado o botão **PTT** para falar e solteo para ouvir.

### **OU**

Se a chamada não for respondida, vá até a "Tela de chamada telefônica e de mensagens de alerta" na página [página 63](#page-78-0).

**6** Pressione n para desligar e retornar ao visor inicial.

### **Uso do teclado**

- **1** Pressione até localizar TEL.
- **2** Pressione  $\odot$ ,  $\odot$  ou  $\odot$ logo abaixo de TEL.

O visor exibe o último número de identificação transmitido ou recebido.

- **3** Introduza o número de telefone desejado usando o teclado.
- **4** Pressione o botão **PTT** para iniciar a chamada telefônica ao número que aparece no visor.

#### **OU**

Pressione o botão préprogramado de **acesso rápido** para iniciar a chamada telefônica para o número que aparece na tela.

**5** Mantenha pressionado o botão **PTT** para falar e solteo para ouvir.

#### **OU**

Se a chamada não for respondia, vá até "Tela de chamada telefônica e de mensagens de alerta" na página [página 63](#page-78-0).

**6** Pressione n para desligar e retornar ao visor inicial.

TEL

5551234

LIST

5558523

LIST

## <span id="page-78-0"></span>**Tela de chamada telefônica e mensagens de alerta**

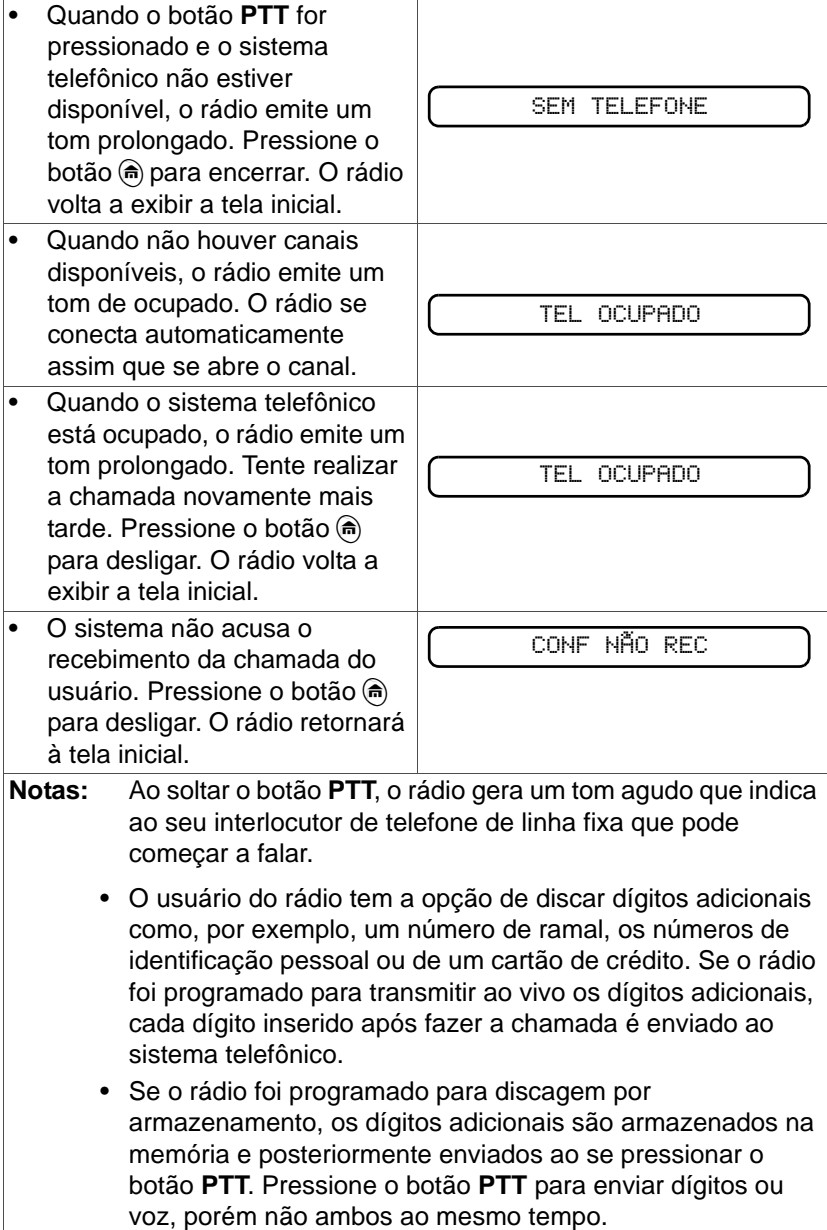

# **Chamadas privadas (somente sistemas troncalizados)**

Estas chamadas privadas de um rádio para outro não são ouvidas pelos demais usuários do grupo de conversação atual. O rádio que inicia a chamada verifica automaticamente se o rádio que a recebe está ativo no sistema e se pode exibir o número de identificação de chamada recebida.

## **Atendimento de uma chamada privada**

### **Use o botão pré-programado de resposta de chamada**.

**1** Ao receber uma chamada privada, o rádio emite dois tons de alerta, o LED pisca na cor VERDE, o símbolo de chamada recebida  $(*)$ pisca e a mensagem CHAMADA REC é exibida no visor.

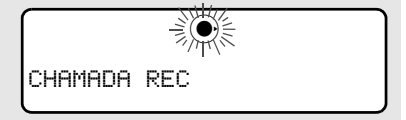

- Dois tons são emitidos
- O LED pisca na cor VERDE
- **2** Pressione o botão de **resposta de chamada** antes de 20 segundos.

Se o nome do originador da chamada estiver na lista de chamadas, será exibido no visor.

### **OU**

Se o nome do originador da chamada não estiver na lista de chamadas, o número de identificação da chamada entrante será exibido no visor.

- **3** Mantenha pressionado o botão **PTT** para falar; solteo para ouvir.
- 4 Pressione @ ou o botão de **resposta de chamada** para desligar.

## **Envio de uma chamada privada**

#### **Uso do menu**

- **1** Pressione → até localizar CHAM.
- **2** Pressione  $\odot$ ,  $\odot$  ou  $\odot$ logo abaixo de CHAM.

O visor exibe o último número de identificação transmitido ou recebido. Se desejar ligar para este número, vá até a etapa 4.

- **3** Pressione  $\odot$  ou  $\odot$  para se deslocar pela lista até o número de identificação desejado. Pressione  $\odot$ ,  $\odot$  ou  $\odot$  logo abaixo de ÚLTI para ir até o último número que foi discado.
- **4** Pressione o botão **PTT** para iniciar a chamada privada ao número que aparece no visor.

### **OU**

Pressione o botão préprogramado de **acesso rápido** para iniciar a chamada privada para o número que aparece na tela. CHAM

CF BOMBEIROS

704321

LIST

CF BOMBEIROS

704321

ÚLTI

**5** O visor exibe momentaneamente a identificação do rádio chamado, seguida de AGUARDE. Assim que a conexão é realizada, a identificação do rádio chamado irá aparecer na tela.

> Se o sistema não confirmar o recebimento da chamada, será exibida na tela a indicação CONF NÃO REC.

Se o rádio de destino não responder dentro do prazo máximo pré-definido, o visor exibirá NÃO ATENDE.

### **Uso do teclado**

**1** Pressione e até localizar CHAM. **2** Pressione  $\odot$ ,  $\odot$  ou  $\odot$ logo abaixo de CHAM. O visor exibe o último número de identificação transmitido ou recebido. **3** Insira o número de identificação que deseja chamar usando o teclado. CHAM CF BOMBEIROS 704321 LIST CF BOMBEIROS 704321 LIST

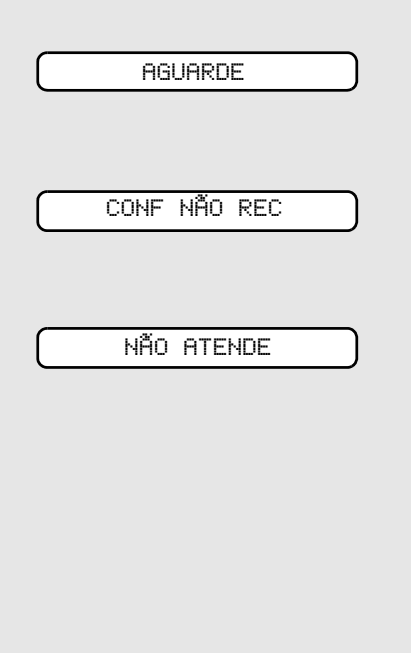

## **OU**

Pressione o botão **PTT** para iniciar a chamada privada ao número que aparece no visor.

### **OU**

Pressione o botão préprogramado de **acesso rápido** para iniciar a chamada telefônica para o número que aparece na tela.

**4** O visor exibe

momentaneamente a identificação do rádio chamado, seguida de AGUARDE. Assim que a conexão for realizada, aparecerá na tela a identificação do rádio chamado.

Se o sistema não confirmar o recebimento da chamada, aparecerá na tela CONF NÃO REC.

Se o rádio de destino não responder dentro do prazo máximo pré-definido, o visor exibirá NÃO ATENDE.

AGUARDE

CONF NÃO REC

NÃO ATENDE

## **Mensagem de paging de alerta de chamada**

O recurso de alerta de chamada permite que o rádio funcione como um pager. Quando outros usuários estiverem distantes de seus rádios ou em um local onde não possam ouvi-los, o usuário poderá enviar-lhes um mensagem de paging de alerta de chamada. Com paging de alerta de chamada, o usuário também pode verificar se o rádio está ativo no sistema.

## **Atendimento de uma mensagem de paging de alerta de chamada**

- **1** Ao receber uma mensagem de paging de alerta de chamada, o rádio emite repetidamente quatro tons de alerta, o LED pisca na cor VERDE, o símbolo de chamada recebida  $($  $\downarrow$ ) pisca e a mensagem PGNG RECEBIDA é exibida no visor.
- **2** Mantenha pressionado o botão **PTT** para falar e solte-o para ouvir.

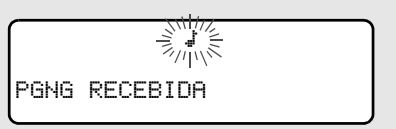

- Quatro tons de alerta são emitidos repetidamente
- O LED pisca na cor VERDE

## **Envio de um alerta de chamada**

#### **Uso do menu**

**1** Pressione até localizar PGNG. **2** Pressione  $\odot$ ,  $\odot$  ou  $\odot$ logo abaixo de PGNG. O visor exibe o último número de identificação transmitido ou recebido. **3** Insira o número de identificação que deseja chamar usando o teclado. Pressione  $\odot$ ,  $\odot$  ou  $\odot$ logo abaixo de ÚLTI para ir até o último número discado. PGNG CF BOMBEIROS 704321 LIST CF BOMBEIROS 704321 ÚLTI

**4** Pressione o botão **PTT** para iniciar o mensagem de paging de alerta de chamada ao número que aparece no visor. **OU** Pressione o botão préprogramado de **acesso rápido** para iniciar a busca por paging. AGUARDE irá aparecer na tela. Assim que a conexão for estabelecida, a tela inicial será exibida. Se o sistema não confirmar o recebimento da chamada, será exibida na tela a indicação CONF NÃO REC. AGUARDE CONF NÃO REC

#### **Uso do teclado**

- **1** Pressione até encontrar PGNG.
- **2** Pressione  $\odot$ ,  $\odot$  ou  $\odot$ logo abaixo de PGNG.

O visor exibe o último número de identificação transmitido ou recebido.

- **3** Digite o número de identificação desejado por meio do teclado.
- **4** Pressione o botão **PTT** para iniciar o mensagem de paging de alerta de chamada ao número que aparece no visor.

#### **OU**

Pressione o botão préprogramado de **acesso rápido** para iniciar a busca por paging do número que aparece na tela.

AGUARDE aparecerá na tela. Assim que a conexão for estabelecida, a tela inicial será exibida.

Se o sistema não confirmar o recebimento a chamada, será exibida na tela a indicação CONF NÃO REC.

### PGNG

CF BOMBEIROS

704321

LIST

CF BOMBEIROS

704321

LIST

AGUARDE

CONF NÃO REC

## **Chamadas de grupos de conversação convencionais (somente operação convencional)**

O recurso de chamada de grupo de conversação permite definir um grupo de usuários de um sistema convencional, de maneira que estes possam compartilhar o uso de um canal convencional.

## **Selecione o grupo de conversação**

**1** Pressione → até localizar GRCO. **2** Pressione  $\left(\cdot\right)$ ,  $\left(\cdot\right)$  ou  $\left(\cdot\right)$ logo abaixo de GRCO. A tela irá exibir o último grupo de conversação selecionado e salvo pelo usuário, juntamente com as teclas de atalho disponíveis. **3** Pressione  $\odot$  ou  $\odot$  para encontrar o grupo de conversação desejado. **OU** Use o teclado para inserir o número correspondente ao grupo de conversação selecionado da lista. GRCO

- **4** Pressione  $\odot$ ,  $\odot$  ou  $\odot$ logo abaixo de PREF (para selecionar o grupo de conversação prefixado ou programado), ou abaixo de SEL (para salvar o grupo de conversação e retornar à tela inicial).
- **5** Para sair pressione ou o botão **PTT**, ou gire o botão de **seleção de 16 posições**.

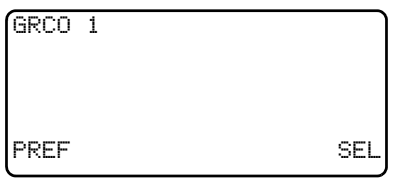

## **Operação por repetidor ou direta**

No modo de comunicação direta, os rádios não utilizam um repetidor para estabelecer a comunicação entre si. As freqüências de transmissão e de recepção são iguais.

No modo de transmissão com repetidor, o alcance dos rádios aumenta já que a conexão entre eles é feita através de um repetidor que serve para regenerar as transmissões. As freqüências de transmissão e de recepção são diferentes.

## **Seleção de transmissão por repetidor ou direta**

### **Uso do menu**

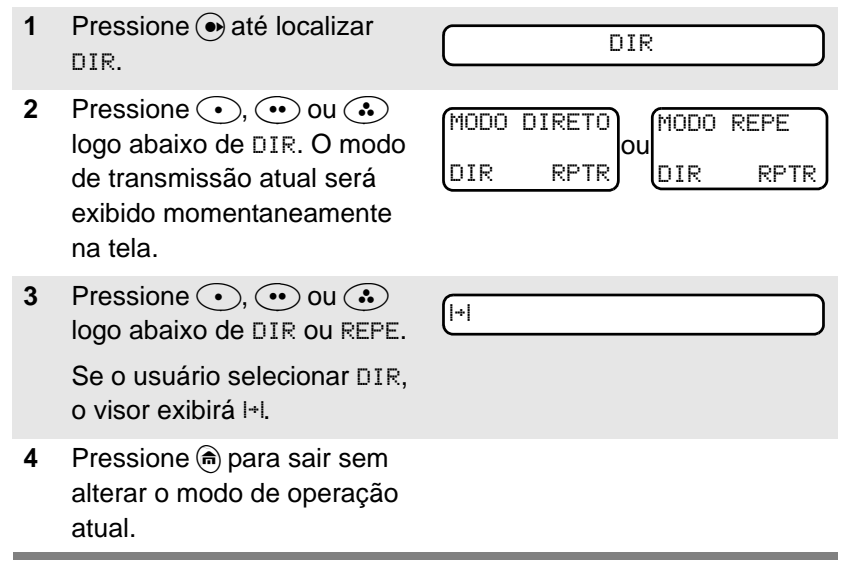

# **Notas**

# **Identificação de chamada (PTT ID)**

## **Recepção**

Este recurso permite ver o número de identificação do rádio do qual se está recebendo atualmente. Esta identificação pode ter no máximo oito caracteres e pode ser vista pelo rádio que recebe e pelo despachador.

## **Transmissão**

O número de identificação do rádio é enviado automaticamente cada vez que o botão **PTT** é pressionado. Este recurso é definido canal por canal. No caso de transmissões de voz digital, a identificação do rádio é enviada continuamente durante a mensagem de voz.

## **Visualização do número de identificação do rádio**

## **Uso do menu**

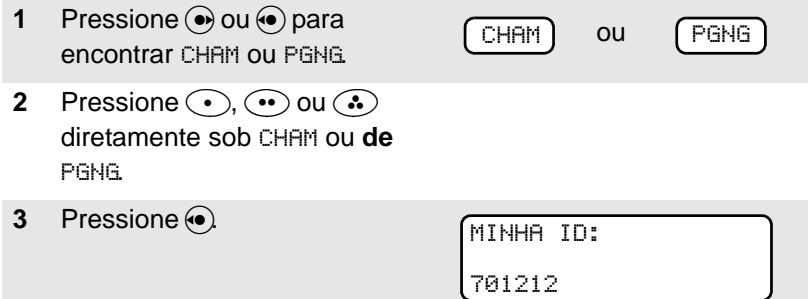

## **Uso do botão pré-programado de chamada ou de paging**

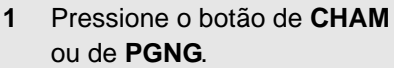

**2** Pressione  $\odot$ 

MINHA ID:

701212

## **Reagrupamento dinâmico (somente sistemas troncalizados)**

O recurso de reagrupamento dinâmico permite ao despachador reatribuir temporariamente um grupo de rádios a um só canal especial a fim de que possam se comunicar entre si. Este recurso é utilizado geralmente durante operações especiais e sua habilitação deve estar a cargo de um técnico de radiocomunicações qualificado. O usuário não observará se o rádio tem este recurso habilitado até que o despachador lhe envie um comando de reagrupamento dinâmico.

**Nota:** Caso o usuário tente acessar uma zona ou canal que tenha sido reservado pelo despachador para operar com outros usuários no modo de reagrupamento dinâmico, o rádio emite um tom de modo não válido.

Quando o rádio se encontra no modo de reagrupamento dinâmico, ele altera automaticamente para o canal de reagrupamento dinâmico. O rádio exibe no visor o nome do canal de reagrupamento dinâmico e emite um "murmúrio".

Pressione o botão **PTT** para falar; solte-o para ouvir.

Quando o despachador cancela o reagrupamento dinâmico, o rádio retorna automaticamente à zona e canal que estava usando antes de ter sido reagrupado dinamicamente.

## **Solicitação de reprogramação (somente no modo troncalizado)**

Este recurso permite ao usuário notificar ao despachador que deseja uma nova designação de reagrupamento dinâmico.

### **Uso do menu**

**1** Pressione **O** para localizar **RPRO.**<br>RPRO.

**2** Pressione  $\odot$ ,  $\odot$  ou  $\odot$  logo abaixo de RPRO.

> A solicitação de reprogramação é enviada ao despachador.

- **3** Se o rádio emitir *um tom*
	- Pressione o botão **PTT** para enviar novamente a solicitação de reprogramação.

#### **OU**

- Pressione  $\binom{a}{b}$  para cancelar a operação e retornar à tela inicial.

#### **OU**

Se o rádio emitir *cinco tons*, significa que o despachador acusou recebimento de solicitação de reprogramação. O rádio volta a exibir a tela inicial.

#### **OU**

Se o despachador não acusar o recebimento de solicitação de reprogramação dentro de seis segundos, o visor do rádio exibe CONF NÃO REC e emite um tom grave de alerta.

Tente novamente ou pressione $\binom{2}{n}$ .

CONF NÃO REC

Um tom de alerta

SOLIC REPROG

## **Uso do botão pré-programado de solicitação de reprogramação**

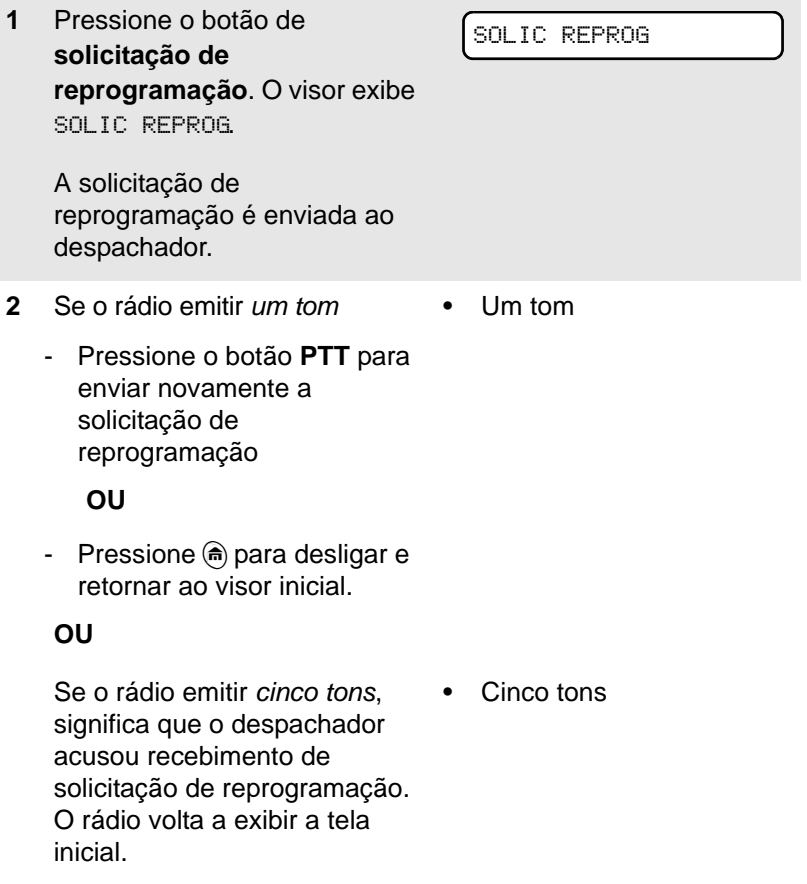

**OU**

Se o despachador não acusar o recebimento de solicitação de reprogramação dentro de seis segundos, o visor do rádio exibe CONF NÃO REC e emite um tom grave de alerta.

Tente novamente ou pressione $\binom{2}{n}$ .

CONF NÃO REC

Um tom de alerta

## **Seleção de habilitação e desabilitação**

O despachador consegue classificar os rádios reagrupados em uma de duas categorias: Habilitados para seleção ou desabilitados para seleção.

- Os rádios habilitados para seleção podem mudar para qualquer canal disponível, inclusive o canal de reagrupamento dinâmico, uma vez que o usuário tenha selecionado a posição de reagrupamento dinâmico.
- Os rádios desabilitados para seleção não podem mudar de canal enquanto estiverem reagrupados dinamicamente. O despachador forçou o rádio a permanecer no canal de reagrupamento dinâmico.

Os recursos de varredura ou de chamada privada não podem ser selecionados enquanto o rádio estiver desabilitado para seleção.

## **Controles de sistemas troncalizados**

## **Failsoft**

O sistema Failsoft evita que as radiocomunicações sejam interrompidas durante uma falha no sistema troncalizado. Se um sistema troncalizado sofrer uma falha total, o rádio passa para o modo Failsoft e altera automaticamente para seu canal de Failsoft.

Durante o funcionamento no modo Failsoft:

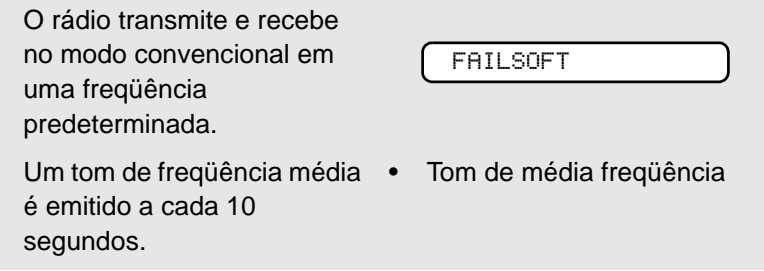

Quando o sistema troncalizado volta a seu funcionamento normal, o rádio interrompe automaticamente o funcionamento no modo Failsoft e volta ao modo de funcionamento troncalizado.

## **Fora de alcance**

Quando se sai da área de cobertura do sistema e o rádio deixa de sincronizar-se com um canal de controle:

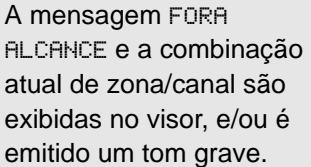

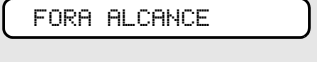

• Tom grave

O rádio permanecerá fora da cobertura até que:

- seja sincronizado com um canal de controle;
- sincronize-se com um canal de Failsoft; ou
- seja desligado

## **Bloqueio de sítio**

Este recurso permite que o rádio só possa conectar-se com um sítio específico e não possa transitar em locais de grupos de conversação de área ampla. Este recurso deve ser usado com cuidado, pois inibe a capacidade de roaming em outros locais de um sistema de área ampla.

### **Bloqueio e desbloqueio de sítio**

### *Uso do menu*

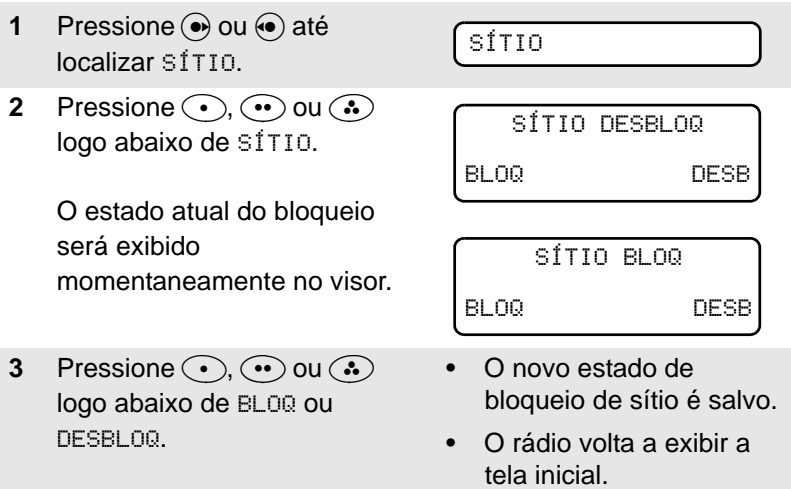

#### *Uso do botão pré-programado de bloqueio/desbloqueio de sítio*

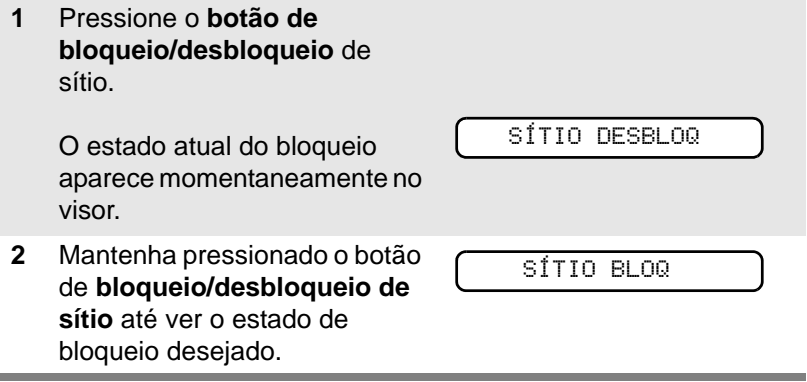

## **Troncalização de sítio**

Se o controlador de zona perder a comunicação com algum sítio, o sítio reverte ao modo conhecido como de "troncalização de sítio". A indicação "TRONC SÍTIO" será exibida na tela, juntamente com a combinação atual de zona/canal atualmente selecionada. Quando isso ocorre, é possível comunicar-se com outros rádios somente de seu sítio troncalizado.

## **Visualização e mudança de sítio**

O usuário pode visualizar o número de identificação do sítio atual e forçar o rádio a mudar para um novo sítio.

#### **Visualização do sítio atual**

Pressione momentaneamente o botão pré-programado de **busca de locais**. Aparece no visor o nome do sítio atual e o símbolo do indicador de intensidade do sinal recebido (RSSI) correspondente (Taill) **OU** Se o rádio estiver buscando um novo sítio, o visor mostrará momentaneamente a mensagem VARRED SÍTIO. z. SÍTIO 2 VARRED SÍTIO

### **Mudança do sítio atual**

Mantenha o botão de **busca de locais** pressionado para forçar manualmente a mudança para um novo local.

Será emitido um tom e a mensagem VARRED SÍTIO aparecerá no visor enquanto o rádio busca um novo sítio.

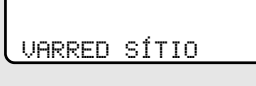

• Tom

 $\sqrt{2}$ 

O rádio voltará à tela inicial quando encontrar um novo sítio.

## **Hora e data**

Com esta função especial é possível programar a hora e a data através de um procedimento análogo ao que se usa em outros dispositivos eletrônicos. A programação do relógio deverá ser realizada por um técnico de radiocomunicação qualificado.

• O formato predeterminado de apresentação de hora é de 12 horas.

12HR 00:00AM

- Se o formato 24 horas for selecionado, não aparecerá a opção AM/PM.
- O formato padrão de exibição de data é MDA.

MDA 00/00/00

## **Alteração da hora e data**

**1** Pressione eaté localizar RELÓ. **2** Pressione  $\left( \cdot \right)$ ,  $\left( \cdot \right)$  ou  $\left( \cdot \right)$  logo abaixo de RELÓ. O visor exibe a configuração atual. **3** Pressione  $\odot$ ,  $\odot$  ou  $\odot$  logo abaixo de MODI.O primeiro item começará a piscar. **4** Pressione ( $\hat{\bullet}$ ) ou  $\hat{\bullet}$ ) para modificar o item selecionado. RELÓ 12HR 03:54AM MDA 03/07/01 MODI 12HR 33:54AM  $\widetilde{\mathsf{M}}$ DA  $\widetilde{\mathsf{N}}$ arzzai SALV  $24$ HR 33:54  $\sim$ Mba  $\sim$ 27/01

SALV

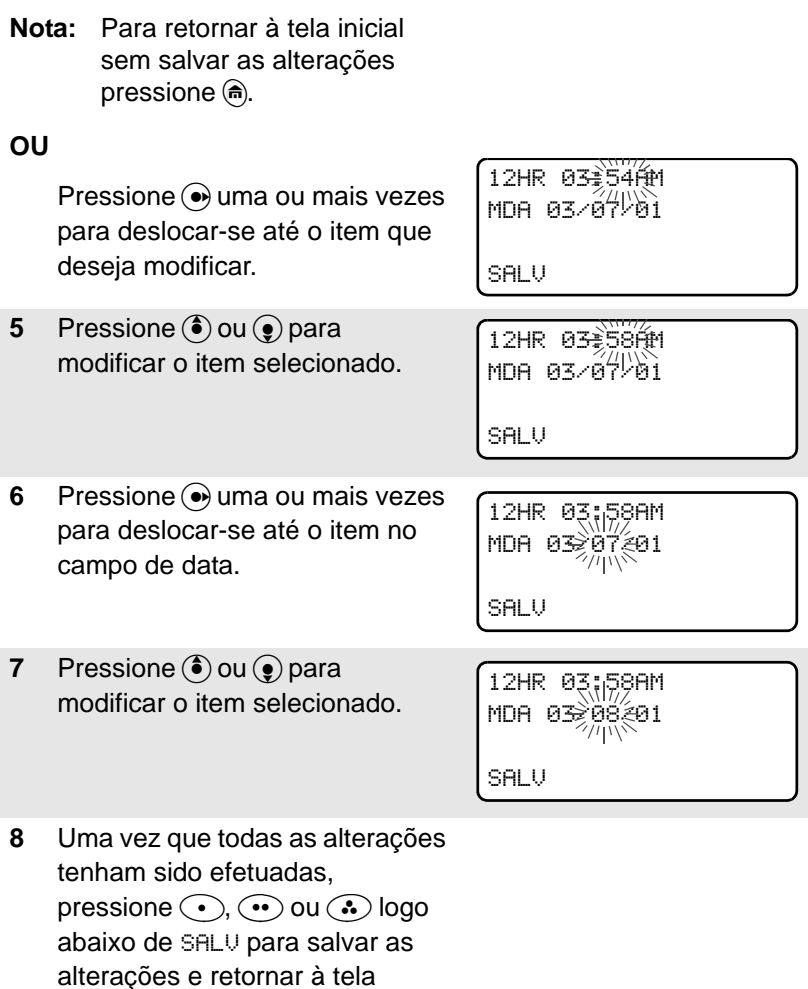

**Nota:** Caso ocorra uma chamada enquanto o rádio estiver no menu de ajuste de relógio, o rádio sairá do menu de relógio (todas as alterações realizadas até aquele momento serão perdidas) e o visor exibe a informação da chamada.

inicial.

# **Cuidados com o rádio**

## **Limpeza**

Para limpar a superfície exterior do rádio:

- **1** Misture uma colher de chá de detergente suave em 4 litros de água (solução a 0,5%).
- **2** Aplique a solução moderadamente com uma escova de cerdas curtas e rígidas (não metálicas) e assegure-se de que não caiam resíduos de detergente nas proximidades dos conectores, controles ou fendas. Seque bem o rádio com um pano macio que não solte fiapos.
- **3** Limpe os contatos da bateria com um pano macio que não solte fiapos para remover todos os vestígios de sujeira ou gordura.

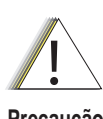

**Não use solventes para limpar o rádio, uma vez que tais produtos podem danificar permanentemente a cobertura do rádio.**

**Precaução**

**Não submerja o rádio na solução detergente.**

## **Manuseio**

- Não golpeie nem deixe cair o rádio desnecessariamente. Nunca segure o rádio pela antena.
- Evite expor excessivamente o rádio a líquidos.
- Evite expor o rádio a substâncias corrosivas, solventes ou álcool.
- Não desmonte o rádio.
- Mantenha a cobertura do conector de acessório no lugar até precisar usar o conector. Coloque a cobertura imediatamente depois de desconectar o acessório.

# **Bateria**

## **Autonomia da bateria**

Existem vários fatores que determinam a autonomia de uma bateria. Entre os fatores mais importantes cabe mencionar a freqüente sobrecarga das baterias e a intensidade média da descarga de cada ciclo. Normalmente, quanto maior a sobrecarga de uma bateria e a intensidade média da descarga, menor será o número de ciclos que a bateria poderá suportar. Por exemplo: uma bateria que seja sobrecarregada e 100% descarregada várias vezes por dia durará menos ciclos que uma bateria que receba menos sobrecargas e seja 50% descarregada uma vez por dia. Ademais, uma bateria que receba um mínimo de sobrecargas e que tenha em média uma descarga de apenas 25% durará ainda mais.

## **Carregamento da bateria**

As baterias Motorola são projetadas especificamente para serem usadas com um carregador Motorola e vice-versa. O carregamento da bateria em um equipamento não fornecido pela Motorola poderá acarretar danos à bateria e anulará sua garantia. Os carregadores de baterias aprovados pela Motorola foram projetados para carregar apenas as baterias descritas na [página 96.](#page-111-0)

A temperatura da bateria deve ser de aproximadamente 25°C (temperatura ambiente), sempre que possível. O carregamento da bateria a uma temperatura baixa (inferior a 10°C) poderá ocasionar vazamentos do eletrólito e deterioração da bateria. O carregamento da bateria a uma temperatura elevada (superior a 35°C) reduz a capacidade de descarga da bateria, o que afeta o rendimento do rádio. Os carregadores de bateria rápidos da Motorola contêm um circuito sensor de temperatura para assegurar que as baterias sejam carregadas dentro dos limites de temperatura acima mencionados.

### **Estado de carga da bateria**

O rádio pode indicar o estado de carga da bateria das seguintes maneiras:

### *LED e sons*

- o LED pisca na cor vermelha quando o botão PTT é pressionado para indicar pouca carga na bateria
- o rádio emite um breve tom agudo para indicar que a carga da bateria está baixa

### *Símbolo de medidor de carga convencional*

O símbolo de carga da bateria (**D)** aparece no visor quando a tensão da bateria cai abaixo de um determinado nível. Neste caso, troque a bateria por uma completamente carregada.

### *Símbolo de medidor de carga inteligente*

Consulte o manual da bateria inteligente. Para que uma bateria possa ser classificada como "bateria inteligente", todas as condições devem ser atendidas. Quando o rádio tem uma bateria inteligente instalada, o símbolo do medidor de carga sempre aparece no visor.

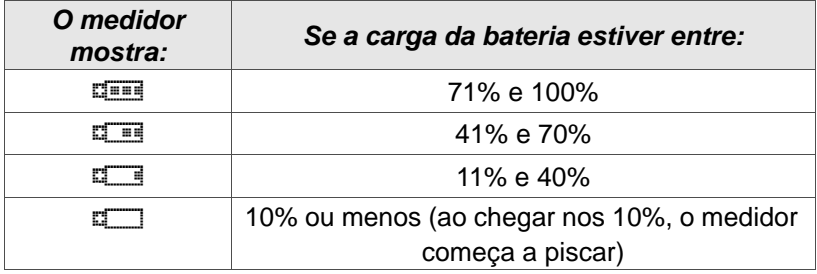

Troque a bateria por uma completamente carregada quando o medidor de carga indicar o nível mais baixo.

## **Reciclagem e descarte de baterias**

As baterias recarregáveis de níquel-cádmio (NiCd) podem ser recicladas. Porém, nem todas as cidades contam com as instalações de reciclagem adequadas para este fim. As leis dos Estados Unidos da América e de outros países estabelecem a reciclagem obrigatória das baterias de NiCd e proíbem que sejam descartadas em aterros sanitários ou incineradores. Entre em contato com a entidade local responsável pelo controle do descarte de resíduos para obter

informações e verificar os requisitos específicos em relação à reciclagem em sua área.

A Motorola recomenda e promove a reciclagem das baterias de NiCd. Nos EUA e no Canadá, a Motorola participa do programa nacional implementado pela RBRC (Rechargeable Battery Recycling Corporation) para a coleta e reciclagem de baterias de NiCd. Muitos varejistas e concessionárias participam neste programa.

Para verificar qual é o local de coleta mais próximo de seu domicílio, visite o site da RBRC na Internet (www.rbrc.com) ou ligue para 1- 800-8-BATTERY. Informações úteis sobre as opções de reciclagem disponíveis ao consumidor, às empresas e às entidades governamentais também podem ser obtidas.
## **Antena**

## **Freqüências de operação do rádio**

Antes de instalar a antena, certifique-se de que seja compatível com a freqüência de operação do rádio. As antenas são sensíveis à freqüência e indicam a faixa de freqüências por meio de cores codificadas. A cor codificada está situada no centro da base da antena.

<span id="page-108-0"></span>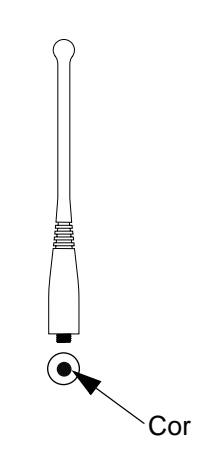

O rádio é compatível com os seguintes tipos de antena:

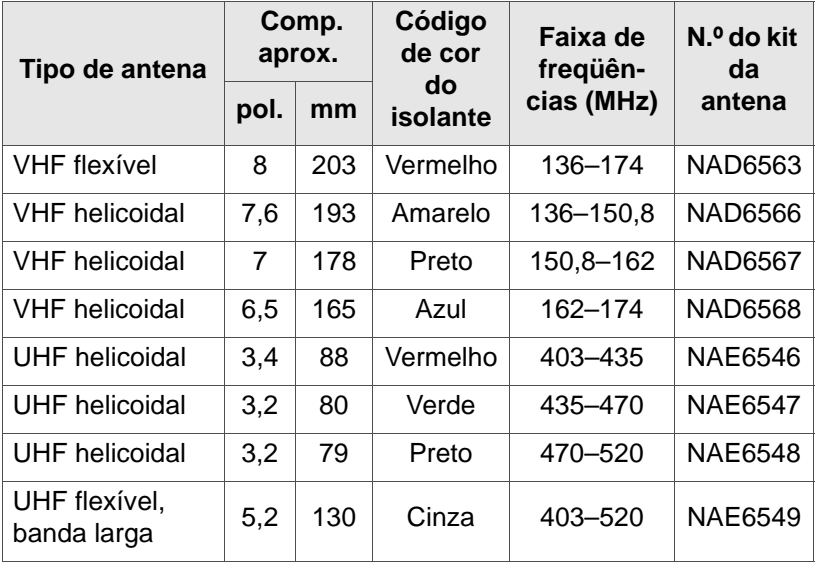

#### Sugestões úteis

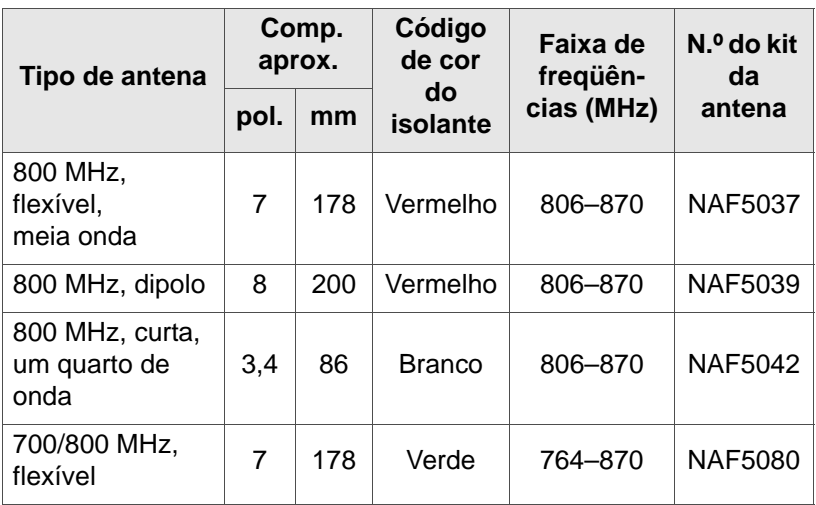

# **Acessórios**

A Motorola oferece os seguintes acessórios aprovados para aumentar a produtividade do rádio bidirecional portátil XTS 2250.

Para consultar a lista de antenas, baterias e demais acessórios aprovados pela Motorola, visite o seguinte website:

<span id="page-110-0"></span>http://www.motorola.com/governmentandenterprise/

# **Antenas**

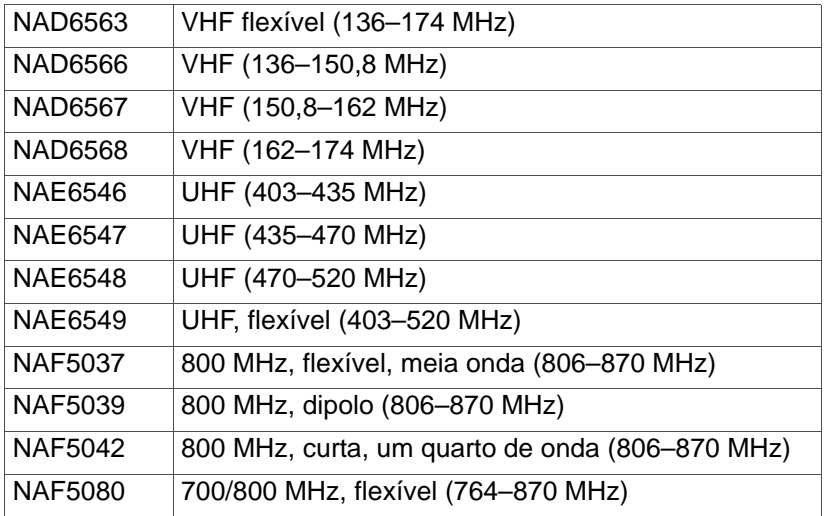

# <span id="page-111-1"></span>**Baterias**

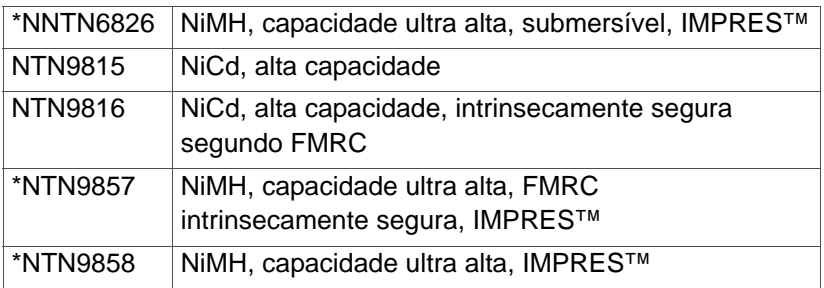

*\* As baterias contêm um circuito de proteção contra excesso de descarga (similar àqueles presentes nas baterias de íons de lítio) que aumenta a vida útil das baterias ao impedir descargas excessivas durante a utilização. A Motorola recomenda enfaticamente que estas baterias sejam carregadas com carregadores de mesa IMPRESTM aprovados pela Motorola, programados com a versão 3.4 do software dos carregadores de mesa IMPRESTM.*

# **Acessórios para transporte**

### <span id="page-111-0"></span>**Clipes para cinto**

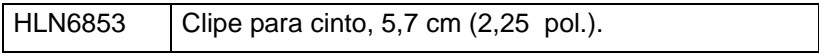

#### **Unidades ajustadas ao corpo**

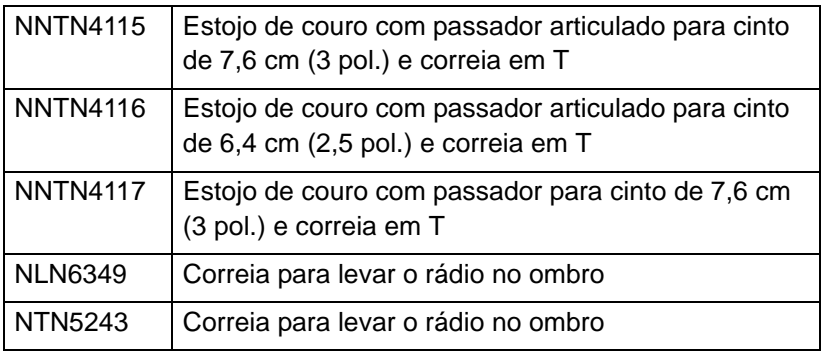

<span id="page-112-0"></span>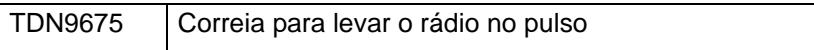

# **Carregadores**

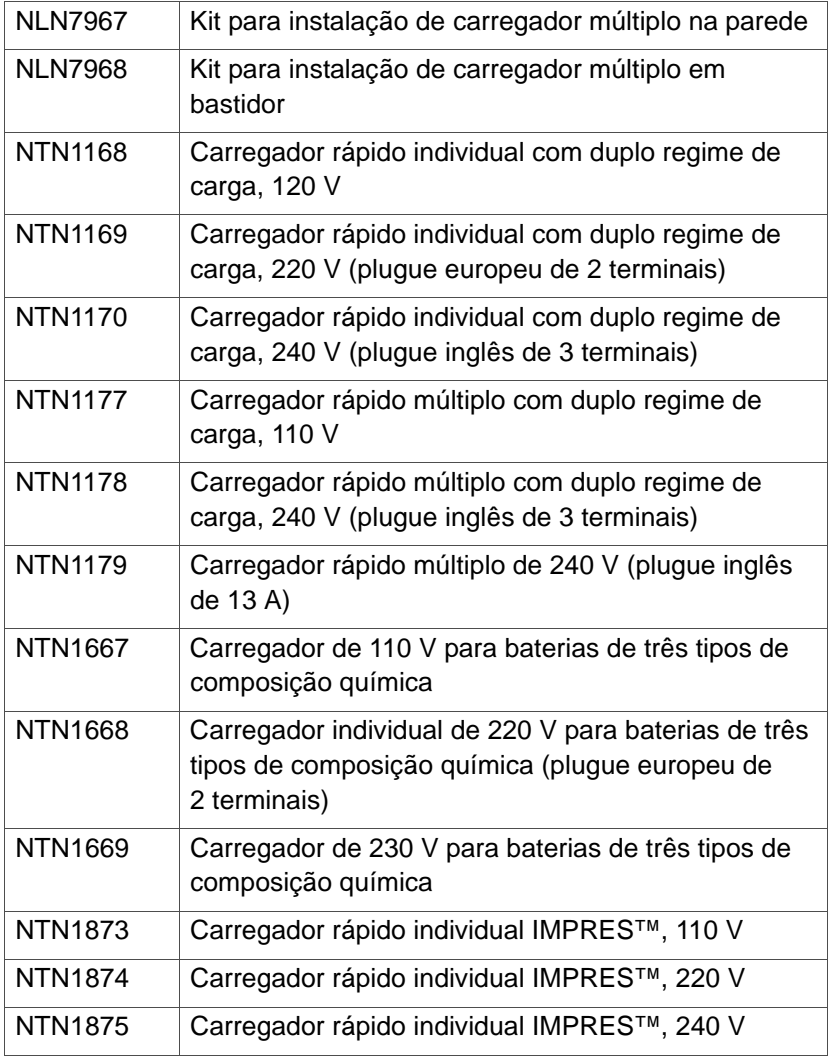

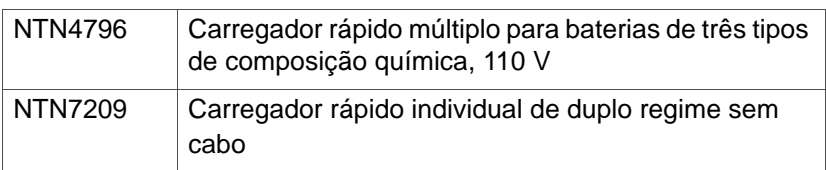

#### <span id="page-113-2"></span>**Cabos de alimentação para carregadores múltiplos e especiais**

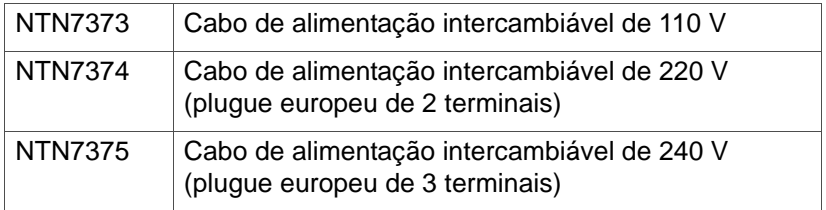

# <span id="page-113-0"></span>**Microfones/alto-falantes remotos**

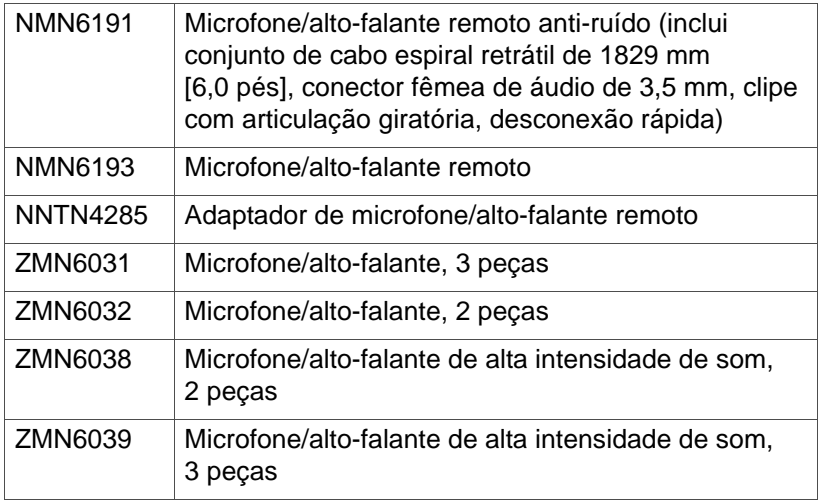

# <span id="page-113-1"></span>**Acessórios para vigilância**

# <span id="page-114-1"></span>**Microfones/receptores integrados CommPort**®

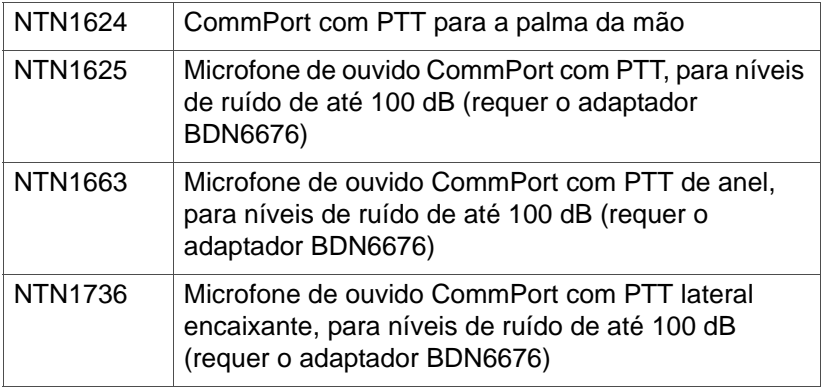

## <span id="page-114-0"></span>**Auscultadores**

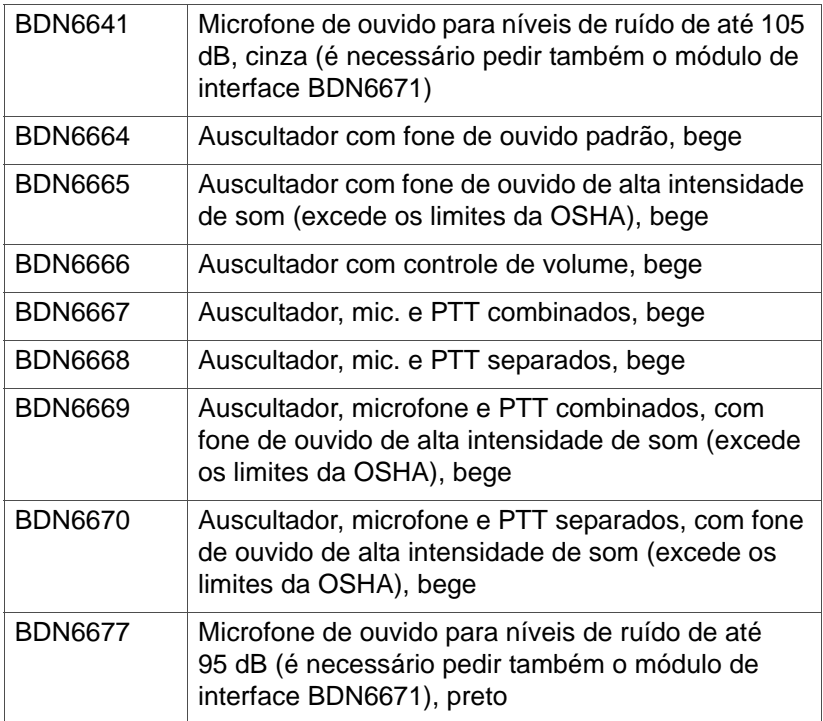

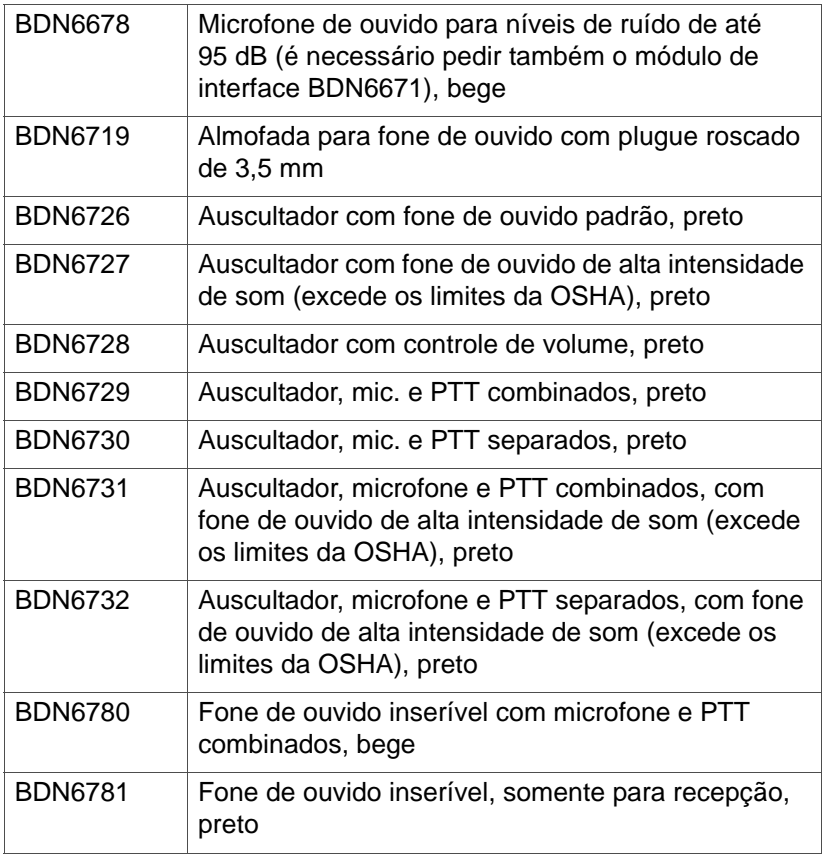

## <span id="page-116-0"></span>**Fones de ouvido com microfone e acessórios**

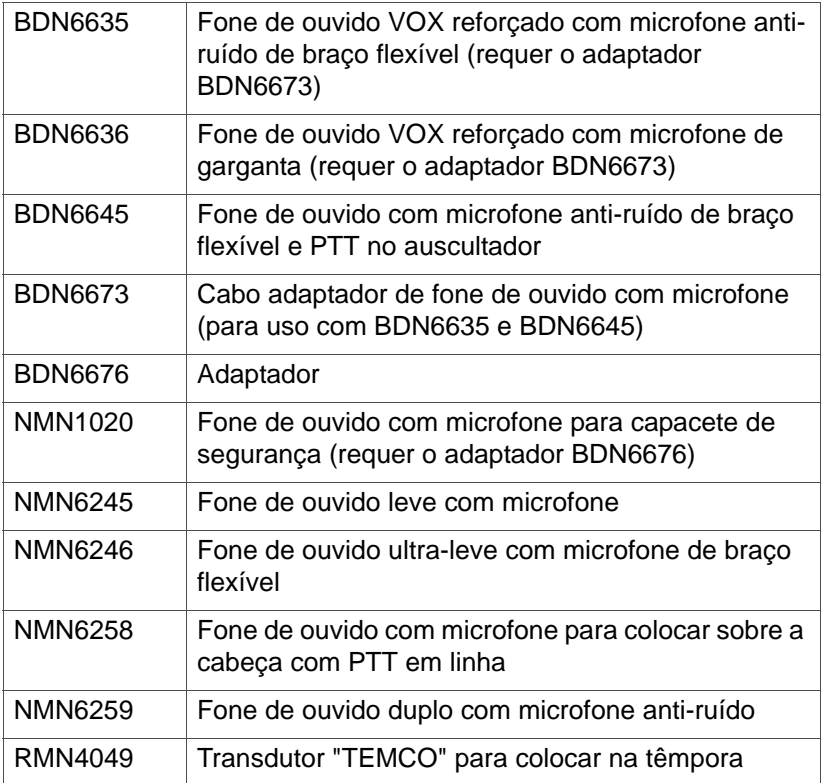

## <span id="page-116-1"></span>**Módulo de interface de rádio para microfone de**

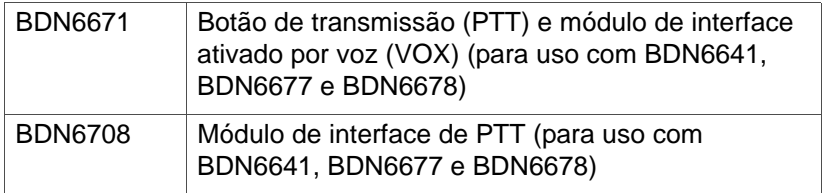

#### **ouvido**

# <span id="page-117-0"></span>**Comutadores**

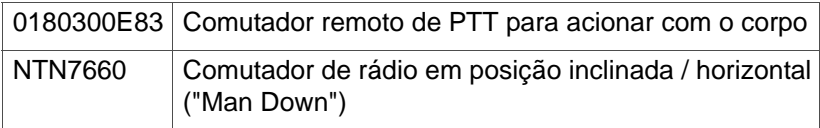

# **Apêndice: Uso para a radiocomunicação marítima na faixa de freqüências de VHF**

# **Atribuições de canais especiais**

## **Canal de emergência**

Caso se encontre em uma situação de grave e iminente perigo no mar e precisar de assistência de emergência, use o **canal 16 de VHF** para enviar uma chamada de auxílio às embarcações que estiverem nas proximidades e à guarda costeira dos Estados Unidos. Transmita as seguintes informações nesta mesma ordem:

- **1** "MAYDAY, MAYDAY, MAYDAY."
- **2** "THIS IS \_\_\_\_\_\_\_\_\_\_\_\_\_\_\_\_\_\_\_\_\_, CALL SIGN \_\_\_\_\_\_\_\_\_\_." (AQUI É \_\_\_\_\_\_\_\_\_\_\_\_\_\_\_\_\_\_\_\_\_, INDICATIVO DE CHAMADA \_\_\_\_\_\_\_\_\_\_)

*Indique o nome da embarcação que solicita auxílio 3 vezes e em seguida especifique o indicativo de chamada ou outra identificação da embarcação 3 vezes.*

- **3** Repita "MAYDAY" e o nome da embarcação.
- **4** "WE ARE LOCATED AT \_\_\_\_\_\_\_\_\_\_\_\_\_\_\_\_\_\_\_\_\_\_\_." (NOSSA LOCALIZAÇÃO É \_\_\_\_\_\_\_\_\_\_\_\_\_\_\_\_\_\_\_\_\_\_\_)

*Indique a localização da embarcação que solicita auxílio usando qualquer informação que ajude os socorristas a localizá-lo; por exemplo:* 

- *latitude e longitude*
- *posição (indique se está usando o Norte verdadeiro ou o Norte magnético)*
- *distância a que se encontra de algum marco de navegação ou ponto de referência bem conhecido*
- *rumo, velocidade ou destino da embarcação*
- **5** Indique a natureza da solicitação de auxílio.
- **6** Especifique de que tipo de assistência precisa.
- **7** Especifique o número de pessoas a bordo e se alguma delas necessita de assistência médica.

Apêndice: Uso para a radiocomunicação marítima na faixa de freqüências de VHF

- **8** Mencione qualquer outra informação que possa ser útil aos socorristas como, por exemplo, tipo de embarcação, comprimento e/ou tonelagem, cor do casco, etc.
- **9** "OVER." (CÂMBIO)
- **10** Aguarde uma resposta.
- **11** Se não receber uma resposta imediatamente, continue perto do rádio e repita a transmissão periodicamente até receber uma resposta. Prepare-se para seguir as instruções recebidas.

### **Canal de chamadas não comerciais**

Para realizar transmissões de natureza não comercial como, por exemplo, fazer comunicados sobre pesca, marcar encontros, programar reparos ou atracações use o **canal 9 de VHF**.

# **Requisitos de freqüências de operação**

Todo rádio designado para uso a bordo de uma embarcação deve estar em conformidade com a Parte 80 das normas da Comissão Federal de Comunicações dos EUA (FCC), conforme descrito a seguir:

- em embarcações sujeitas à Parte II do Título III da Lei de Comunicações (Communications Act), o rádio deverá ter capacidade para operar na freqüência de 156,800 MHz
- em embarcações sujeitas à Convenção de Salvamento (Safety Convention), o rádio deverá ter capacidade para operar:
	- no modo simplex nas freqüências de estação de embarcação especificadas na banda de freqüências compreendida entre 156,025 e 157,425 MHz, e
	- no modo semiduplex nos dois canais de freqüências especificados na tabela apresentada abaixo.
- **Nota:** Os canais simplex 3, 21, 23, 61, 64, 81, 82 e 83 **não podem ser usados legalmente** pelo público em geral em águas territoriais dos EUA.

Para obter informações sobre os requisitos para radiocomunicações marítimas, consulte o texto completo da Parte 80 das normas da FCC ou consulte a guarda costeira dos EUA.

| Número do      | Freqüência (MHz)   |          |
|----------------|--------------------|----------|
| canal          | <b>Transmissão</b> | Recepção |
| 1              | 156,050            | 160,650  |
| $\overline{2}$ | 156,100            | 160,700  |
| $\star$        | 156,150            | 160,750  |
| 4              | 156,200            | 160,800  |
| 5              | 156,250            | 160,850  |
| 6              | 156,300            |          |
| 7              | 156,350            | 160,950  |
| 8              | 156,400            |          |
| 9              | 156,450            | 156,450  |
| 10             | 156,500            | 156,500  |
| 11             | 156,550            | 156,550  |
| 12             | 156,600            | 156,600  |
| $13**$         | 156,650            | 156,650  |
| 14             | 156,700            | 156,700  |
| $15***$        | 156,750            | 156,750  |
| 16             | 156,800            | 156,800  |
| $17**$         | 156,850            | 156,850  |
| 18             | 156,900            | 161,500  |
| 19             | 156,950            | 161,550  |
| 20             | 157,000            | 161,600  |
| $\star$        | 157,050            | 161,650  |
| 22             | 157,100            | 161,700  |
| $\star$        | 157,150            | 161,750  |
| 24             | 157,200            | 161,800  |

**Tabela A-1: Lista de canais de VHF de radiocomunicação marítima** 

Apêndice: Uso para a radiocomunicação marítima na faixa de freqüências de VHF

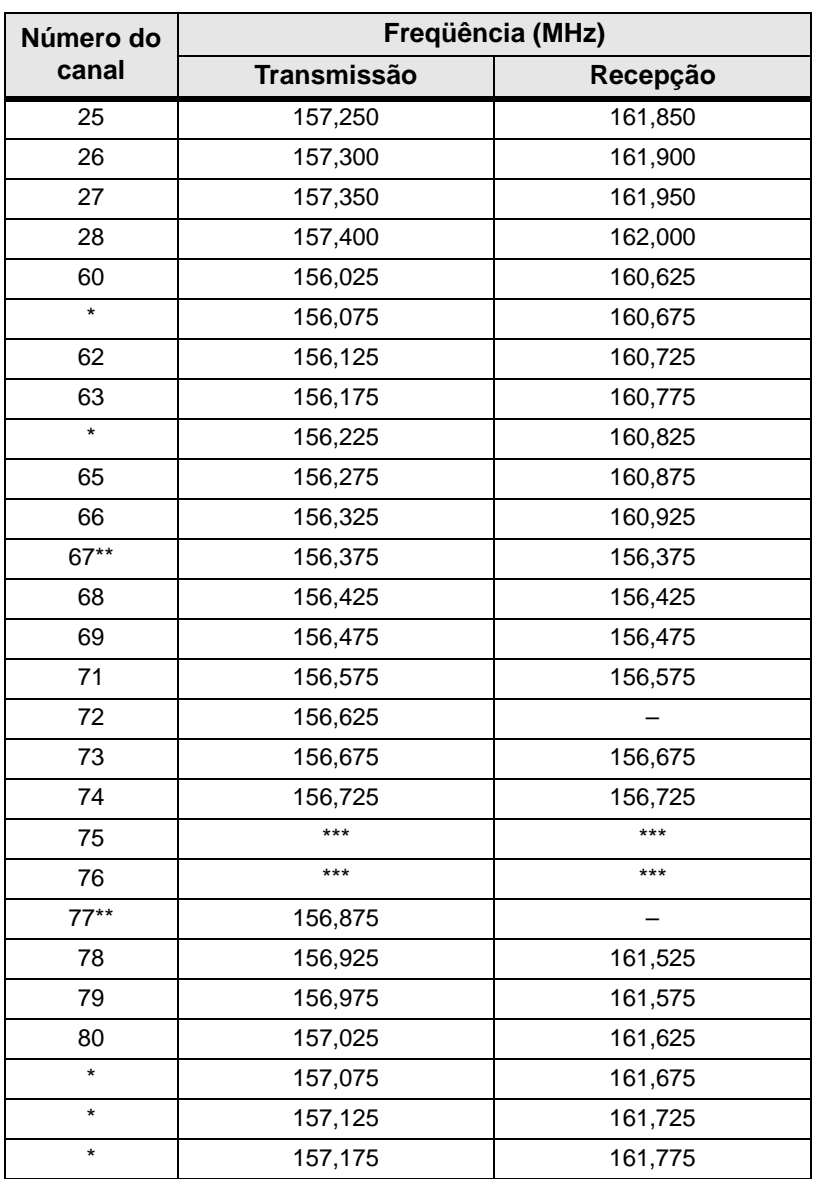

#### **Tabela A-1: Lista de canais de VHF de radiocomunicação marítima (cont.)**

#### **Tabela A-1: Lista de canais de VHF de radiocomunicação marítima (cont.)**

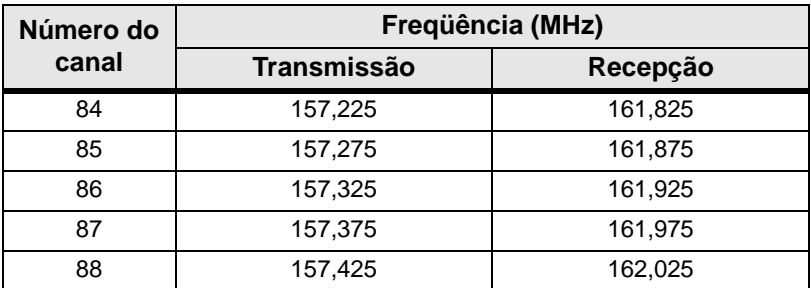

*\* Os canais simplex 3, 21, 23, 61, 64, 81, 82 e 83 não podem ser usados legalmente pelo público em geral em águas territoriais dos EUA.*

*\*\* Baixa potência (1 W) somente*

*\*\*\* Banda de guarda*

*Nota: Um "–" na coluna "Recepção" significa que o canal é somente de transmissão.*

Apêndice: Uso para a radiocomunicação marítima na faixa de freqüências de VHF

# **Notas**

# <span id="page-124-0"></span>**Glossário**

Esta seção contém uma lista de termos especializados que aparecem neste manual.

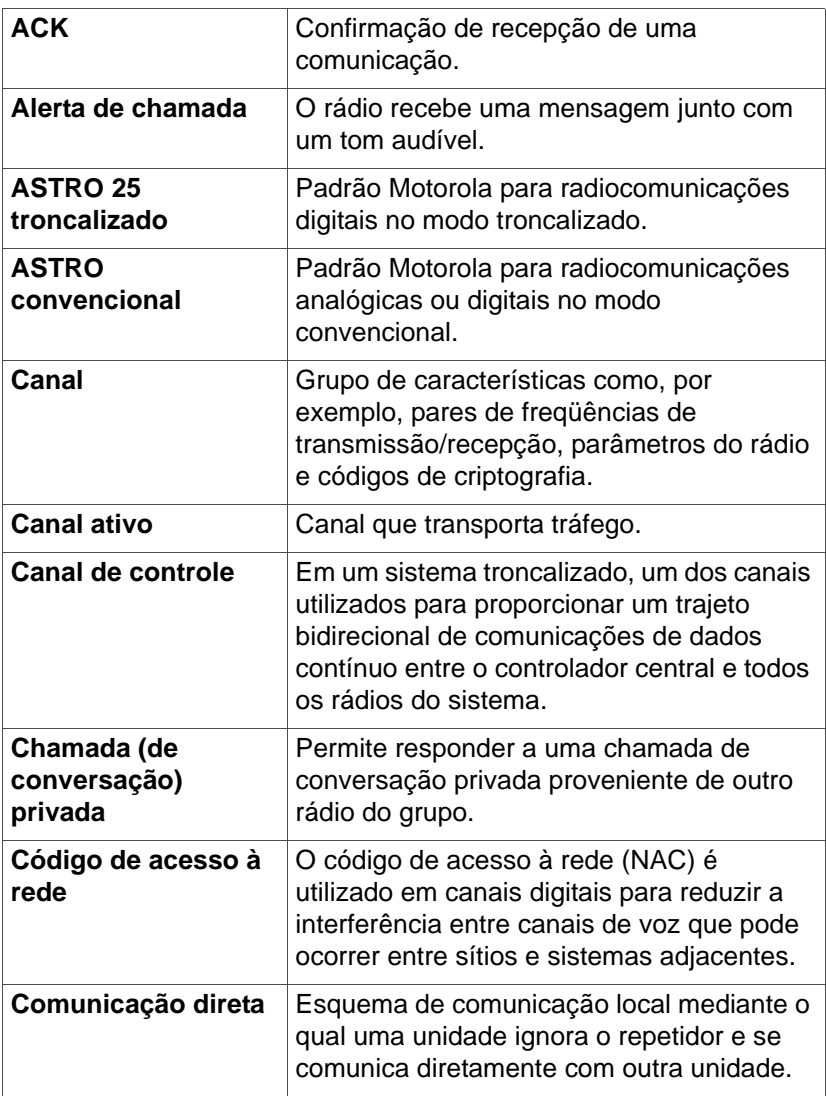

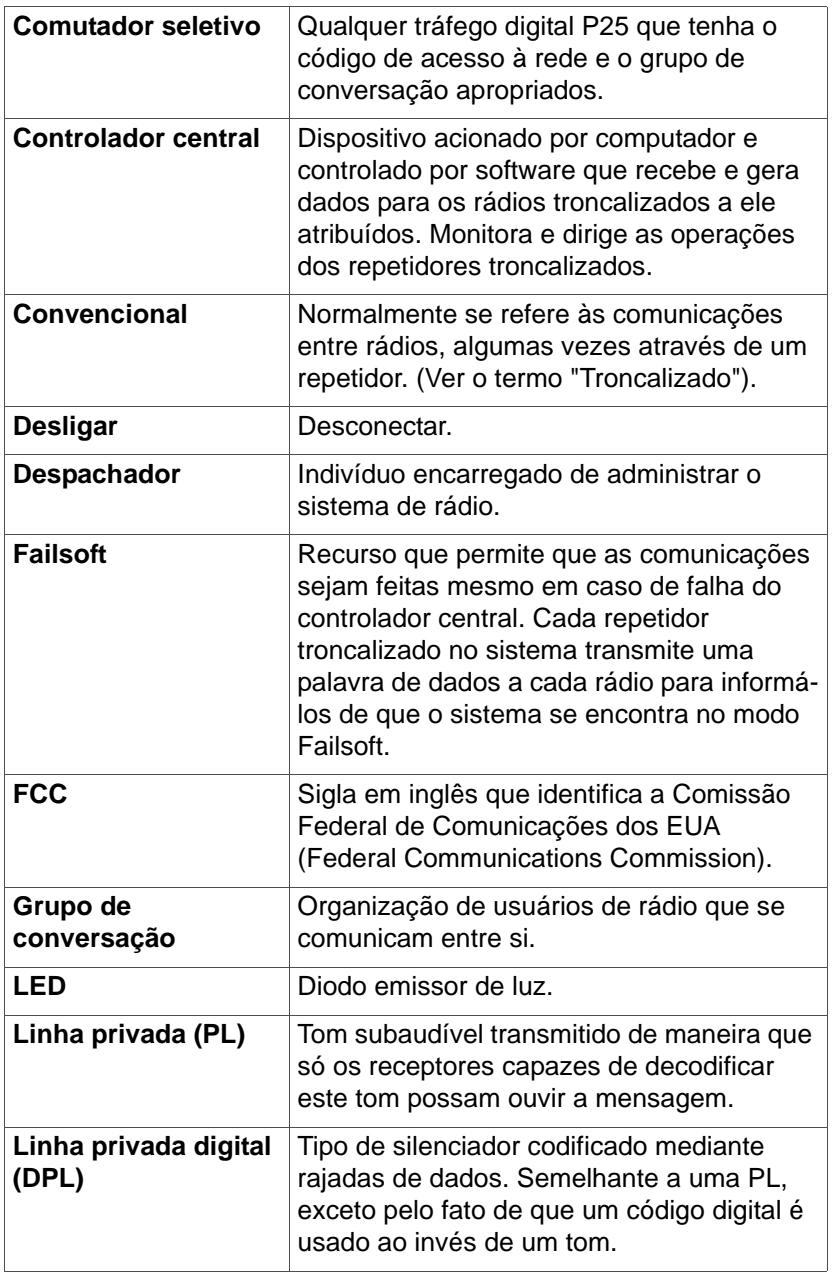

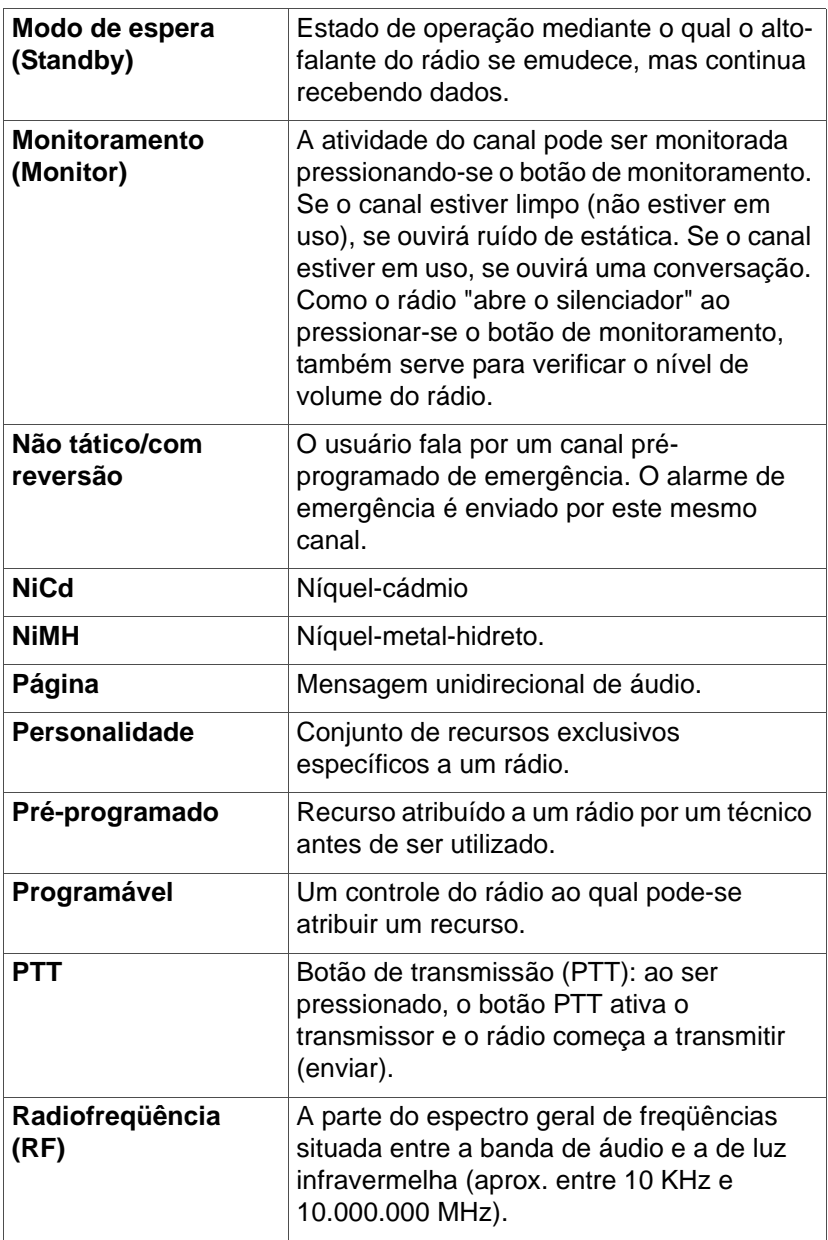

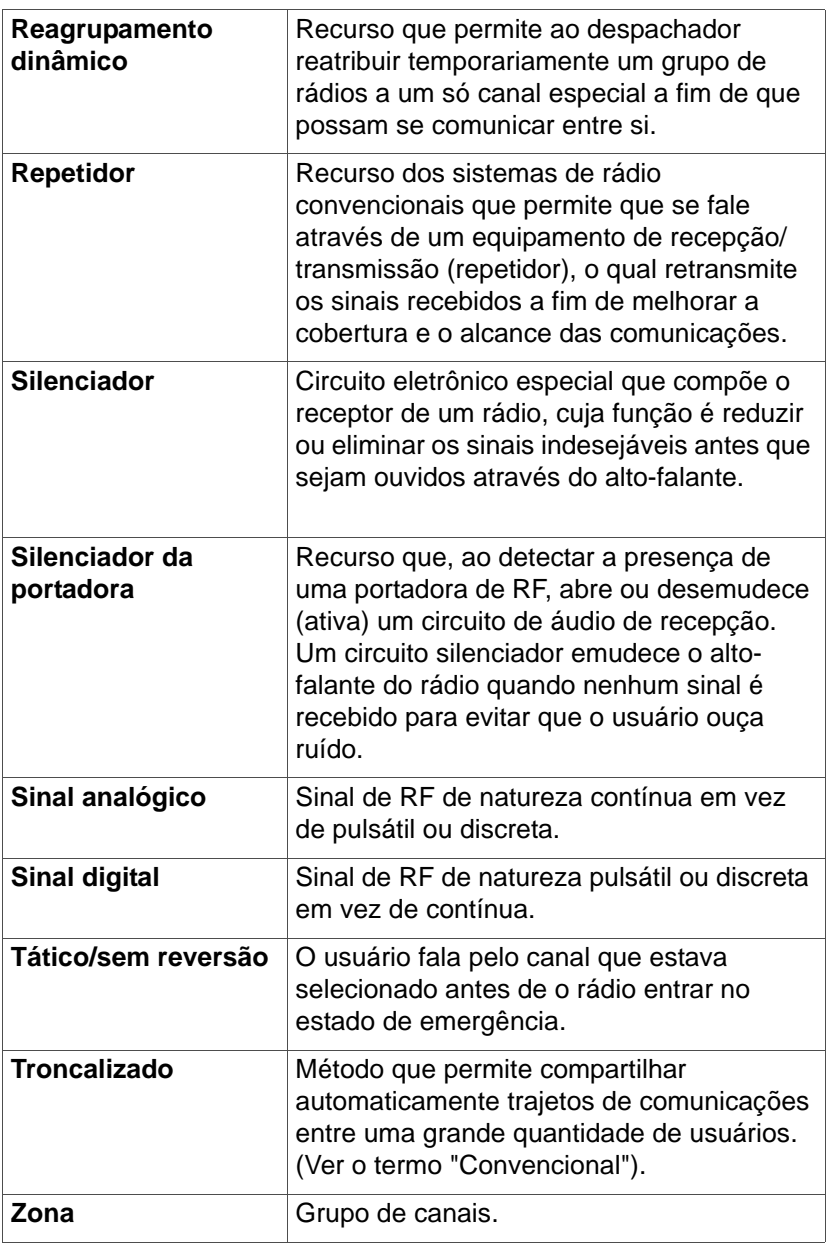

# <span id="page-128-0"></span>**Garantia limitada**

#### **PRODUTOS DE COMUNICAÇÕES MOTOROLA**

#### **I. COBERTURA E DURAÇÃO DESTA GARANTIA:**

MOTOROLA, INC. A ("MOTOROLA") garante os produtos de comunicação fabricados pela MOTOROLA que são mostrados na lista a seguir (o "Produto") contra defeitos de materiais e de fabricação, sob condições normais de uso e serviço, durante o período de tempo indicado a seguir contado a partir da data de compra:

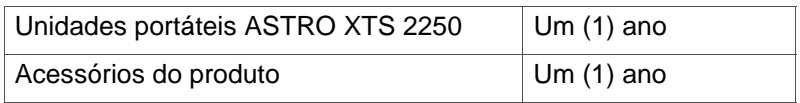

A Motorola poderá, a seu critério, durante o período de garantia, efetuar gratuitamente reparos no produto (com peças novas ou recondicionadas), substituí-lo (por um produto novo ou recondicionado) ou reembolsar o preço de compra do produto que esteja com defeito, sempre e quando o produto for devolvido em conformidade com os termos e condições desta garantia. As placas ou demais peças substituídas estarão cobertas pela garantia pelo tempo remanescente do período de garantia original aplicável. Todas as peças substituídas do produto passarão a ser propriedade da MOTOROLA.

A MOTOROLA estende esta garantia expressa e limitada somente ao comprador usuário original, sendo que tal garantia não poderá ser cedida nem transferida a terceiros. O presente texto constitui a totalidade da garantia do Produto fabricado pela MOTOROLA. A MOTOROLA não assumirá obrigação nem responsabilidade alguma por acréscimos e alterações feitas a esta garantia, exceto se as mesmas forem efetuadas por escrito e reconhecidas por um funcionário autorizado da MOTOROLA. A MOTOROLA não garante a instalação, manutenção ou serviço do Produto, exceto se tal for estipulado mediante acordo por escrito em separado entre a MOTOROLA e o comprador usuário original.

A MOTOROLA não será de modo algum responsável por equipamentos auxiliares conectados ou usados em conjunto com o produto e que não tenham sido fornecidos pela MOTOROLA. Tampouco será responsável pelo funcionamento do Produto com os referidos equipamentos auxiliares, estando estes últimos expressamente excluídos desta garantia. Devido ao fato de que cada sistema onde se utiliza o produto possuir suas características próprias, a MOTOROLA nega toda responsabilidade relacionada com o alcance, cobertura ou funcionamento geral do sistema sob esta garantia.

#### **II. DISPOSIÇÕES GERAIS:**

Esta garantia estabelece o alcance das responsabilidades da MOTOROLA em relação ao Produto. O único recurso procedente será, a critério da MOTOROLA, o de efetuar o reparo ou a substituição do Produto, ou a devolução do valor de compra. ESTA GARANTIA SUBSTITUI TODAS AS DEMAIS GARANTIAS EXPRESSAS. AS GARANTIAS IMPLÍCITAS, QUE INCLUEM MAS NÃO SE LIMITAM A, GARANTIAS IMPLÍCITAS DE COMERCIALIZAÇÃO E DE ADEQUAÇÃO A UMA FINALIDADE ESPECÍFICA, ESTÃO LIMITADAS À VIGÊNCIA DESTA GARANTIA. EM NENHUM CASO A MOTOROLA SERÁ RESPONSÁVEL POR DANOS E PREJUÍZOS CUJO VALOR EXCEDA O PREÇO DE COMPRA DO PRODUTO, NEM TAMPOUCO POR PERDA DE USO, PERDA DE TEMPO, INCONVENIENTES, INTERRUPÇÃO DA ATIVIDADE COMERCIAL, LUCRO CESSANTE OU PERDA DE RECEITAS OU OUTROS DANOS E PREJUÍZOS INCIDENTAIS, ESPECIAIS OU INDIRETOS DECORRENTES DO USO OU DA IMPOSSIBILIDADE DE SE UTILIZAR O REFERIDO PRODUTO, NA MEDIDA EM QUE SE PODE NEGAR DE ACORDO COM A LEI.

#### **III. DIREITOS GARANTIDOS POR LEIS ESTADUAIS:**

EM ALGUNS PAÍSES, ESTADOS OU PROVÍNCIAS, NÃO SE PERMITE A EXCLUSÃO OU LIMITAÇÃO DOS DANOS E PREJUÍZOS INCIDENTAIS OU INDIRETOS, OU LIMITAÇÕES À DURAÇÃO DA GARANTIA IMPLÍCITA E, CONSEQUENTEMENTE,

#### AS LIMITAÇÕES OU EXCLUSÕES ACIMA MENCIONADAS PODERÃO NÃO SER APLICÁVEIS.

A presente garantia outorga direitos específicos e é possível que existam outros direitos os quais poderão variar de uma jurisdição para outra.

#### **IV. COMO SOLICITAR SERVIÇOS SOB A GARANTIA:**

Para que o Produto possa receber o serviço sob a garantia, o usuário deverá exibir um comprovante de compra (onde esteja indicado a data de compra e o número de série do produto) e além disto levar ou enviar o Produto (com transporte e seguro pagos) a um centro autorizado de serviço de garantia. A Motorola oferecerá o serviço de garantia através de um de seus centros autorizados de serviço de garantia. Para uma maior facilidade, recomendamos que se comunique primeiro com a empresa que vendeu o produto. Pode-se também entrar em contato com a Motorola nos Estados Unidos ou Canadá através do telefone 1-888-567-7347.

#### **V. O QUE ESTA GARANTIA NÃO COBRE:**

- A) Defeitos ou danos decorrentes do uso do produto de maneira diferente da normal ou habitual.
- B) Defeitos ou danos causados pelo uso indevido, por acidente, infiltração de água ou negligência.
- C) Defeitos ou danos ocasionados por testes, operação, manutenção, instalação, alteração, modificação ou ajustes inadequados.
- D) Quebra ou dano nas antenas, exceto se estes forem decorrentes de falhas nos materiais ou na fabricação.
- E) Modificações, desmontagem ou reparo não autorizado do Produto (incluindo, entre outros, o acréscimo de equipamentos não fornecidos pela Motorola) que afetem adversamente o Produto ou que interfiram com os testes e inspeções normais que a Motorola realiza para verificar as reclamações de garantia.
- F) Um produto cujo número de série tenha sido removido ou esteja ilegível.
- G) Baterias recarregáveis se:
	- qualquer um dos selos localizados sobre o revestimento da bateria apresentarem sinais de ruptura ou de alteração.
	- o dano ou defeito ter sido causado pelo carregamento ou uso da bateria em um equipamento ou serviço diferente do produto para o qual ela está especificada.
- H) Custos de envio ao centro de reparos.
- I) Um produto que, devido a qualquer alteração ilegal ou não autorizada em seu software/firmware, não funcione de acordo com as especificações publicadas pela MOTOROLA ou com a etiqueta de homologação da FCC vigente no momento em que o produto tenha sido distribuído inicialmente a partir da MOTOROLA.
- J) Arranhões e demais danos de natureza estética sobre a superfície do produto que não venham a afetar o funcionamento do mesmo.
- K) O desgaste e deterioração produzidos pelo uso normal e habitual.

#### **VI. DISPOSIÇÕES SOBRE PATENTES E SOFTWARE:**

A defesa de qualquer demanda interposta contra o comprador usuário correrá por conta da MOTOROLA, sempre e quando a mesma estiver baseada em uma reclamação na qual se alegue que o Produto ou as partes do mesmo violam uma patente dos Estados Unidos. A Motorola irá arcar com os gastos e danos decorrentes da decisão indenizatória por danos e prejuízos contra o comprador usuário na referida demanda atribuível a referida reclamação. No entanto, tal demanda e os gastos correspondentes ficarão sujeitos a seguintes condições:

- A) que o comprador notifique prontamente à MOTOROLA, por escrito, sobre qualquer notificação relacionada a esta demanda;
- B) que a MOTOROLA tenha completo controle da defesa de tal demanda bem como de todas as negociações orientadas a obtenção de algum acordo ou conciliação; e
- C) se o produto ou alguma de suas partes vier a se tornar, ou ser passível de se tornar na opinião da MOTOROLA, objeto de alguma demanda devido a uma violação de patente dos Estados Unidos, o comprador deverá permitir que a MOTOROLA, a seu critério e encargo, lhe procure o direito de continuar usando o Produto ou suas peças, ou substitua-o ou modifique-o de maneira que se corrija tal violação, ou ainda que outorgue ao comprador um crédito pelo Produto e suas peças que reflita a depreciação e aceite sua devolução. Para conceito de depreciação se aplicará uma quantidade igual por cada ano de vida útil do Produto ou de suas partes, conforme estabelecido pela MOTOROLA.

A MOTOROLA não se responsabiliza por nenhuma demanda relacionada com uma violação de patentes que esteja baseada na combinação do Produto ou de suas peças fornecidas conforme este documento, com software, aparatos ou dispositivos que não tenham sido fornecidos pela MOTOROLA. Também não se responsabiliza pelo uso do software ou equipamentos auxiliares não fornecidos pela MOTOROLA que tenham sido incorporados ao produto ou usados conjuntamente com este. O acima mencionado se constitui na totalidade da responsabilidade da MOTOROLA no que se refere a uma violação de patentes no Produto ou em alguma de suas partes.

A legislação dos Estados Unidos e de outros países reservam à MOTOROLA certos direitos exclusivos sobre o software da MOTOROLA protegido por leis de propriedade intelectual, entre eles o direito exclusivo de reproduzir e de distribuir cópias do referido software. O software da MOTOROLA somente pode ser usado no Produto no qual ele foi originalmente incluído e não poderá ser substituído, copiado, distribuído nem modificado de forma alguma,

nem tampouco poderá ser usado para criar produtos derivados do mesmo. Fica proibido qualquer outro uso que envolva, mas não se limite a, alteração, modificação, reprodução, distribuição ou engenharia reversa do referido software da MOTOROLA, assim como também o exercício de direitos sobre o mesmo. A compra do produto não pode ser interpretada como outorga de licença, seja por implicação, omissão ("Estoppel") ou de qualquer outra maneira sob os direitos autorais ou de patente da MOTOROLA.

#### **VII. LEGISLAÇÃO APLICÁVEL:**

Esta garantia será regida em conformidade com a legislação aplicável do estado de Illinois, Estados Unidos da América.

# **Índice**

## **A**

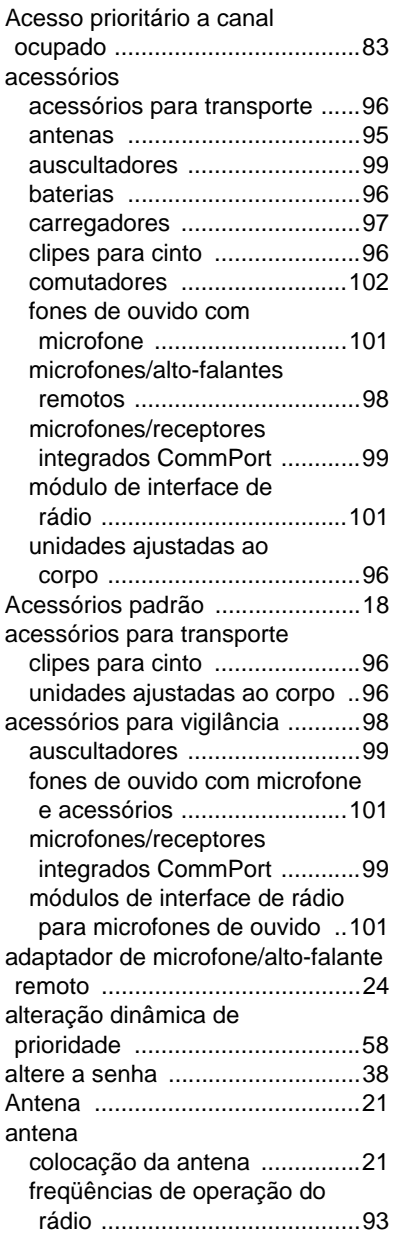

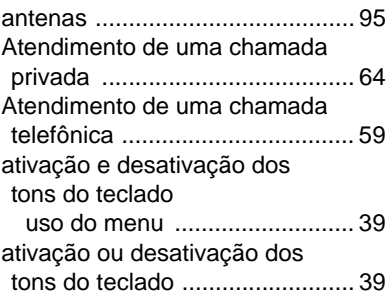

#### **B**

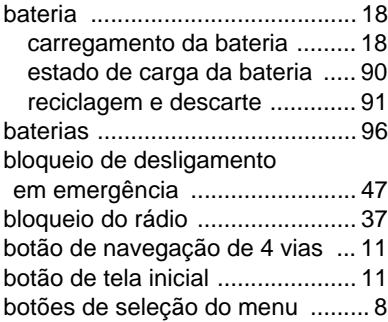

### **C**

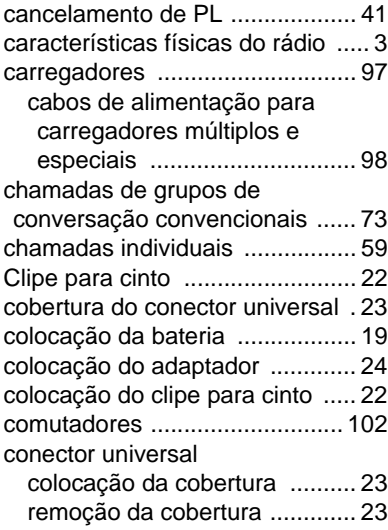

### Índice

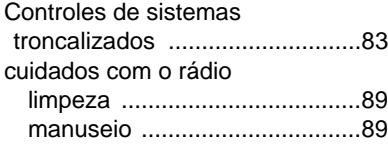

### **D**

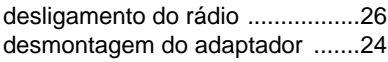

## **E**

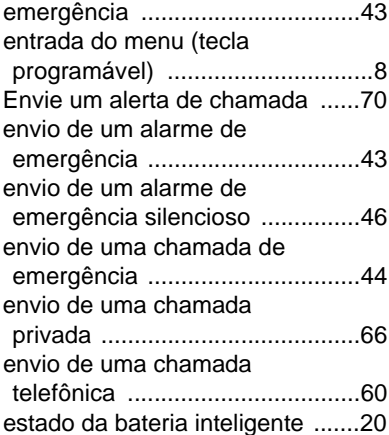

### **F**

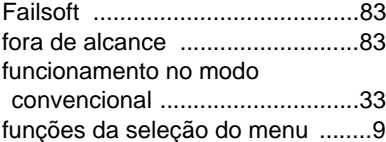

#### **G**

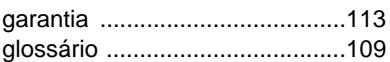

### **H**

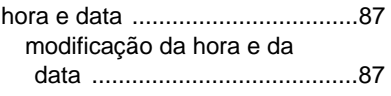

#### **I**

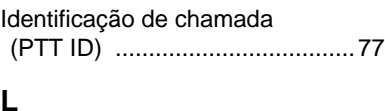

#### **L**

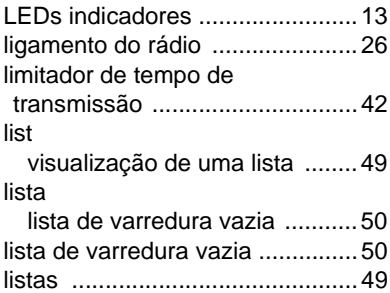

### **M**

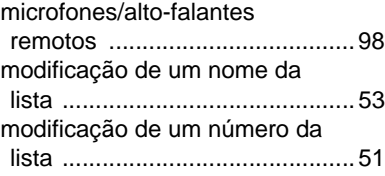

### **N**

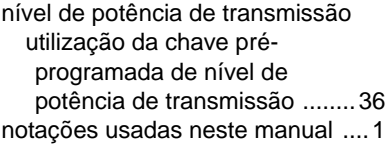

#### **O**

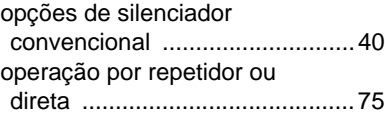

#### **R**

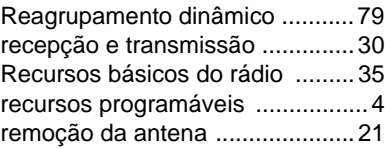

[remoção da bateria .....................19](#page-34-1)

#### **S**

#### seleção [Habilitar / desabilitar ................82](#page-97-0) [seleção de um canal ...................28](#page-43-0) [seleção de uma zona ..................27](#page-42-0) Selecione o grupo de [conversação ..............................73](#page-88-1) [silenciador analógico ..................40](#page-55-1) [silenciador digital ........................40](#page-55-2) símbolo de medidor de carga [convencional .............................91](#page-106-1) símbolo de medidor de carga [inteligente ..................................91](#page-106-2) [símbolos de estado .......................6](#page-21-0) solicitação de novo reagrupamento dinâmico [uso do menu ...........................79](#page-94-1) [solicitação de reprogramação .....79](#page-94-2) uso do botão pré-programado de solicitação de [reprogramação ......................81](#page-96-0)

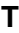

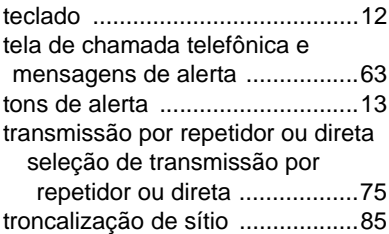

#### **V**

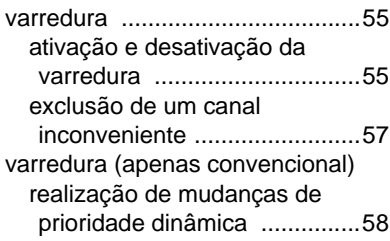

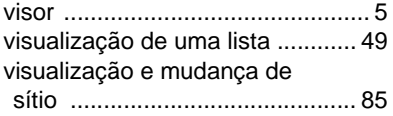

### **Z**

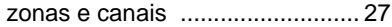

Índice

# **Notas**

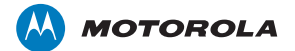

Motorola, Inc. 8000 West Sunrise Boulevard, Ft. Lauderdale, FL 33322.

MOTOROLA e o logotipo com a letra M estilizada, ASTRO e SmartZone estão registrados no Escritório de Marcas e Patentes dos EUA (U.S Patent and Trademark Office). Todos os demais nomes de produtos e serviços são de propriedade de seus respectivos donos. © 2009 Motorola, Inc. Todos os direitos reservados. Impresso nos EUA.

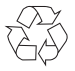

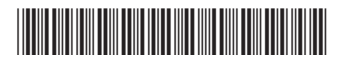

68009336001-A